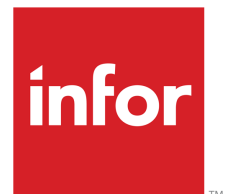

# Lawson Healthcare Supply Chain Analytics User Guide

Version 10.0.0.x Published February 2013

### **Copyright © 2013 Infor. All rights reserved.**

### **Important Notices**

The material contained in this publication (including any supplementary information) constitutes and contains confidential and proprietary information of Infor.

By gaining access to the attached, you acknowledge and agree that the material (including any modification, translation or adaptation of the material) and all copyright, trade secrets and all other right, title and interest therein, are the sole property of Infor and that you shall not gain right, title or interest in the material (including any modification, translation or adaptation of the material) by virtue of your review thereof other than the non-exclusive right to use the material solely in connection with and the furtherance of your license and use of software made available to your company from Infor pursuant to a separate agreement, the terms of which separate agreement shall govern your use of this material and all supplemental related materials ("Purpose").

In addition, by accessing the enclosed material, you acknowledge and agree that you are required to maintain such material in strict confidence and that your use of such material is limited to the Purpose described above. Although Infor has taken due care to ensure that the material included in this publication is accurate and complete, Infor cannot warrant that the information contained in this publication is complete, does not contain typographical or other errors, or will meet your specific requirements. As such, Infor does not assume and hereby disclaims all liability, consequential or otherwise, for any loss or damage to any person or entity which is caused by or relates to errors or omissions in this publication (including any supplementary information), whether such errors or omissions result from negligence, accident or any other cause.

Without limitation, U.S. export control laws and other applicable export and import laws govern your use of this material and you will neither export or re-export, directly or indirectly, this material nor any related materials or supplemental information in violation of such laws, or use such materials for any purpose prohibited by such laws.

### **Trademark Acknowledgements**

The word and design marks set forth herein are trademarks and/or registered trademarks of Infor and/or related affiliates and subsidiaries. All rights reserved. All other company, product, trade or service names referenced may be registered trademarks or trademarks of their respective owners.

### **Publication Information**

Release: 10.0.0.x Publication date: February 20, 2013 Document Number: HCSCUG\_10.0.0.x\_W\_01

# **Version Log**

**Part Number Release Date Description** First version of Lawson Healthcare Supply Chain HCSCUG-10000 April 2012<br>Analytics 10.0.0.0. **Patch 10.0.0.3**<br>HCSCUG-10003 July 2012 **Patch 10.0.0.3** Updated Days on Hand KPIs. Patch 10.0.0.4 HCSCUG-10004 August 2012 Updated Spend cube based on APDISTRIB records, changed various dimensions, and introduced Vendor Item. Patch 10.0.0.5 HCSCUG-10005 September 2012 Updated Inventory cube calculations and Item dimensions.<br>Patch 10.0.0.6 Patch 10.0.0.6 HCSCUG-10006 December 2012 Updated Inventory cube calculations and Item dimensions, and introduced Item Type. Patch 10.0.0.7 HCSCUG-10007 February 2013 A new fact table, Vendor Returns, was added to Buyer Supplier cube along with several new dimensions: Return Status, Return Number, Vendor Item, PO Number, and PO Number - Header Level.

The version log describes the changes between versions of this document.

# **Contents**

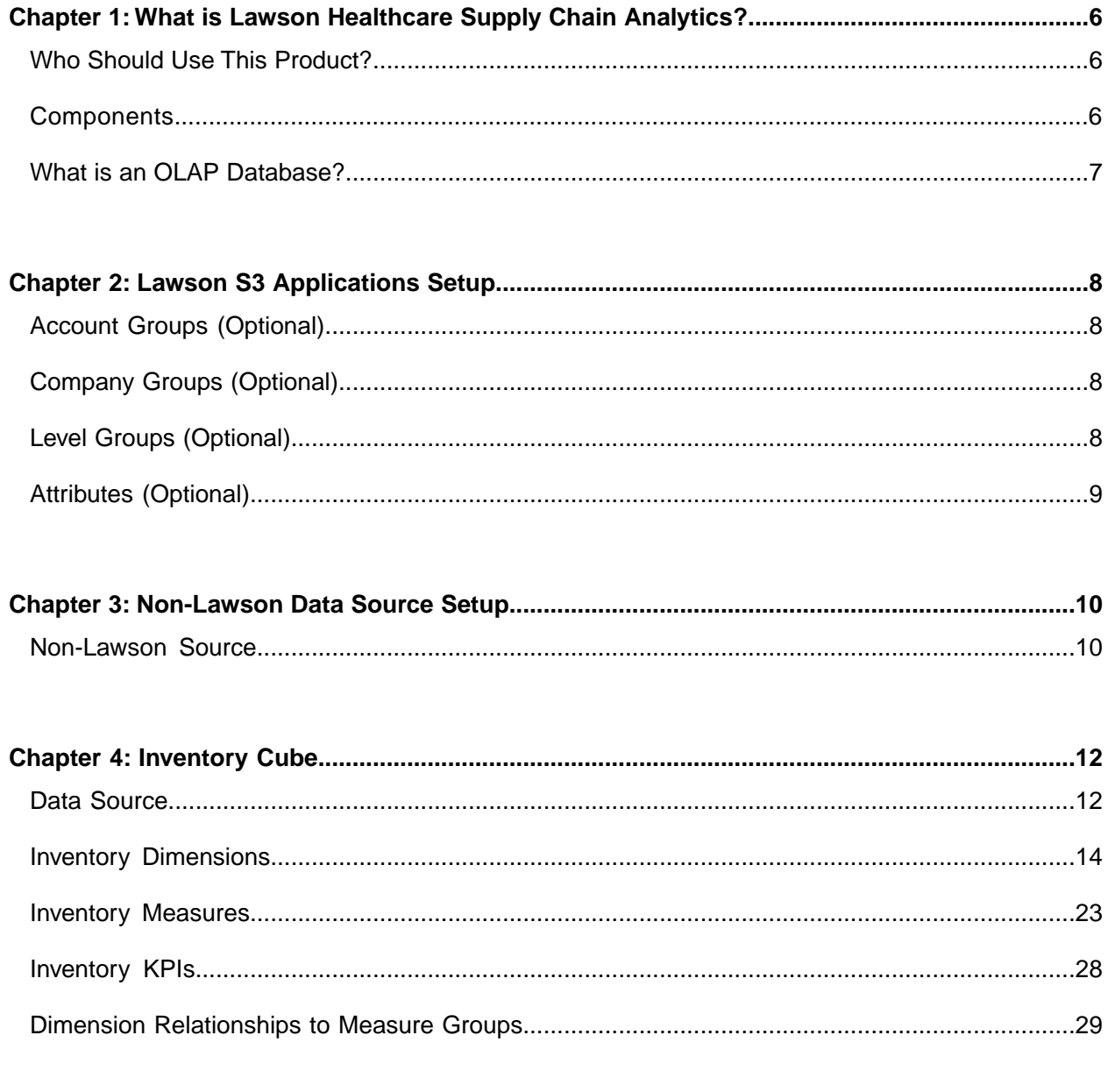

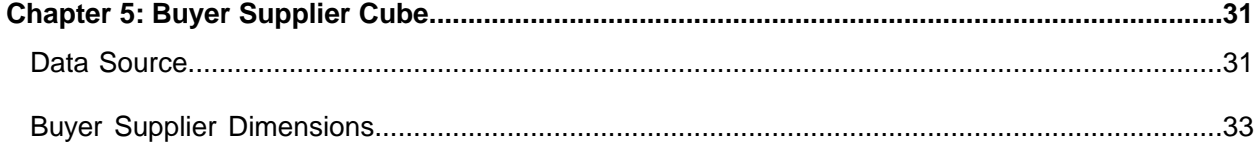

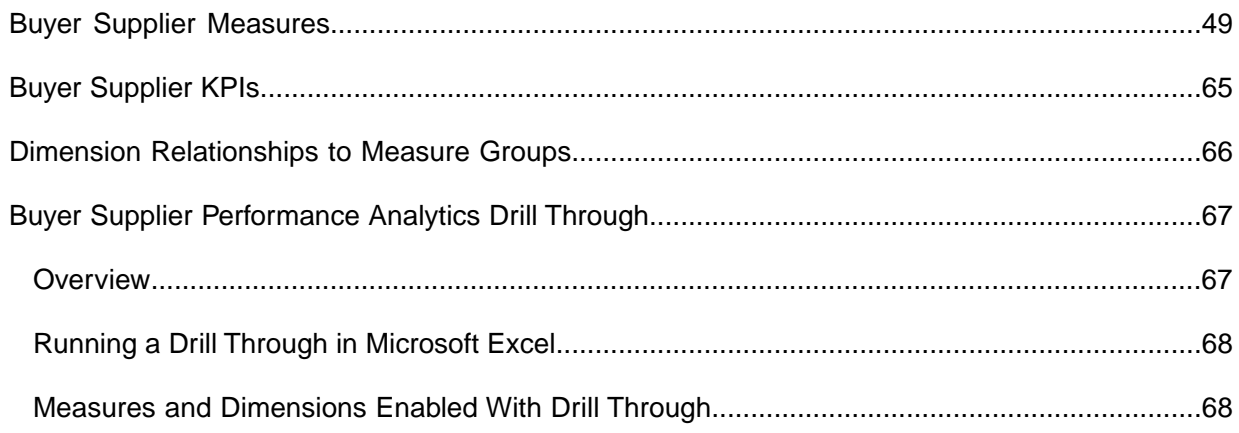

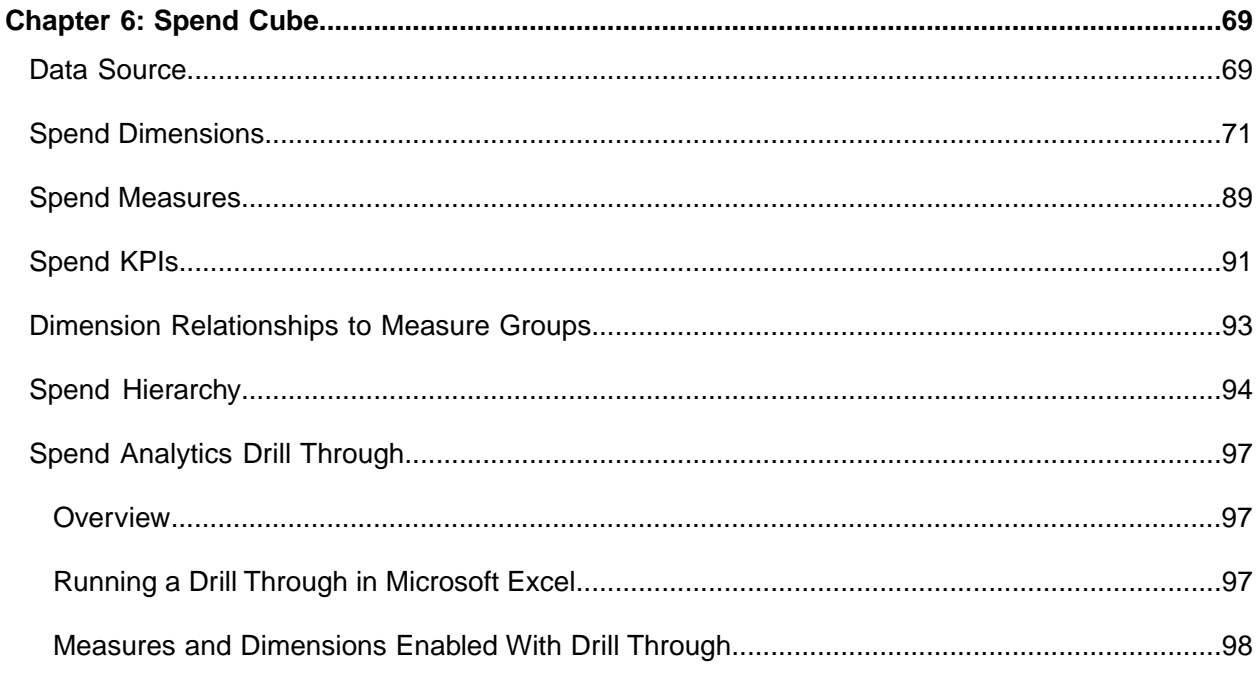

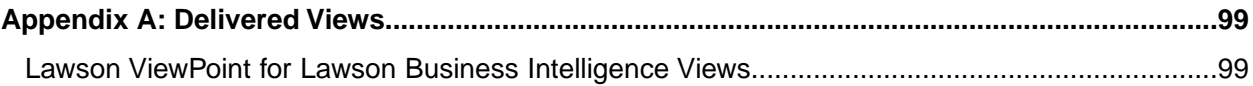

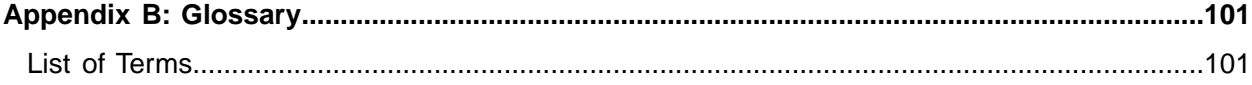

# <span id="page-5-0"></span>**What is Lawson Healthcare Supply Chain Analytics?**

Lawson Healthcare Supply Chain Analytics is part of the Lawson Analytics for Healthcare Suite and addresses the need for greater visibility into detailed spend activities, identification of possible savings opportunities, performance monitoring, and role-based insight. Lawson Healthcare Supply Chain Analytics will help organizations quickly access key financial metrics and performance indicators.

**1**

- [•](#page-5-1) ["Who Should Use This Product?" on page 6](#page-5-1)
- <span id="page-5-1"></span>[•](#page-5-2) ["Components" on page 6](#page-5-2)
- [•](#page-6-0) ["What is an OLAP Database?" on page 7](#page-6-0)

## <span id="page-5-2"></span>Who Should Use This Product?

CFO, VP Supply Chain, Materials Managers, Department Managers, and other key stakeholders of the organization's financial performance

## **Components**

This topic describes the basic components of Lawson Healthcare Supply Chain Analytics.

### **BMM**

The Business Measurement Model (BMM) extracts and transforms the source data into an analytical data model that contains fact tables and dimension tables.

### **OLAP Cubes**

The online analytical processing (OLAP) cubes summarize data along defined dimensions and hierarchies.

### **Lawson ViewPoint for Lawson Business Intelligence Views (Optional)**

Lawson ViewPoint for Lawson Business Intelligence is an interactive analytic tool that allows you to build task-specific views of data. With Healthcare Supply Chain delivered Views, you can:

- "Slice and dice" data in many ways to look at information from multiple viewpoints
- Pivot the data table for alternate presentations
- <span id="page-6-0"></span>• View analytical calculations to gain deeper insight into business conditions

## What is an OLAP Database?

Lawson Healthcare Supply Chain Analytics retrieves data stored in Lawson relational databases as well as non-Lawson sources and transforms it into a multidimensional database, or *datamart*, and stores it in an OLAP database.

OLAP is an efficient way to aggregate data. OLAP works with facts, and facts are numbers. OLAP cubes are efficient at counting, summing, and averaging. Facts can be grouped and organized into dimensions. OLAP databases store data differently than relational databases. Relational databases store data in two dimensions (rows and columns); OLAP databases store data in multiple dimensions.

An OLAP database is:

- Fast
- **Flexible**
- **Interactive**

# <span id="page-7-0"></span>**Lawson S3 Applications Setup**

This chapter provides information about setting up Lawson S3 applications.

- [•](#page-7-1) ["Account Groups \(Optional\)" on page 8](#page-7-1)
- [•](#page-7-2) ["Company Groups \(Optional\)" on page 8](#page-7-2)
- <span id="page-7-1"></span>[•](#page-7-3) ["Level Groups \(Optional\)" on page 8](#page-7-3)
- [•](#page-8-0) ["Attributes \(Optional\)" on page 9](#page-8-0)

## Account Groups (Optional)

Use Account Group (RW40.3) to combine sequential or nonsequential account ranges into one group for reporting and inquiries.

<span id="page-7-2"></span>For example, if you want to analyze only the accounts 4000 through 4999 and 6000 through 6999, you can define an account group to include just the accounts from 4000 to 4999 and 6000 to 6999.

While selecting the sequential range of 4000 through 6999, all the accounts would be included.

## <span id="page-7-3"></span>Company Groups (Optional)

Use Company Group (GL11.1) to define and maintain a company group. A company group is a group of multiple companies.

## Level Groups (Optional)

Use Level Group (RW40.1) to combine sequential and nonsequential level ranges into one group for reporting and inquiries.

For example, if you want to display the consolidated totals of department 1, department 3, and department 9, you can define a level group to include just the three ranges representing each department. If you would select the sequential range 1-9, the range includes values from other departments.

## <span id="page-8-0"></span>Attributes (Optional)

Lawson Healthcare Supply Chain Analytics provides the ability to define alternate views of your organization and your Chart of Accounts using the S3 Attribute Matrix system. Up to 20 Accounting Unit Attributes and five Buyer, Item, Requesting Location, and Vendor Attributes can be defined in Business Performance Warehouse (BPW) that relate to the Attributes defined in S3 for those object types.

To define an attribute, you need to give it a name and associate it with an element and object type. Optionally, you can assign valid values to the attribute, limit an attribute's use to the accounting units within a company group or to the accounts within an account group, and indicate whether an attribute is required. See "Defining Attributes" in the *Lawson Supply Chain User Guide*.

After defining attributes for the Accounting Unit (ACCTU) or the Buyer (BUYER) or the Item (ITEM) or the Requesting Location (RQLOC) or the Vendor (VENDOR) object types, you can assign attribute values to an accounting unit and account. See "Assigning Attribute Values to an Accounting Unit" in the *Lawson General Ledger User Guide*. See "Assigning Attribute Values to a Buyer" in the *Lawson Supply Chain User Guide*.

See "Configuring BPW Variables" in the *Lawson Analytics for Healthcare Installation Guide*.

# <span id="page-9-0"></span>**Non-Lawson Data Source Setup**

Lawson Healthcare Supply Chain Analytics is based primarily on the data in S3 IC, RQ, PO, and MA modules. Non-Lawson data may also be the source for many of the key performance indicators (KPIs).

<span id="page-9-1"></span>[•](#page-9-1) ["Non-Lawson Source" on page 10](#page-9-1)

### Non-Lawson Source

### **SCM-IC Calendar.csv**

The SCM-IC Calendar.csv file provides a calendar of period beginning and ending dates for the Inventory History fact table in the Inventory Cube. The file must be populated for any years (including current) the client wants to analyze. The S3 table ICCOMPANY holds current year period end-dates; however, Analytics also requires begin-dates which are not present in ICCOMPANY. The dates in this file are used in the Inventory cube to define the periods in the Inventory History fact table.

All CSV files consumed by BPW are quoted, comma delimited. The layout for SCM-IC Calendar.csv is:

"Company", "Year", "Quarter", "Period", "Begin-Date", "End-Date"

Clients may define their periods as months, or much less commonly as quarters/weeks. If periods are months, then Quarters will all be zero and will look similar to the following:

"Company", "Year", "Quarter", "Period", "Begin-Date", "End-Date"

"1", "2001", "0", "1", "1/1/2001", "1/31/2001"

"1", "2001", "0", "2", "2/1/2001", "2/28/2001"

"1", "2001", "0", "3", "3/1/2001", "3/31/2001"

"1", "2001", "0", "4", "4/1/2001", "4/30/2001"

...

"1", "2002", "0", "1", "1/1/2002", "1/31/2002"

"1", "2002", "0", "2", "2/1/2002", "2/28/2002"

"1", "2002", "0", "2", "3/1/2002", "3/31/2002" ...

In the case of a week period setup, the file would resemble this:

```
"Company", "Year", "Quarter", "Period", "Begin-Date", "End-Date"
"1", "2010", "1", "1", "3/23/2009", "3/30/2009"
"1", "2010", "1", "1", "4/01/2009", "4/07/2009"
"1", "2010", "1", "1", "4/08/2009", "4/15/2009"
...
"1", "2010", "3", "1", "6/27/2009", "7/3/2010"
"1", "2010", "3", "2", "7/4/2009", "7/10/2010" ...
```
### **SCM-KPIs.csv**

This file contains the names for all the pre-defined KPIs and is referenced by the ETL process. No additional information needs to be entered.

### **SCM-KPIGoals.csv**

This file is used to enter information for the KPIs. The available KPIs for all three Supply Chain cubes are listed in the column labeled KPI Name. Default values are delivered for each KPI. Be sure to verify these values against your organization's goals and adjust as necessary. We populated them only as a default; they are not an indication of what the goal should be.

To modify the goal value, in the KPI Goal column, enter the goal value for the KPI. The columns "KPI Yellow From" and "KPI Yellow To" denote the value range that will be represented by a "yellow" status in the KPI Goal column.

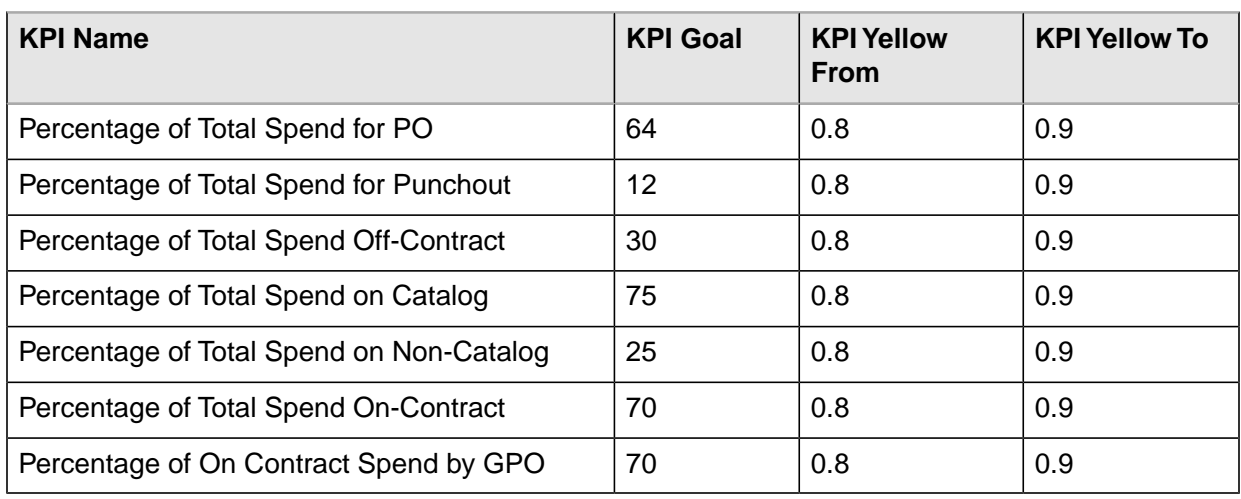

See the following example:

# <span id="page-11-0"></span>**Inventory Cube**

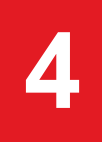

This chapter contains information on the data source, dimensions, measures, and key performance indicators (KPIs) included in the Inventory Cube.

- [•](#page-11-1) ["Data Source" on page 12](#page-11-1)
- [•](#page-13-0) ["Inventory Dimensions" on page 14](#page-13-0)
- [•](#page-22-0) ["Inventory Measures" on page 23](#page-22-0)
- <span id="page-11-1"></span>[•](#page-27-0) ["Inventory KPIs" on page 28](#page-27-0)
- [•](#page-28-0) ["Dimension Relationships to Measure Groups" on page 29](#page-28-0)

## Data Source

The Inventory Cube is based primarily on the data in S3 Supply Chain. Non-Lawson data may also be the source for many of the KPIs. The following figure shows the data sources used in the Inventory Cube.

*Figure 1. Process Overview: Inventory Cube*

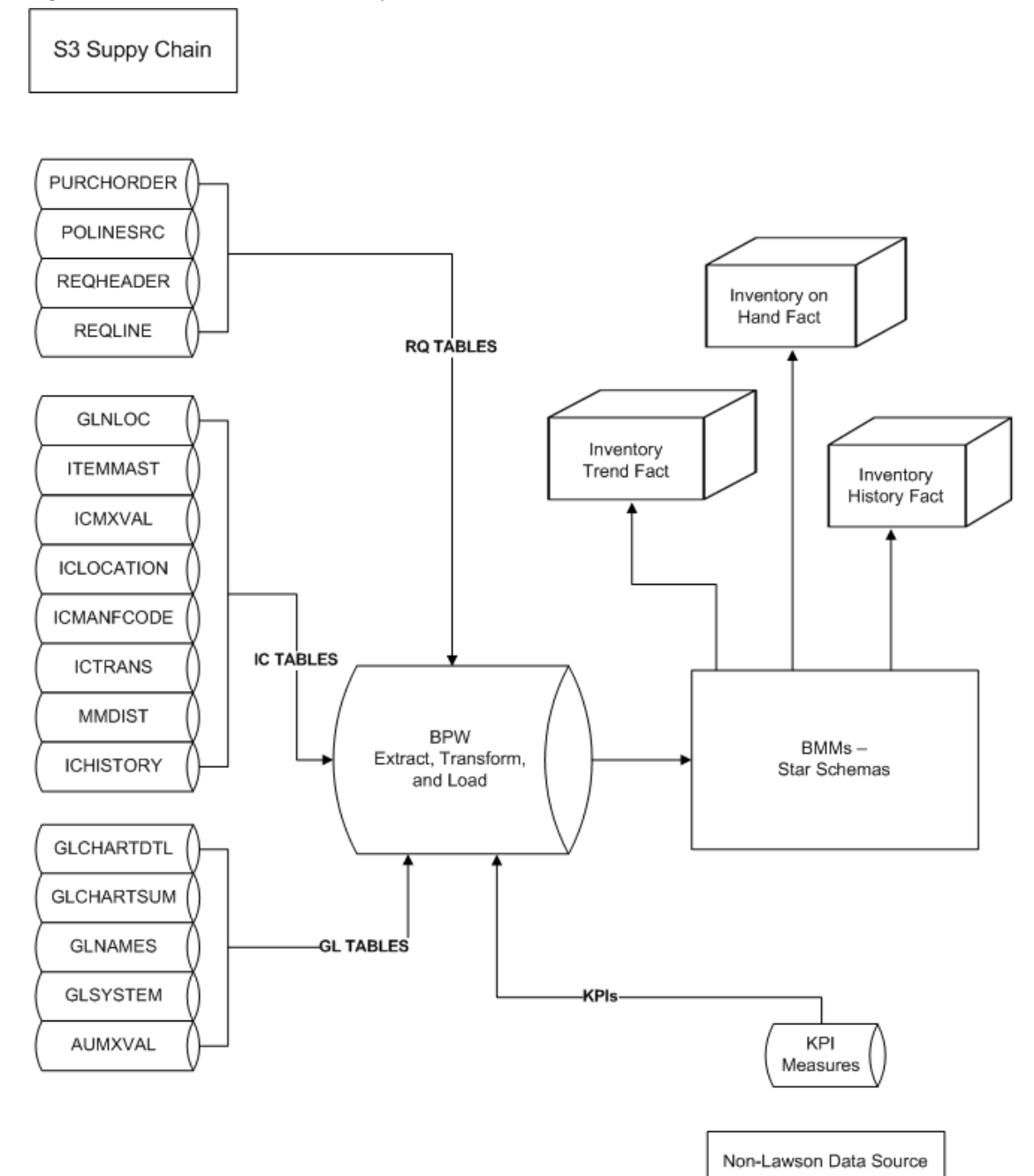

# <span id="page-13-0"></span>Inventory Dimensions

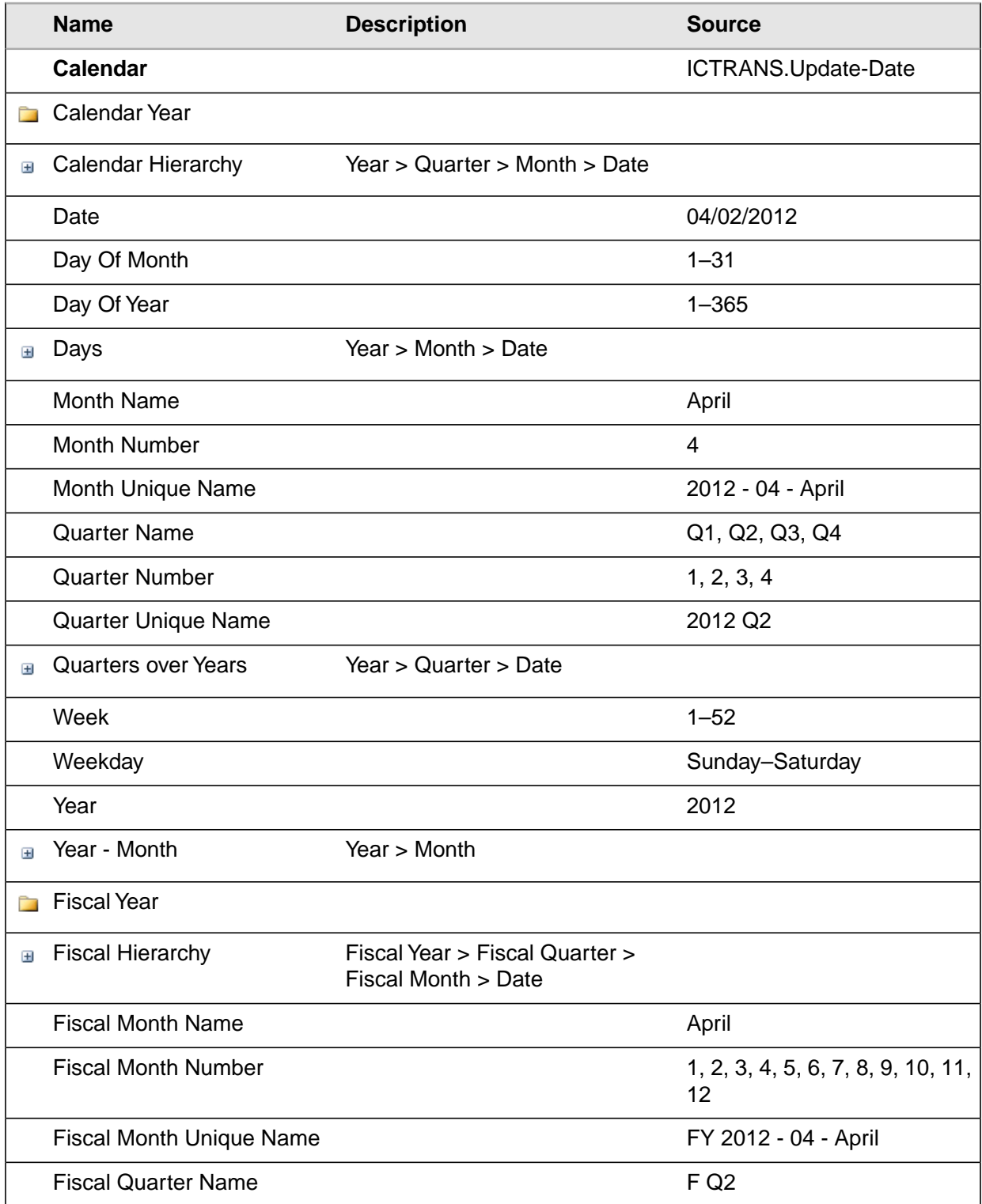

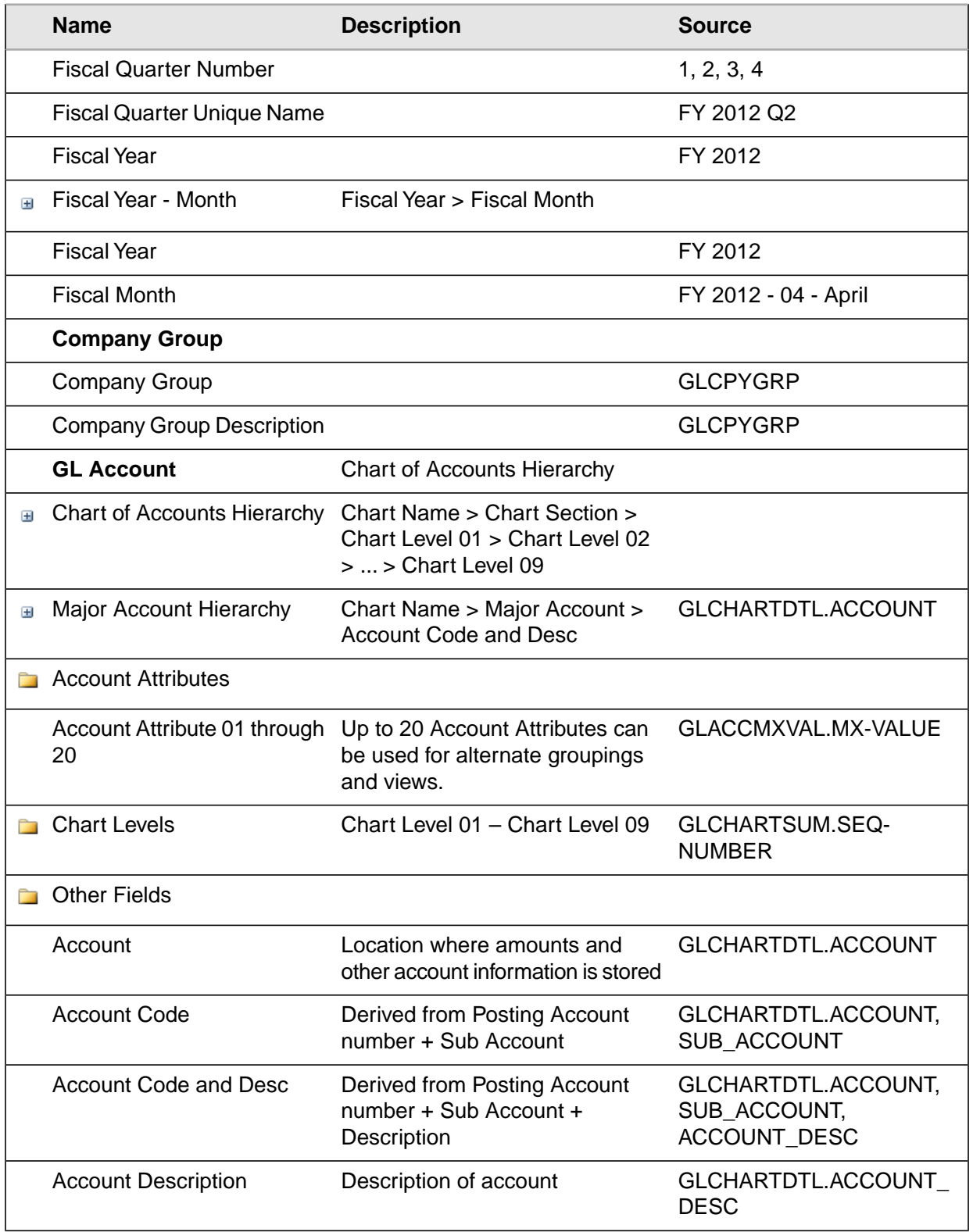

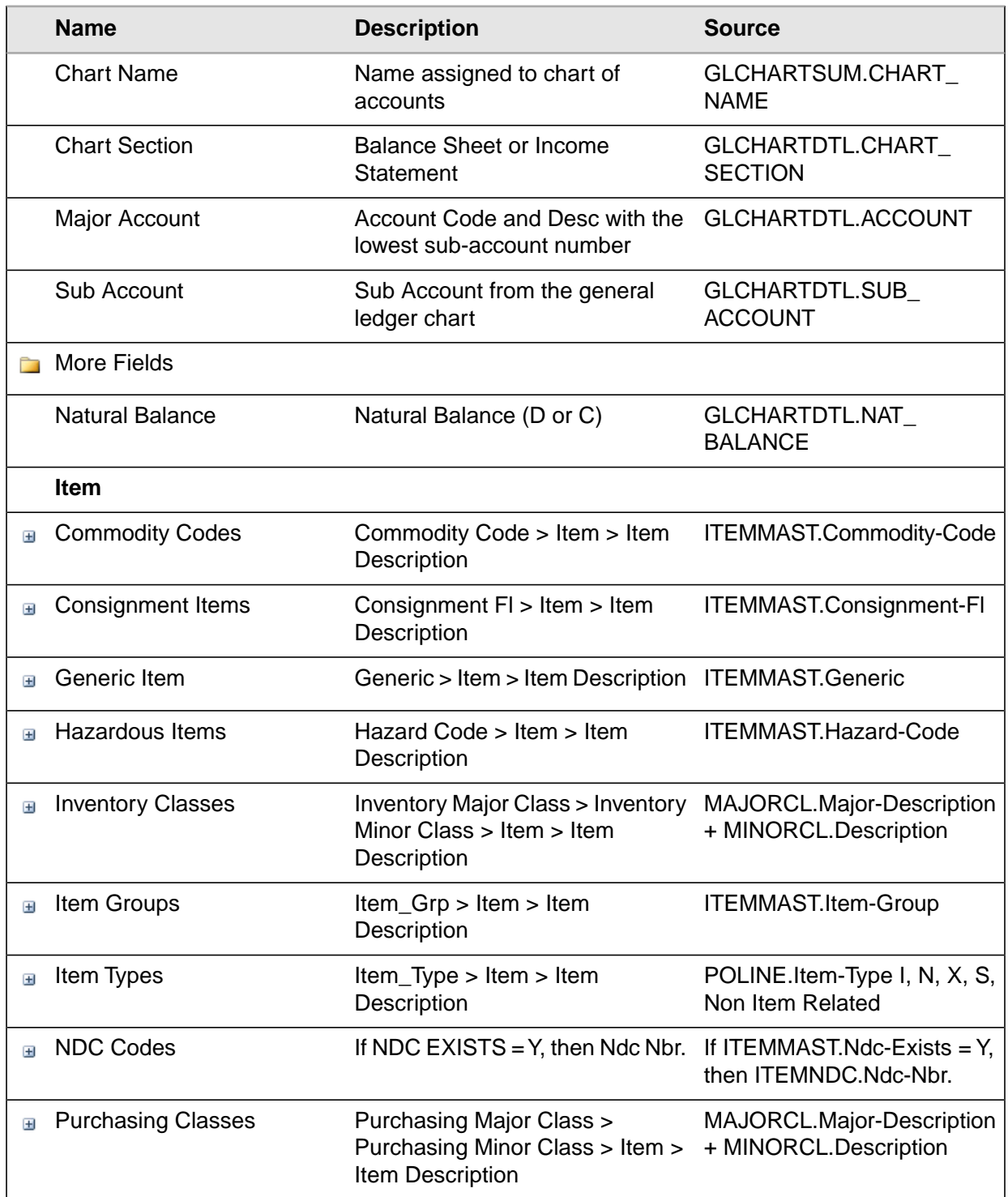

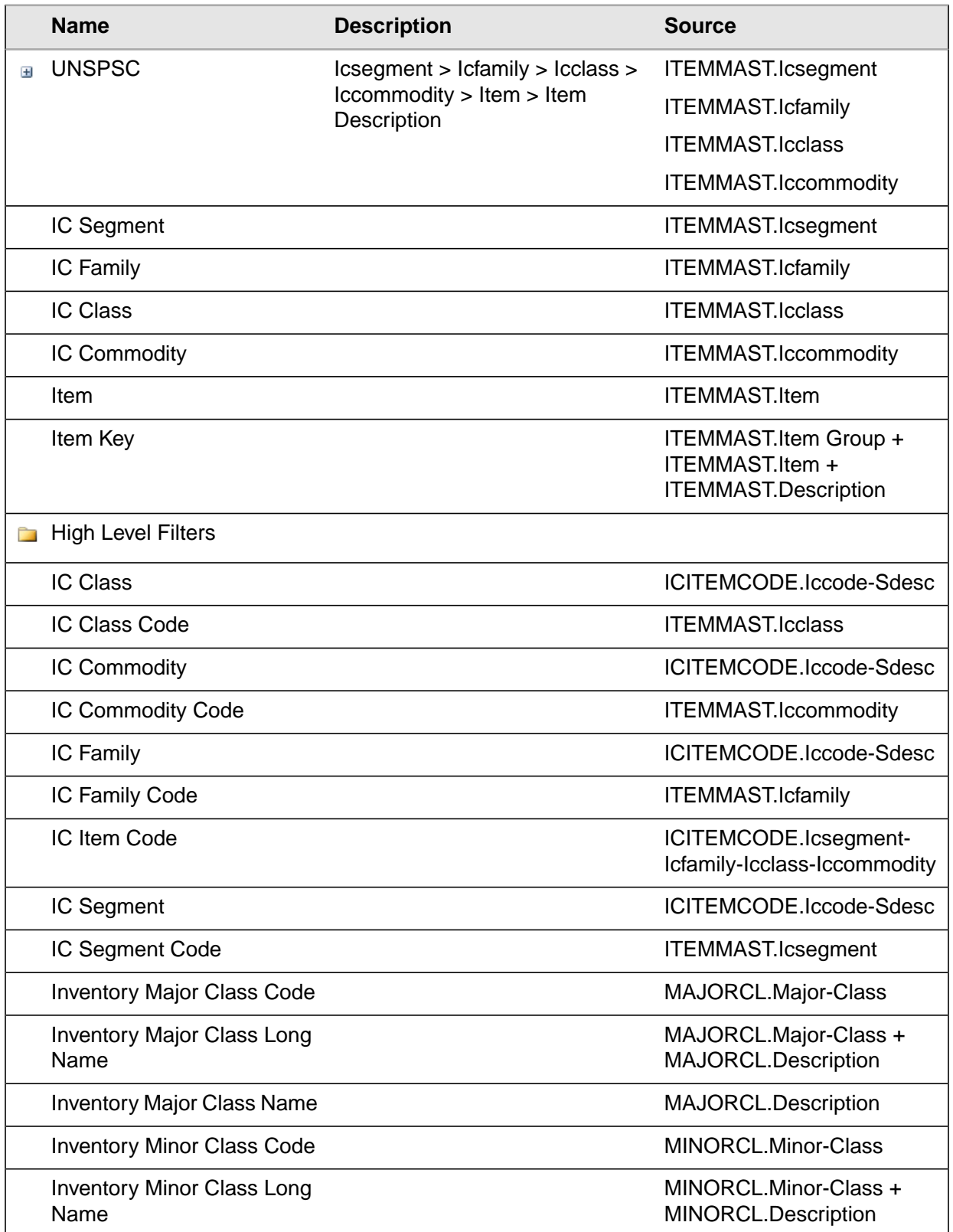

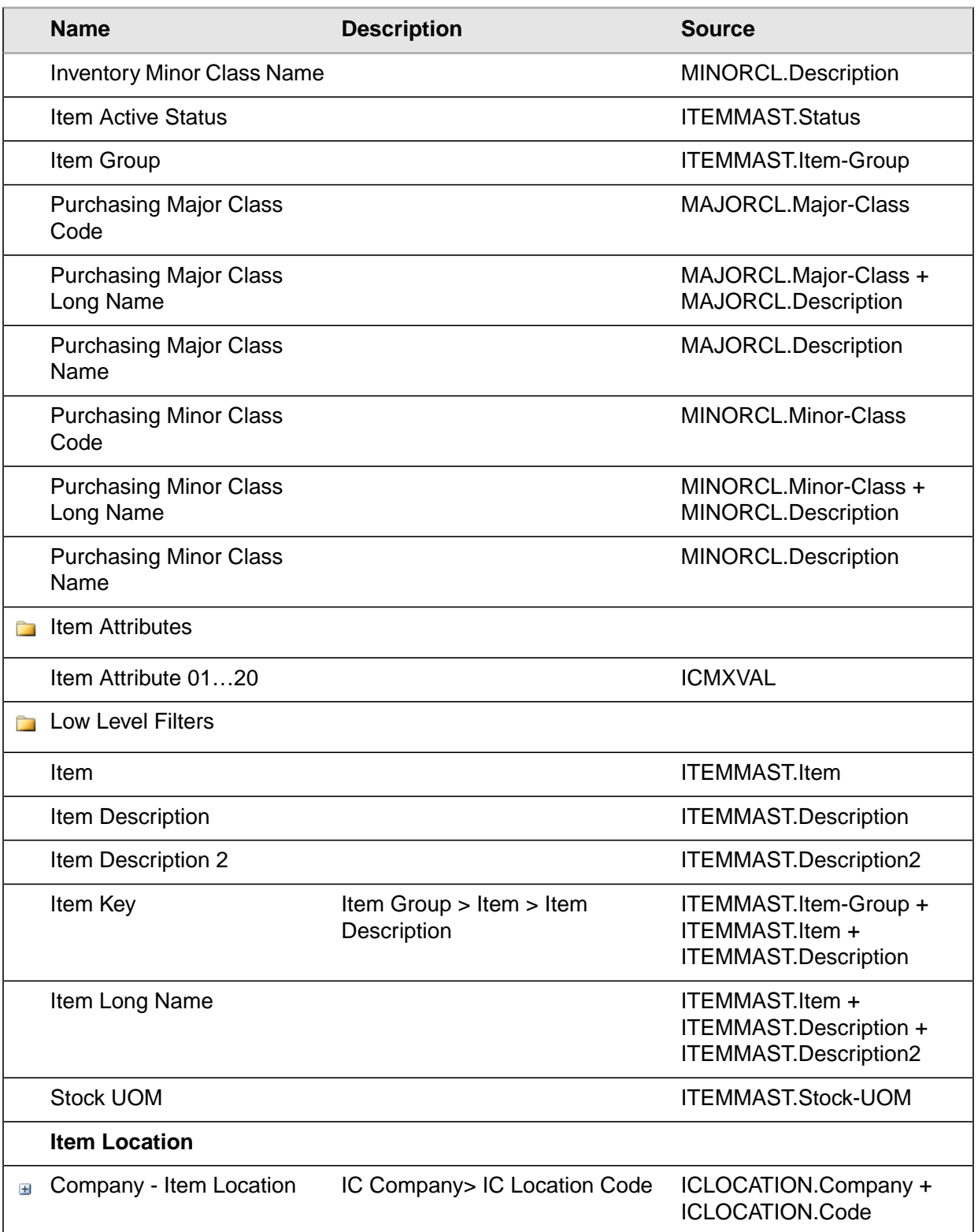

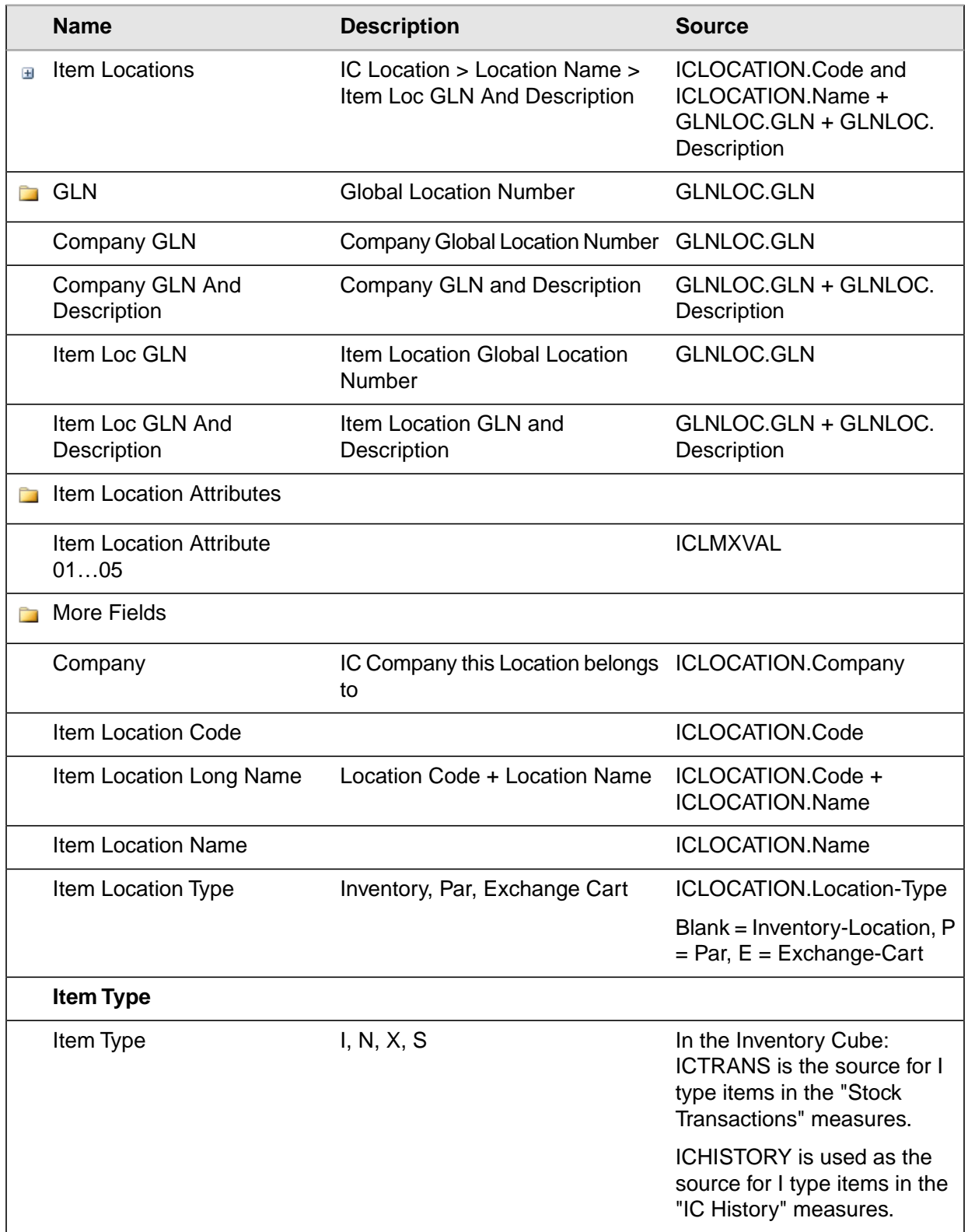

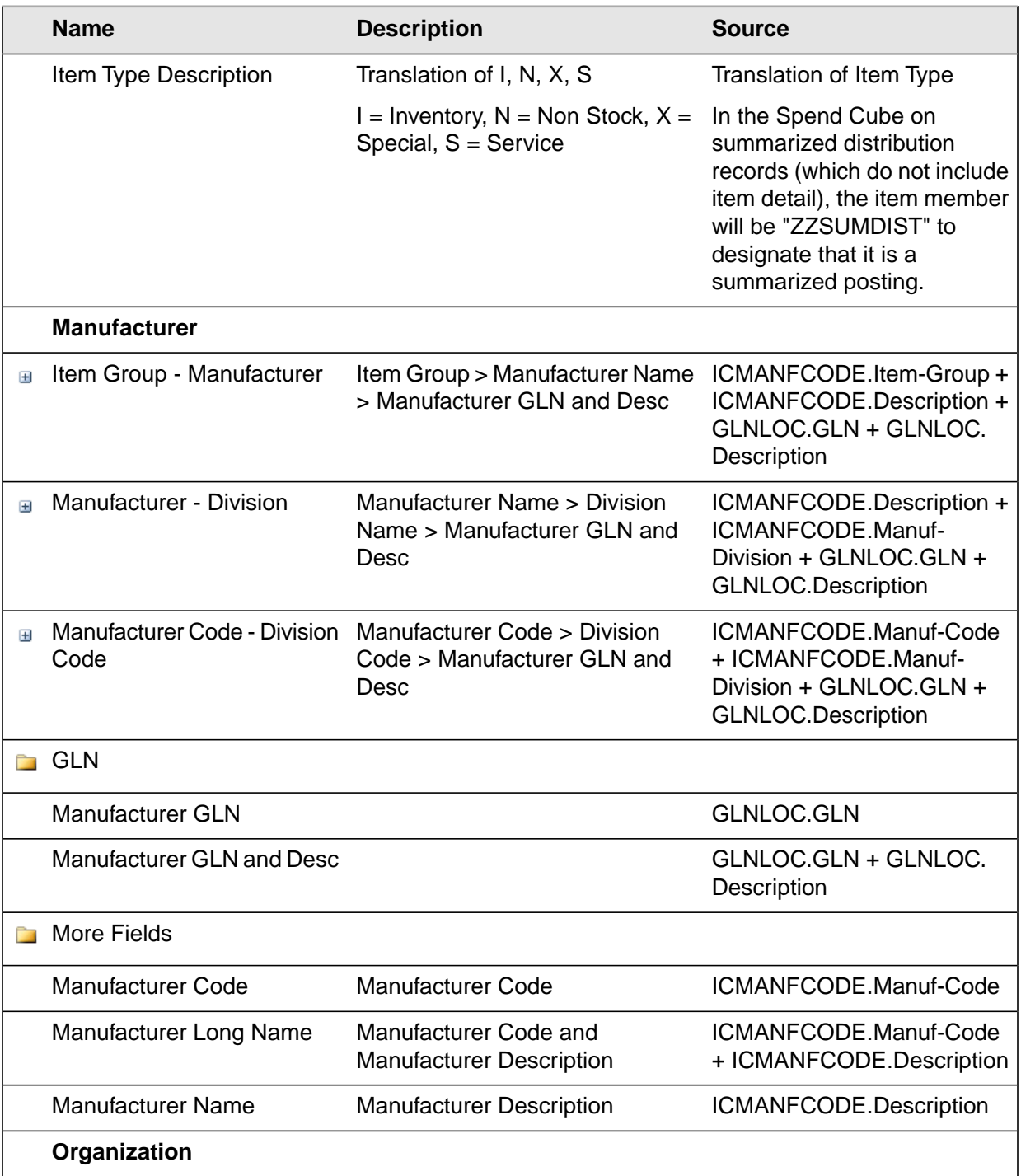

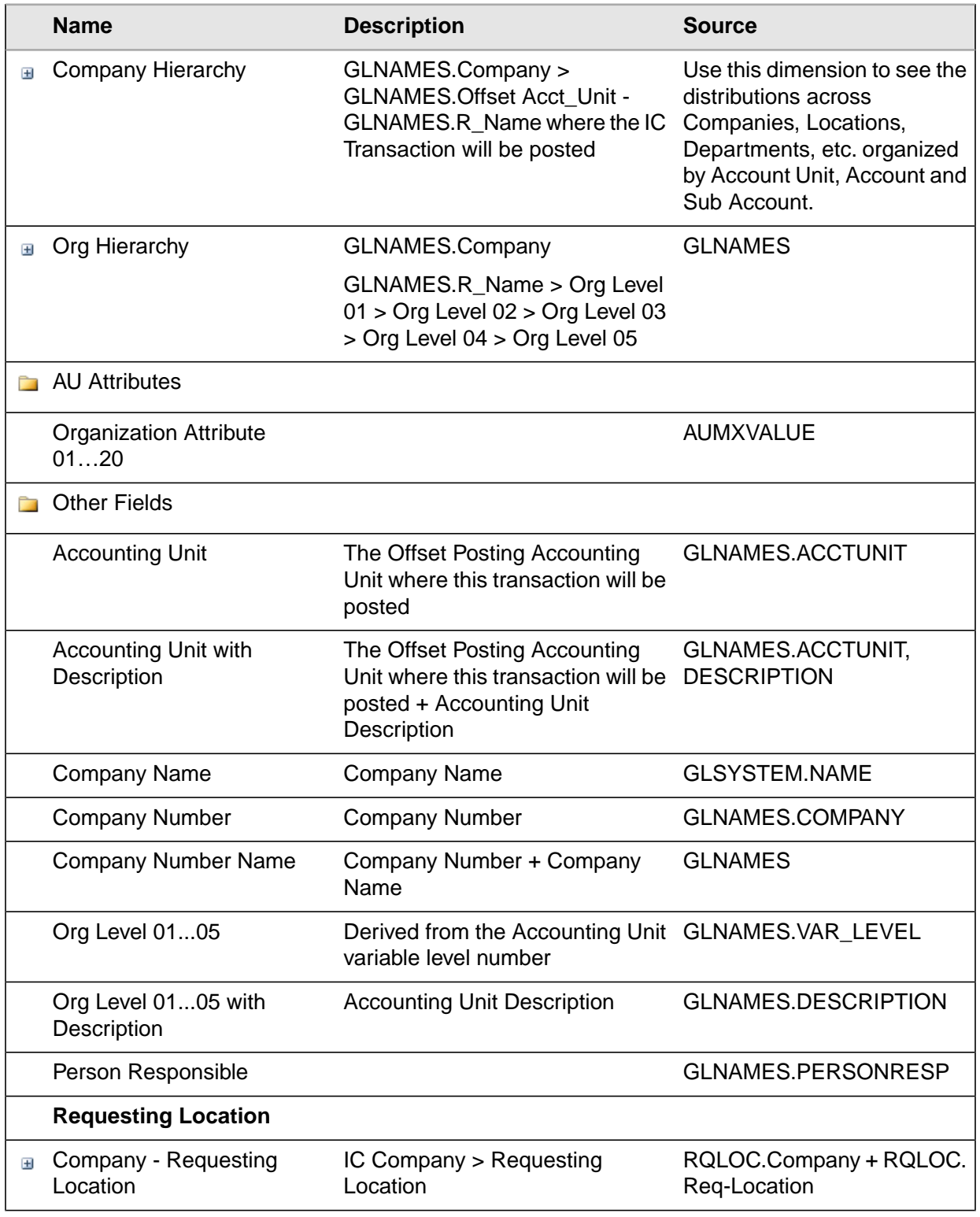

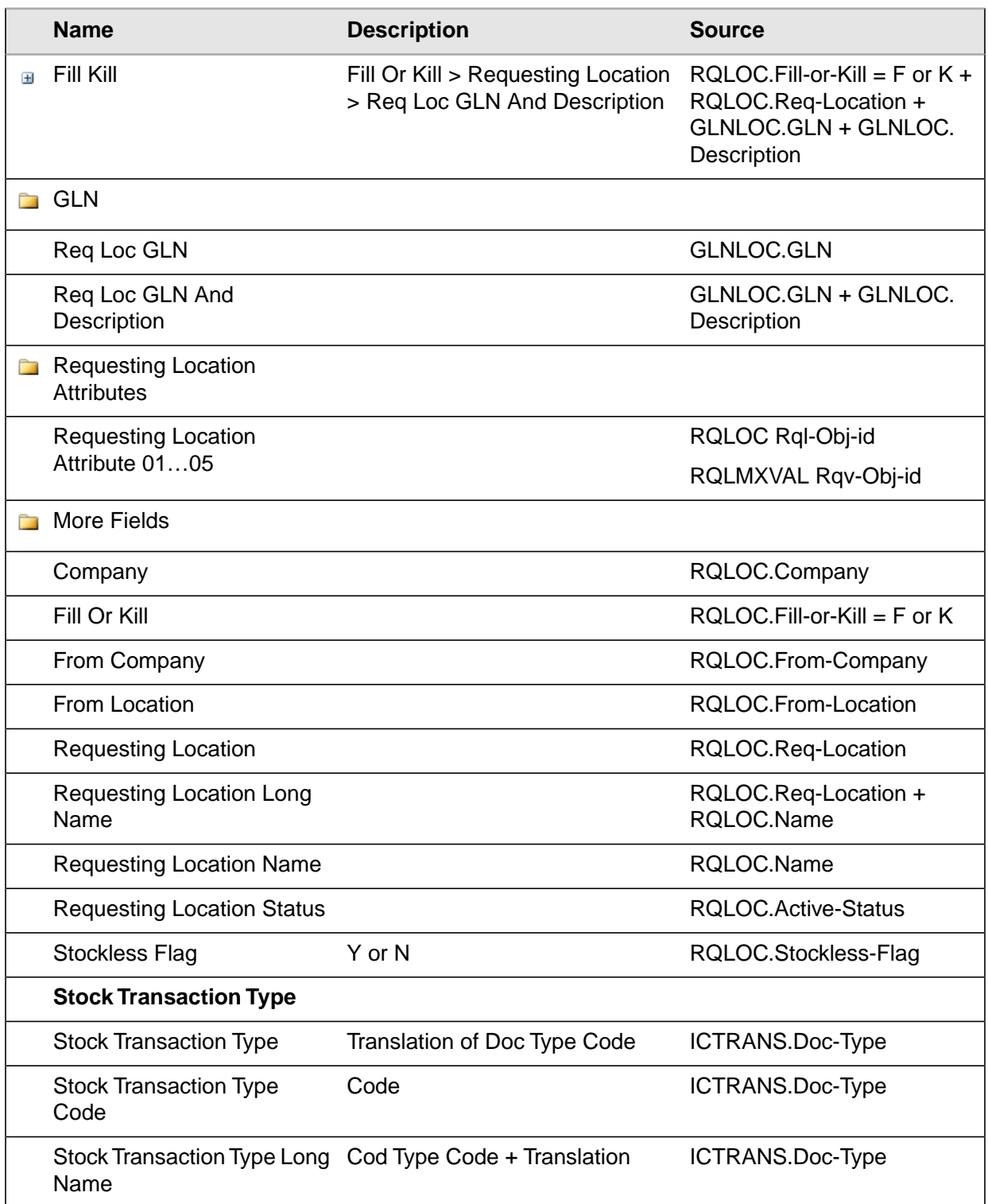

# <span id="page-22-0"></span>Inventory Measures

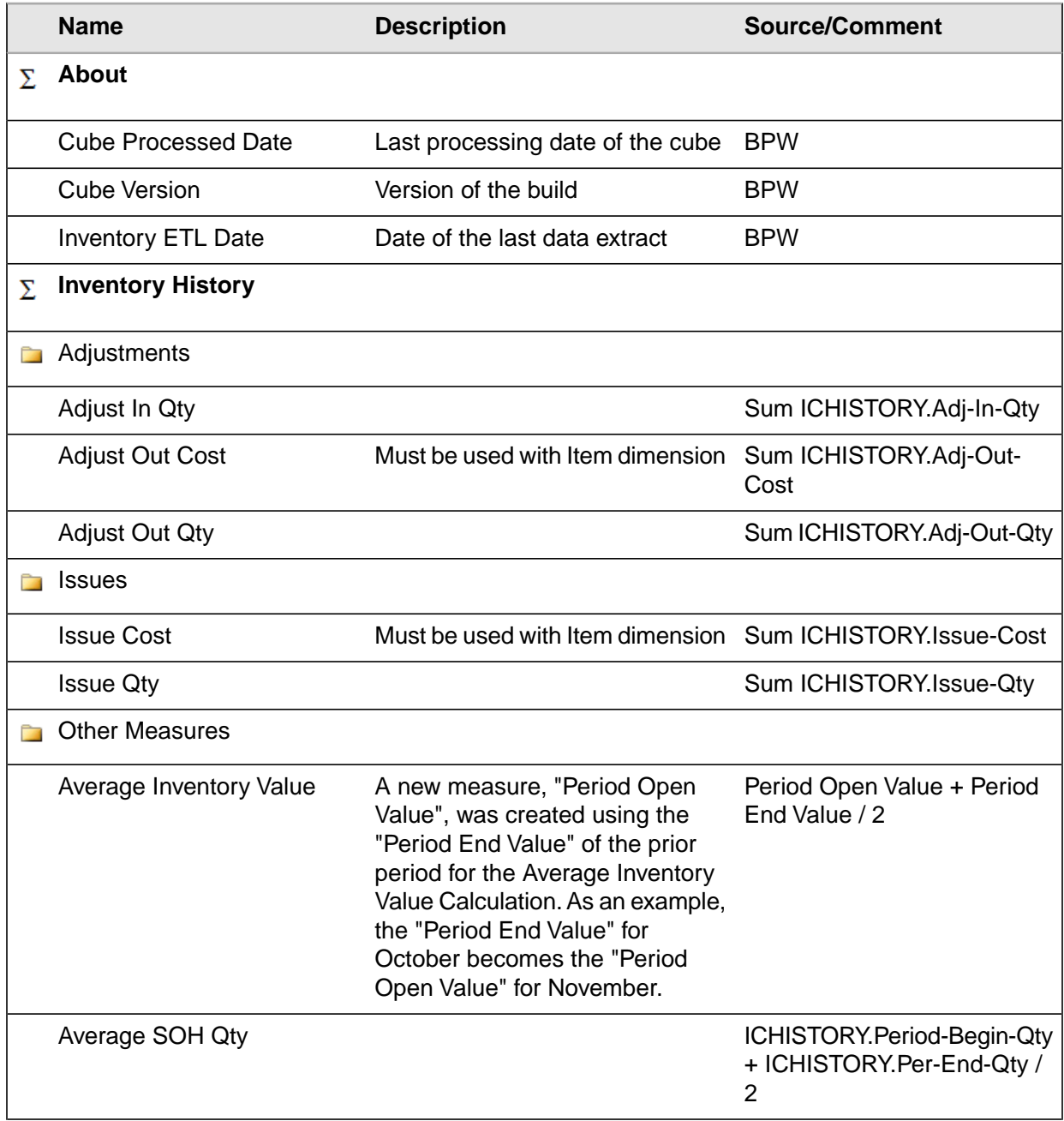

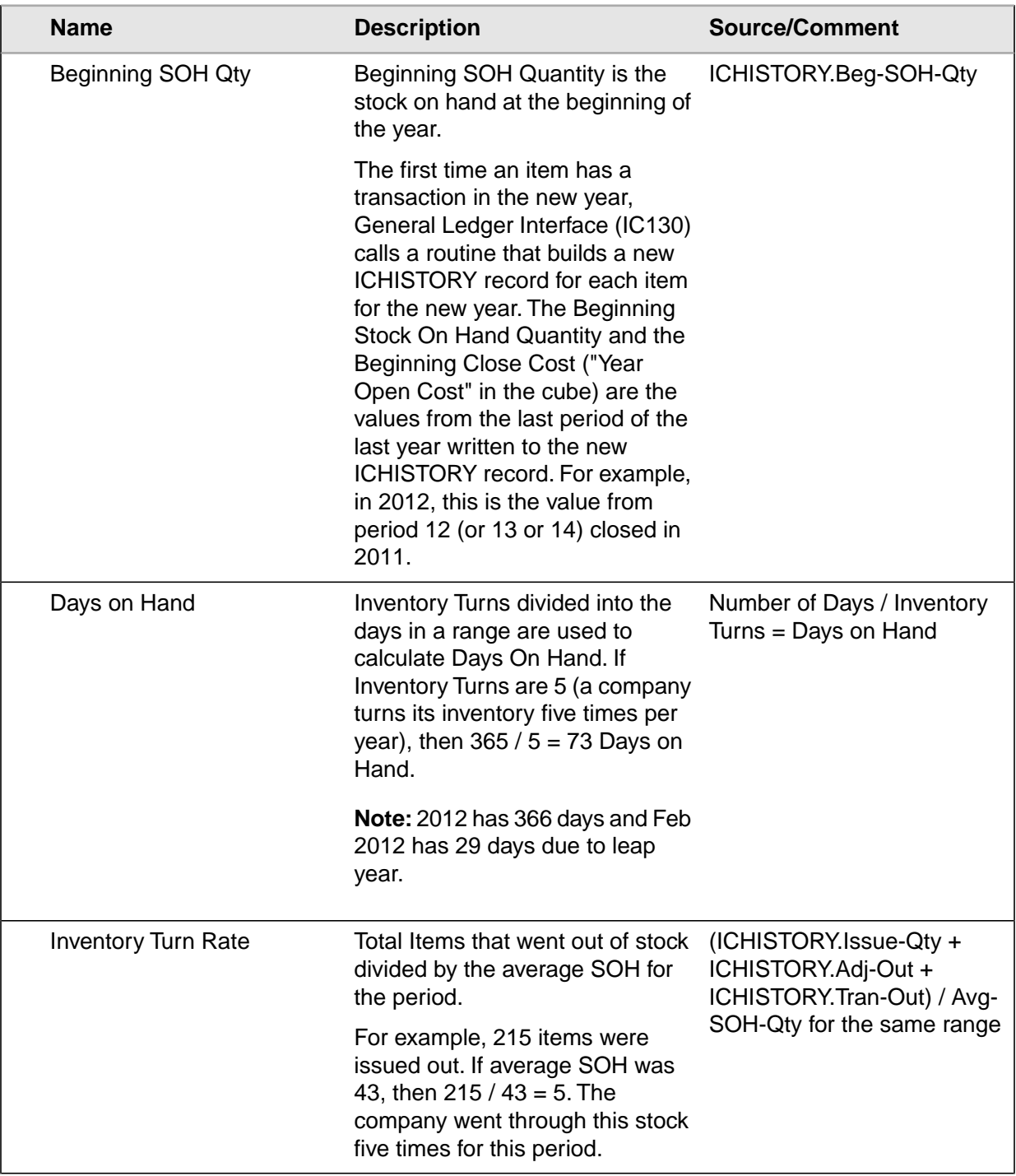

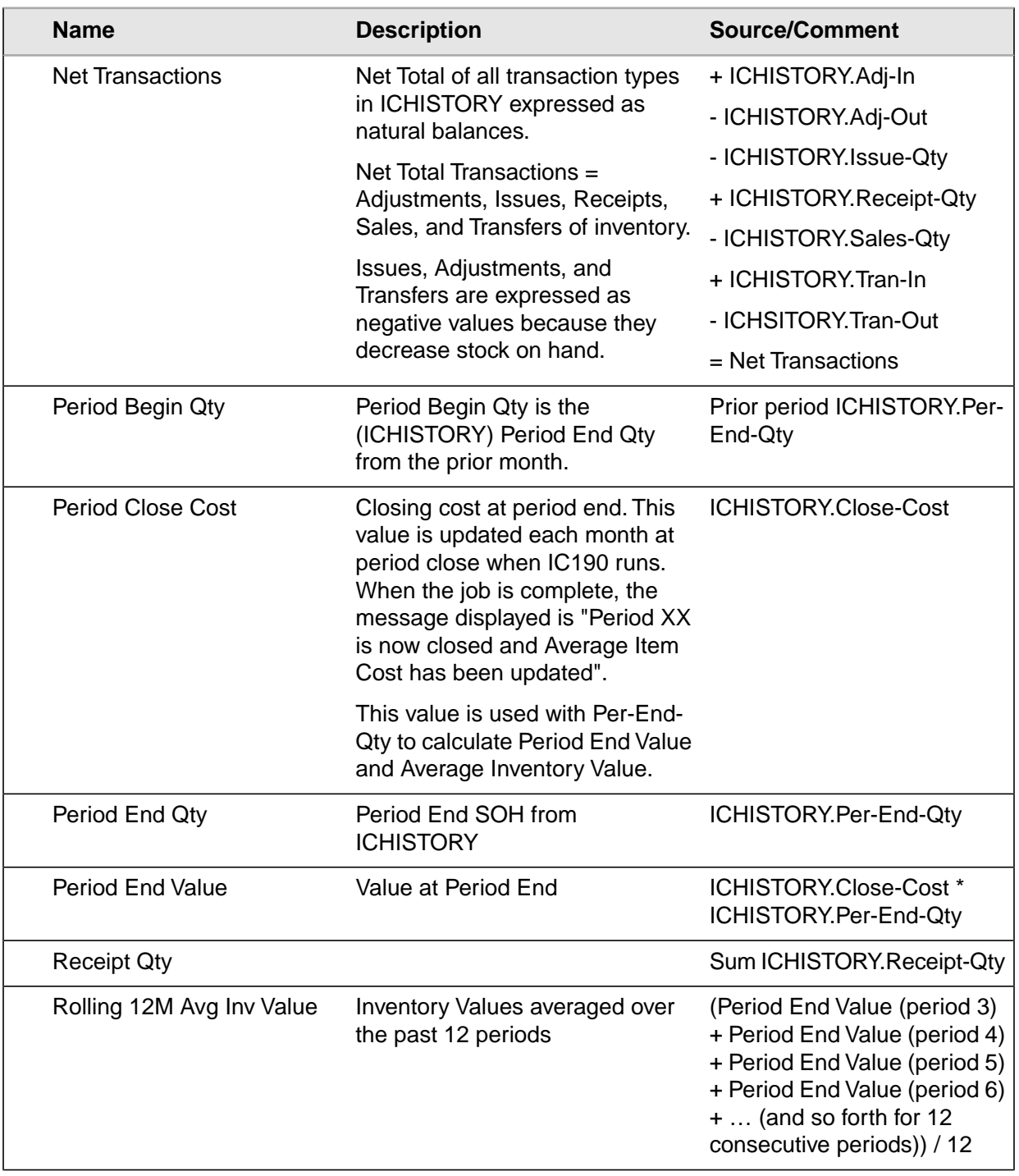

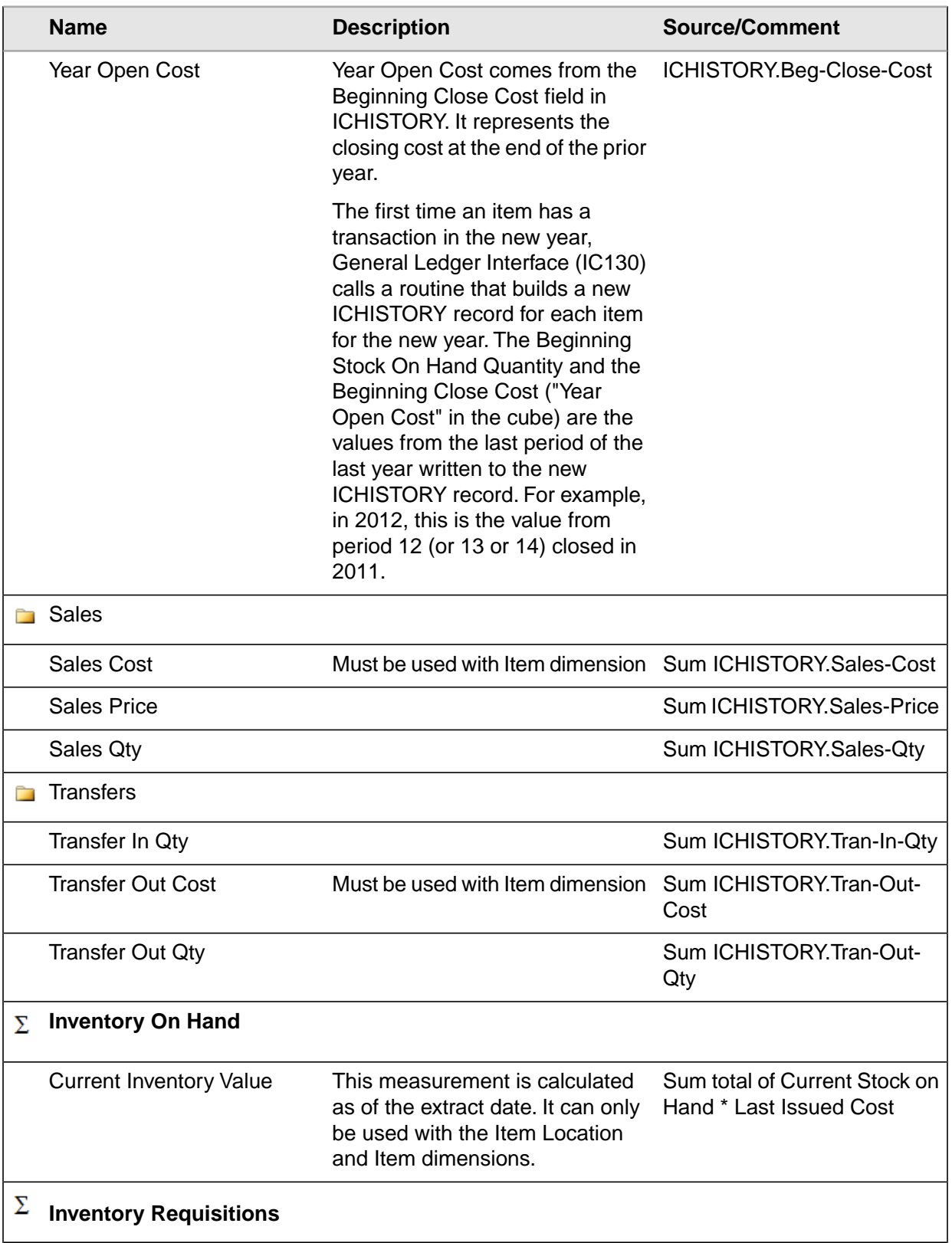

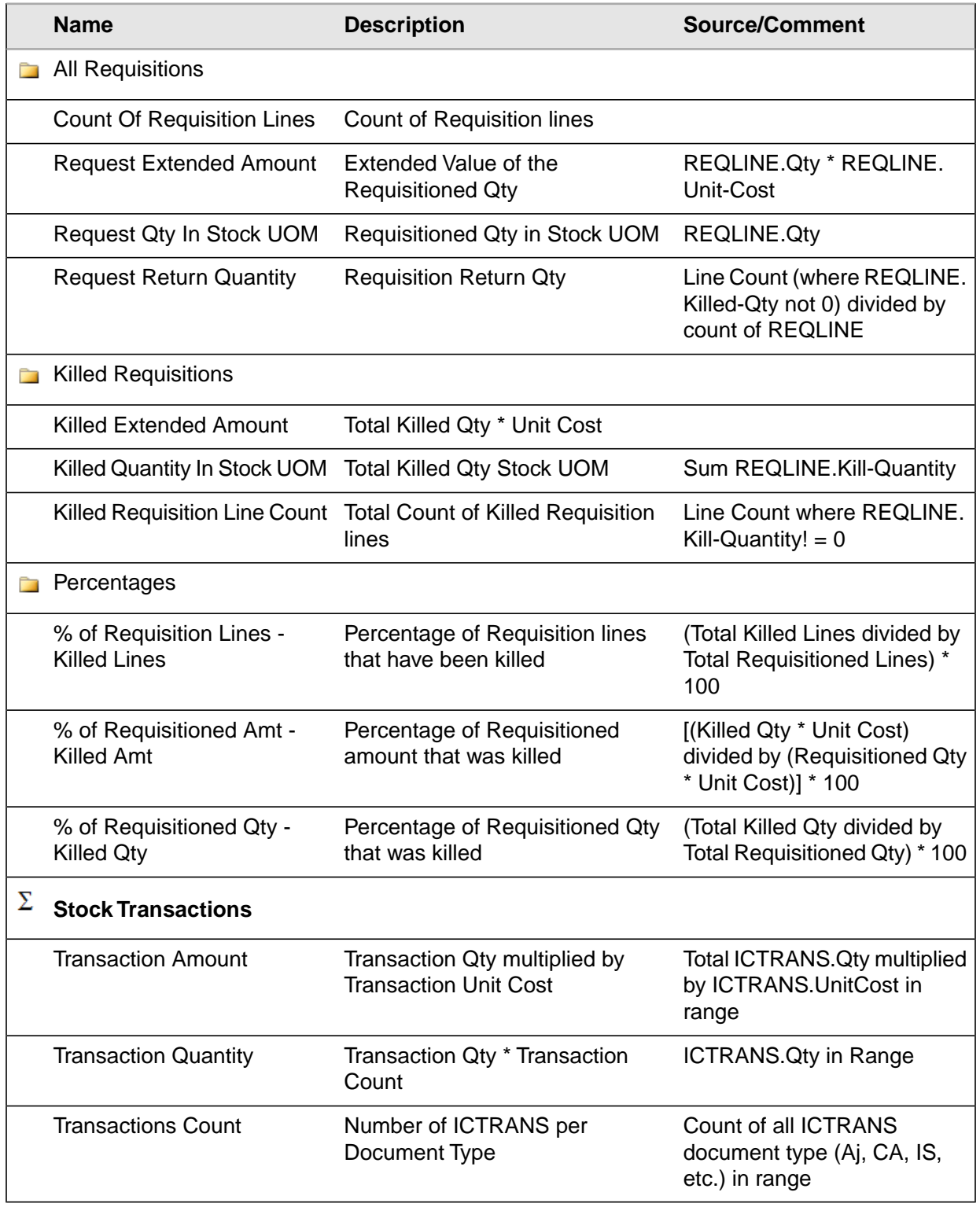

# <span id="page-27-0"></span>Inventory KPIs

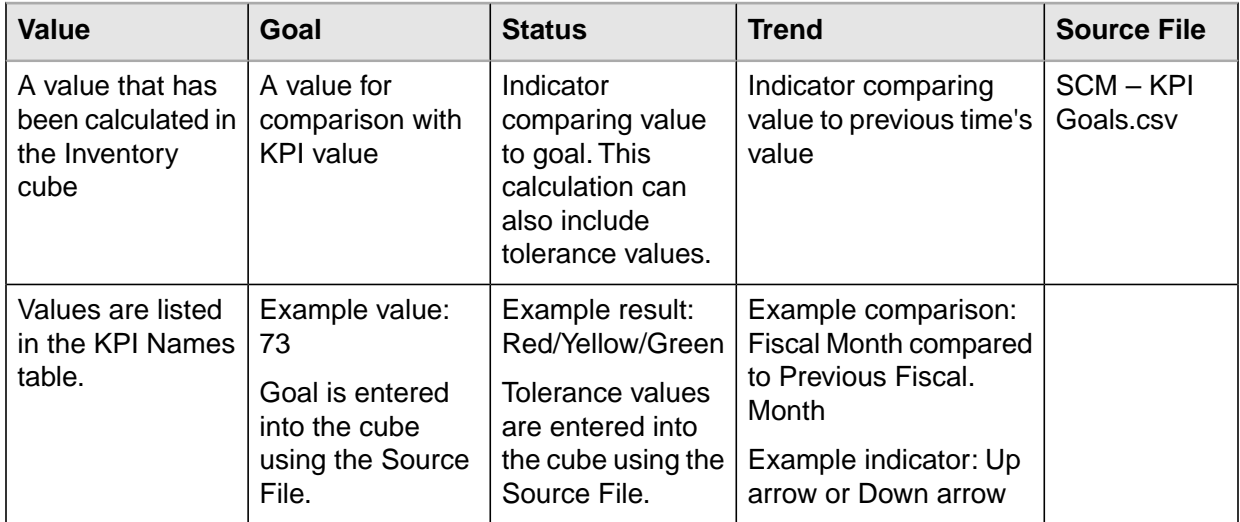

### **KPI Names**

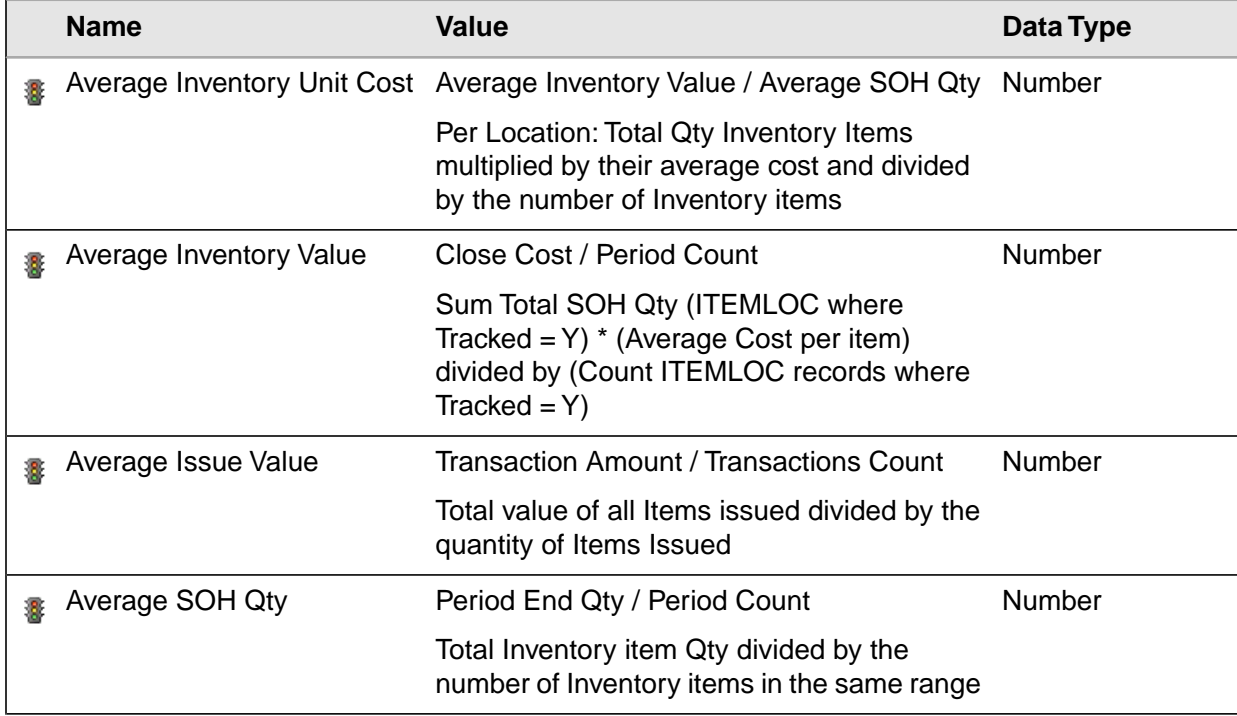

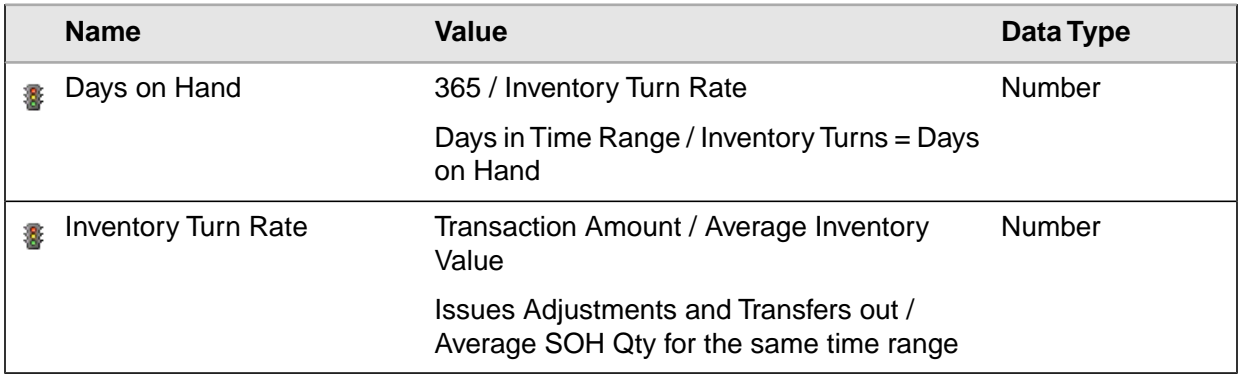

## <span id="page-28-0"></span>Dimension Relationships to Measure Groups

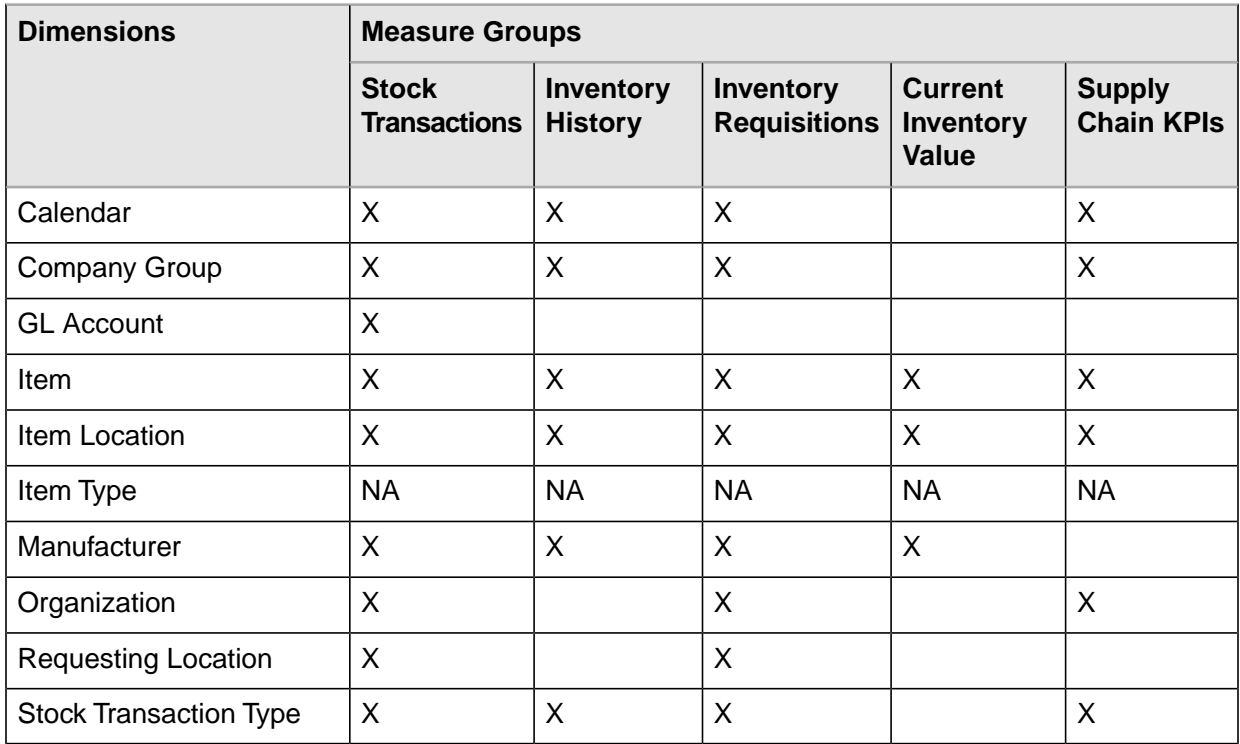

Measures in the Inventory History measure group are extracted from the ICHISTORY file that stores data in a specific period in a specific year.This means that a hierarchical time dimension that combines a month and a year (for example, Calendar or Fiscal Hierarchy, Calendar or Fiscal Year-Month, or Month Unique Name) must be used with these measures.

The measures Average Inventory Value, Rolling 12M Avg Inv Value, Inventory Turn Rate, and Days on Hand have additional calculations added so that the summarized values at the Month, Quarter, or Year are averaged over the selected range when rolled up.

Adjust In, Adjust Out, Issue, Receipt, Sales, Transfer In, and Transfer Out Quantity measures have a summed value at the Month, Quarter, or Year because they are a sum of the selected range.

The rest of the Inventory History measures do not display a value at the summary level because they are period-only values.

# <span id="page-30-0"></span>**Buyer Supplier Cube**

This chapter contains information on the data source, dimensions, measures, and key performance indicators (KPIs) included in the Buyer Supplier Cube.

- [•](#page-30-1) ["Data Source" on page 31](#page-30-1)
- [•](#page-32-0) ["Buyer Supplier Dimensions" on page 33](#page-32-0)
- [•](#page-48-0) ["Buyer Supplier Measures" on page 49](#page-48-0)
- [•](#page-64-0) ["Buyer Supplier KPIs" on page 65](#page-64-0)
- <span id="page-30-1"></span>[•](#page-65-0) ["Dimension Relationships to Measure Groups" on page 66](#page-65-0)
- [•](#page-66-0) ["Buyer Supplier Performance Analytics Drill Through" on page 67](#page-66-0)

## Data Source

The Buyer Supplier Cube is based primarily on the data in S3 Supply Chain. Non-Lawson data may also be the source for many of the KPIs.The following figure shows the data sources used in the Buyer Supplier Cube.

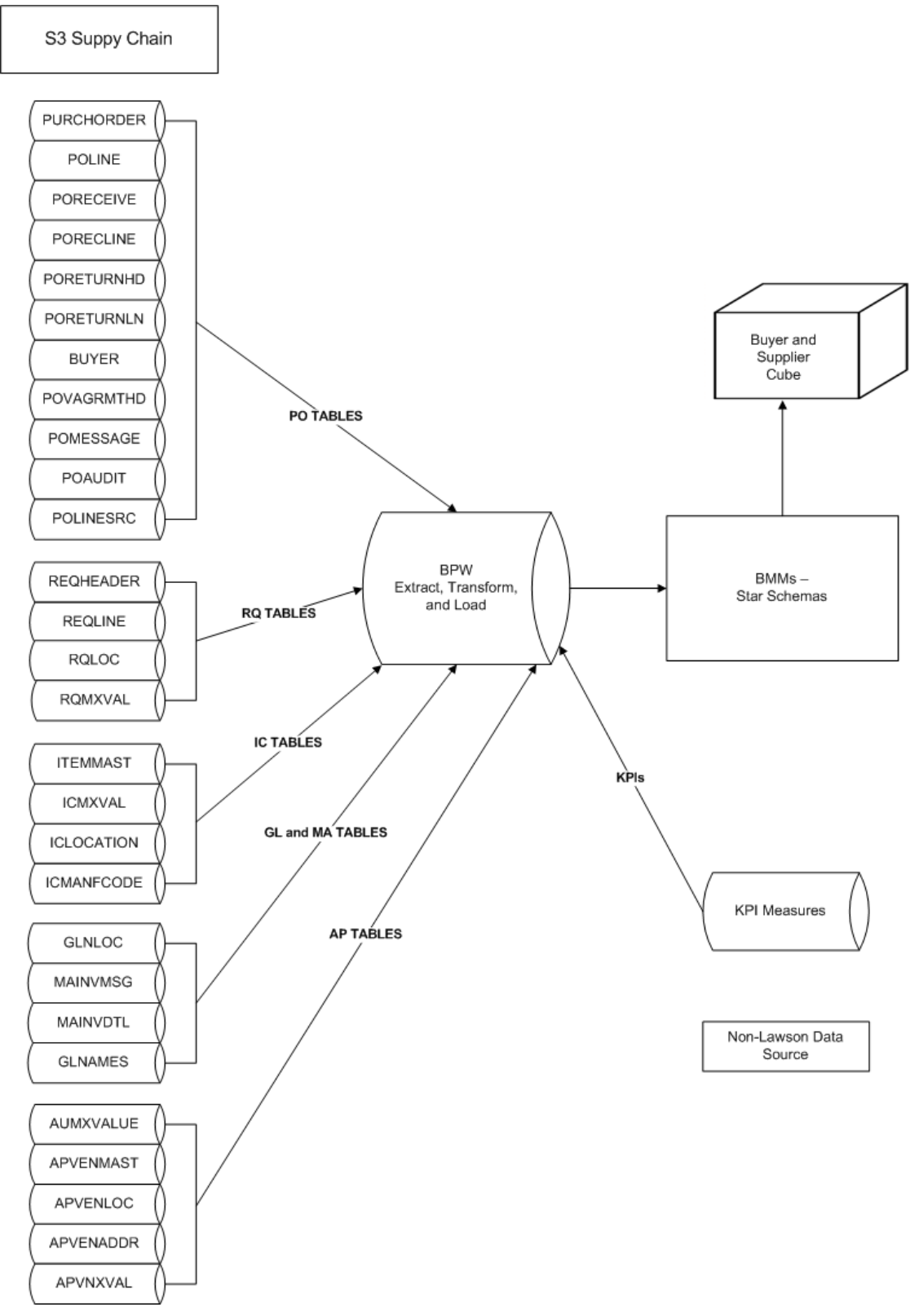

*Figure 2. Process Overview: Buyer Supplier Cube*

# <span id="page-32-0"></span>Buyer Supplier Dimensions

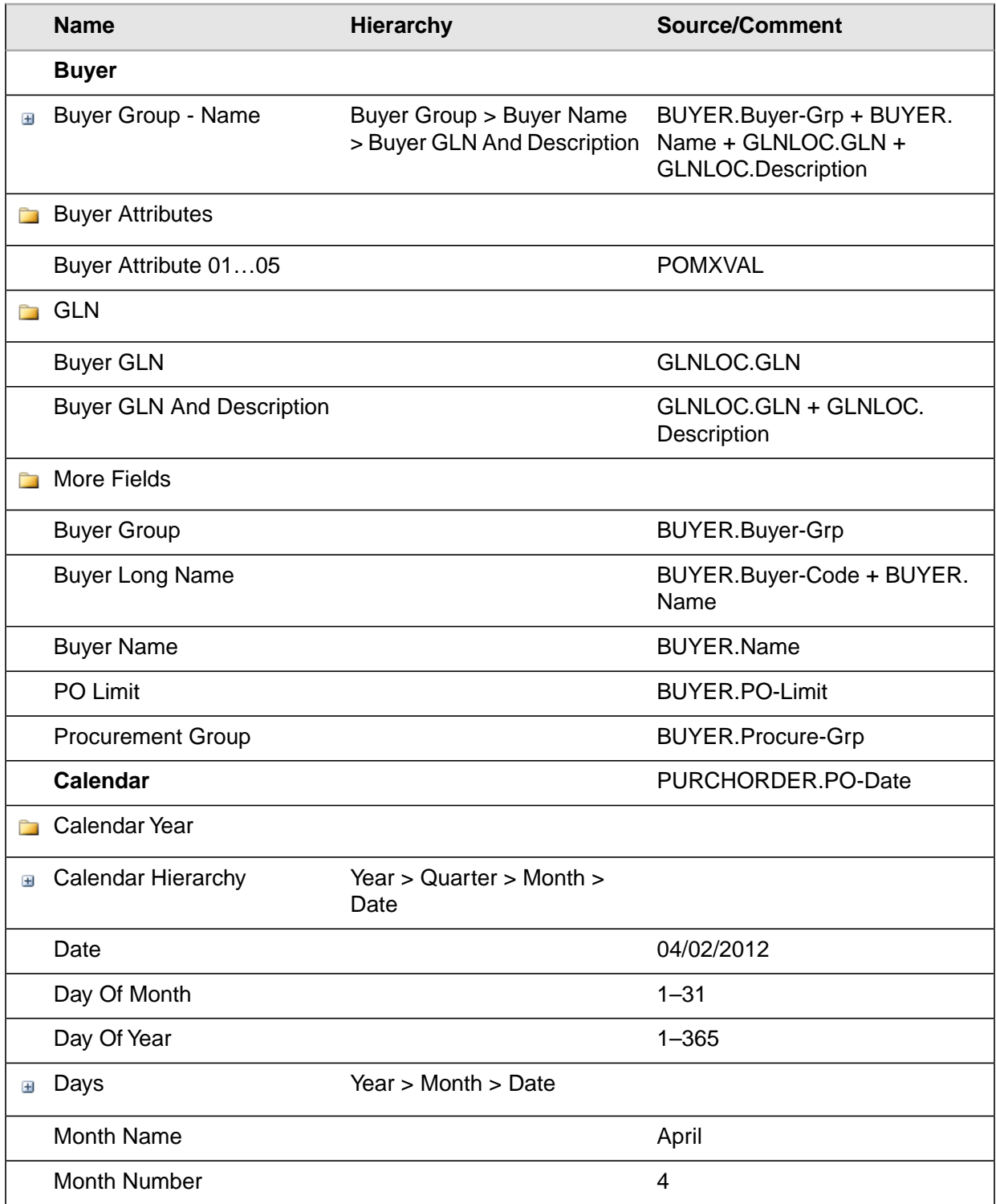

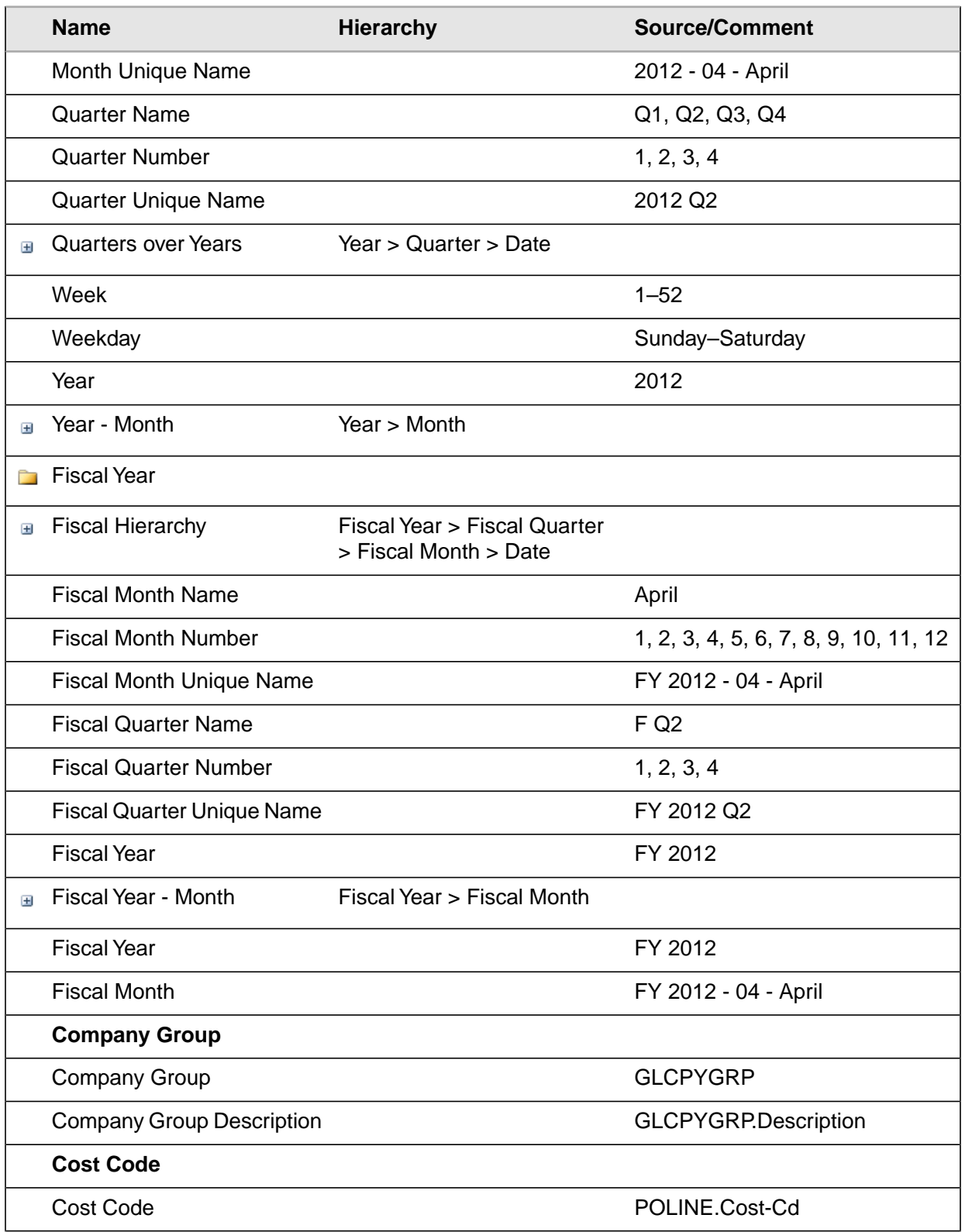

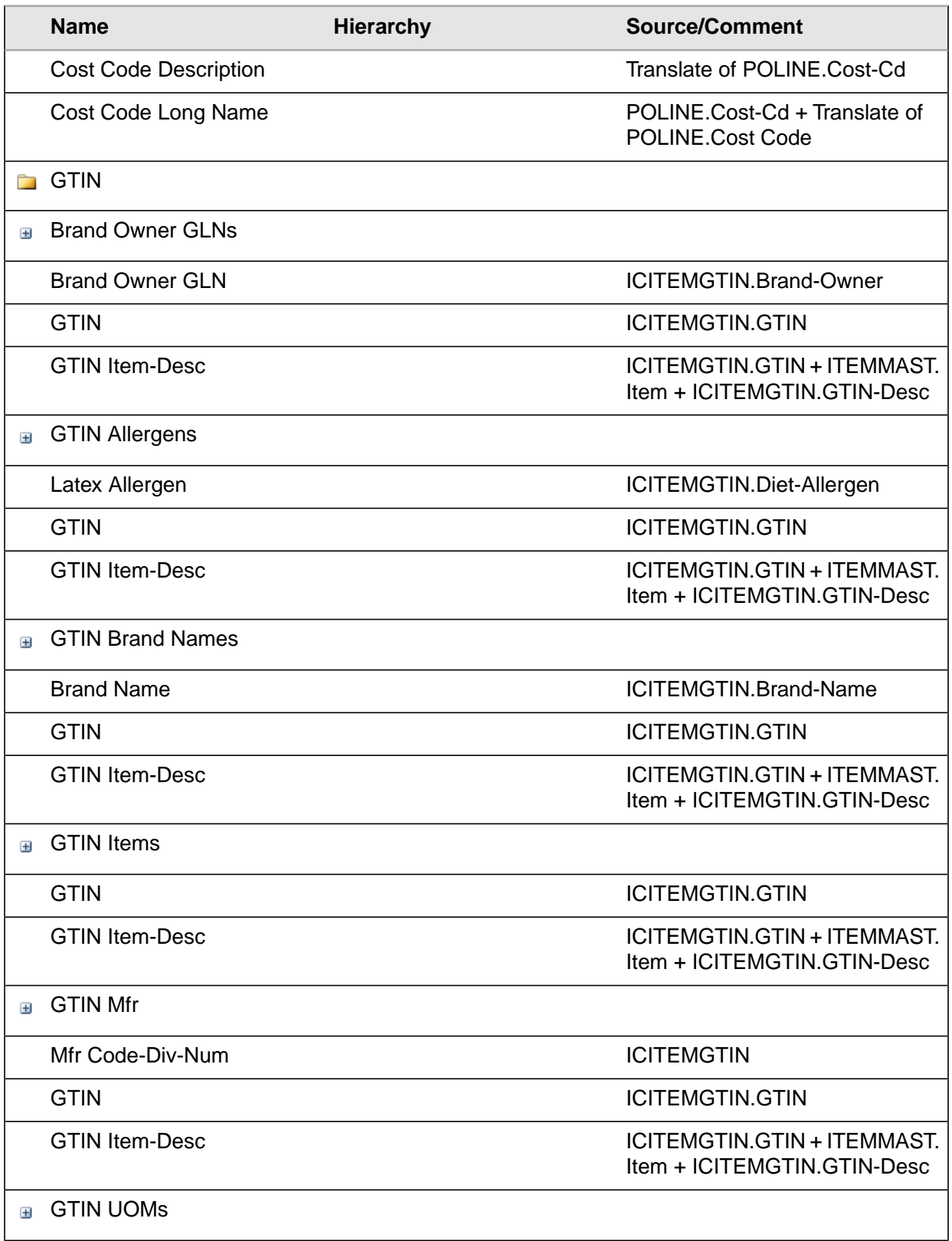

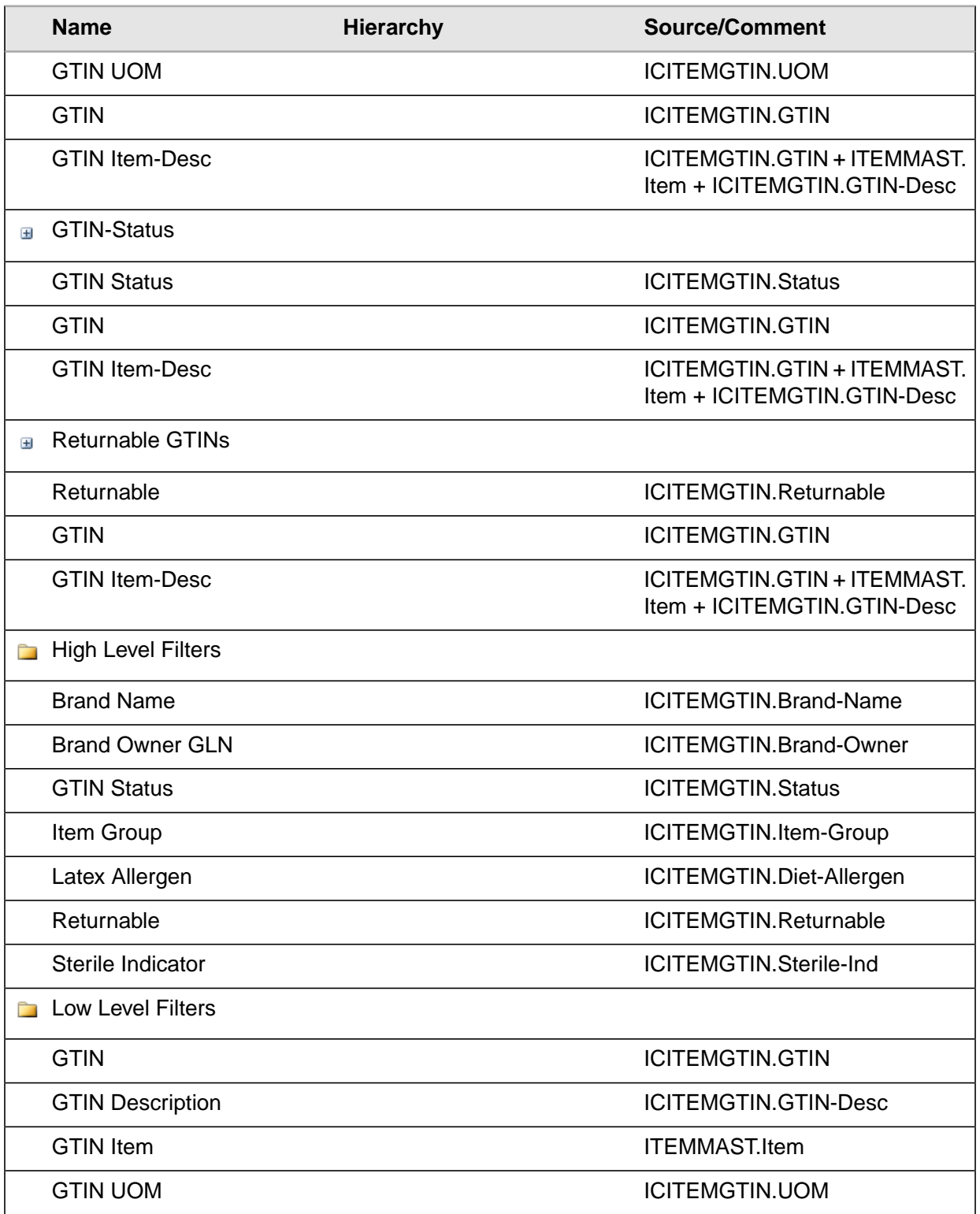
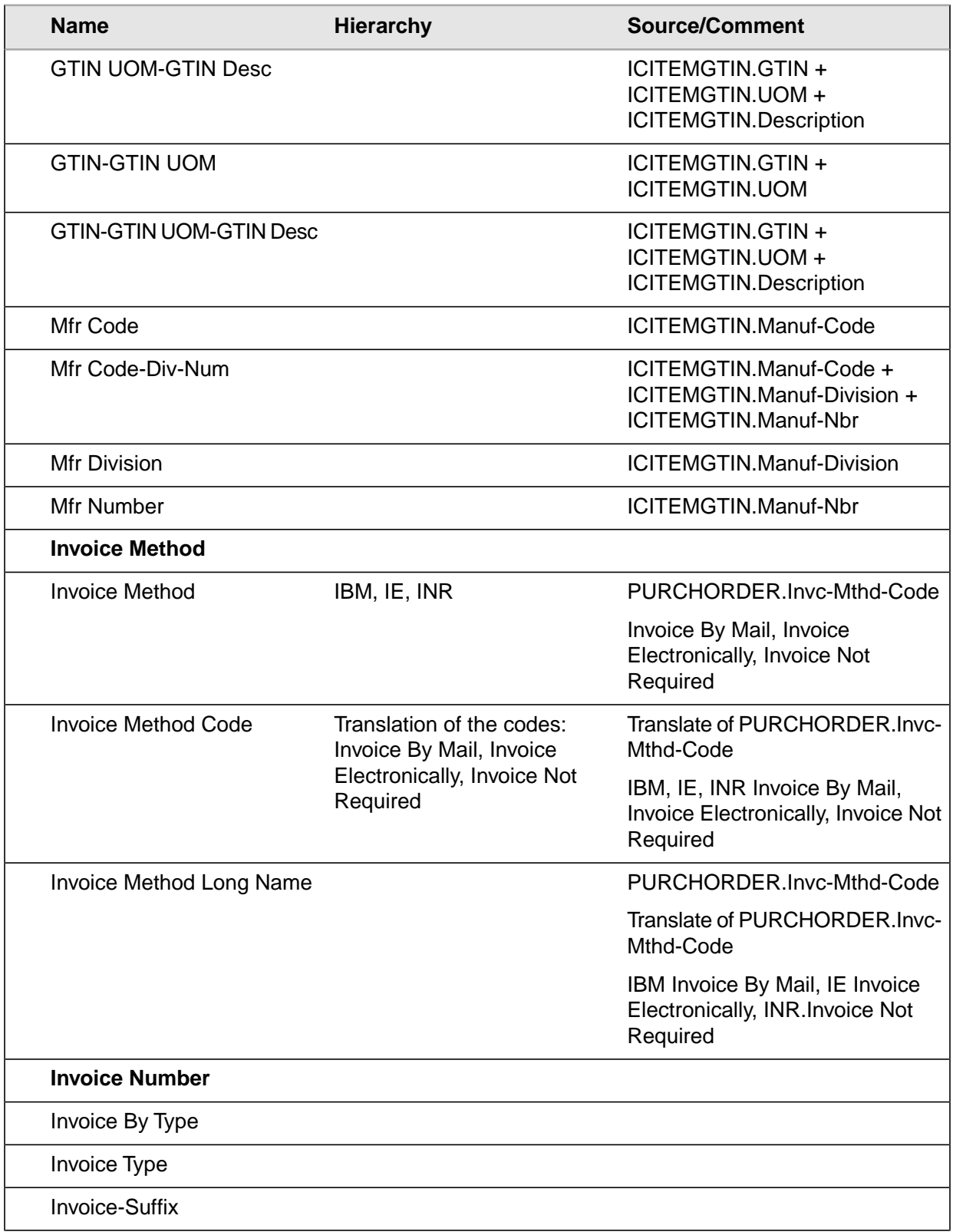

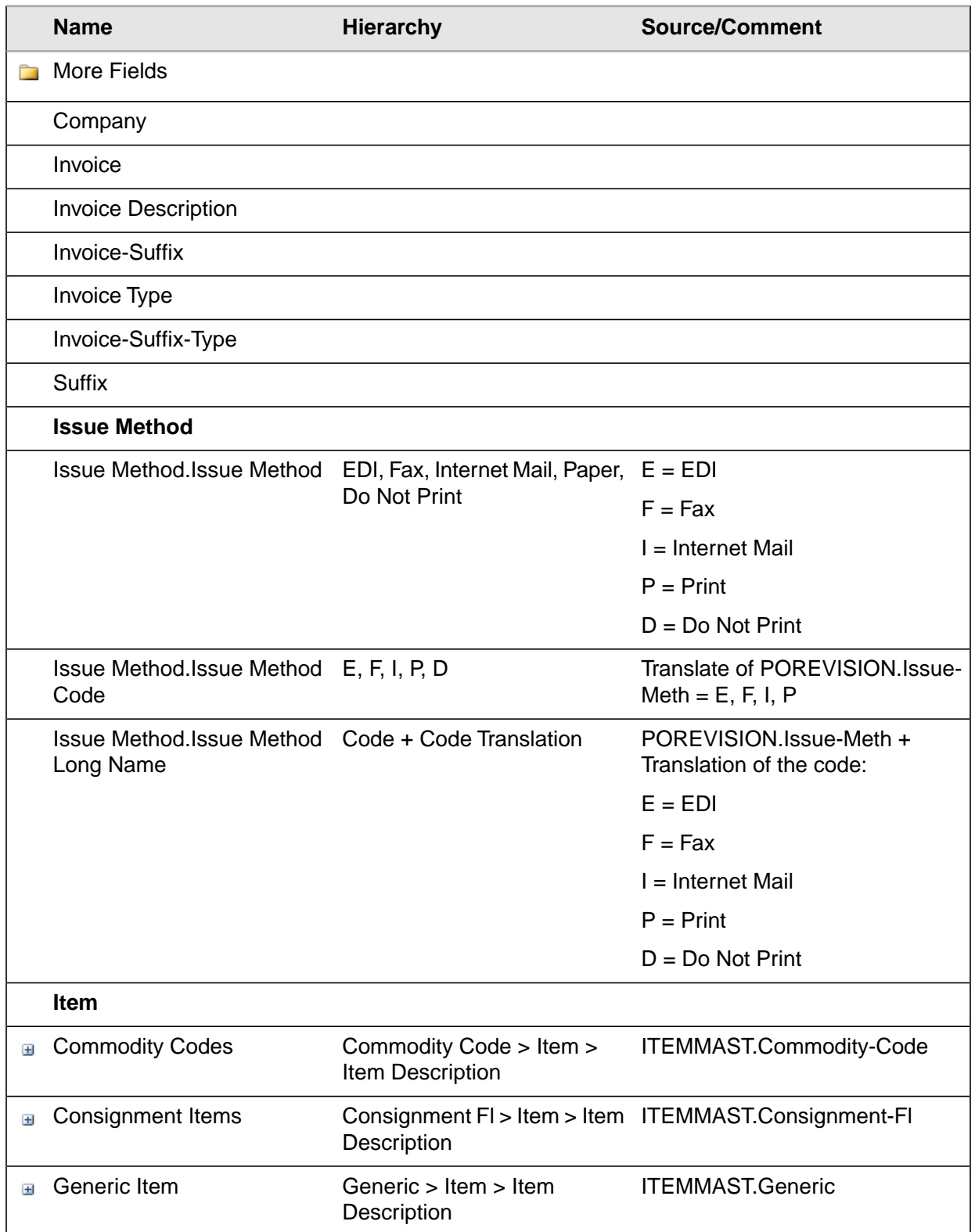

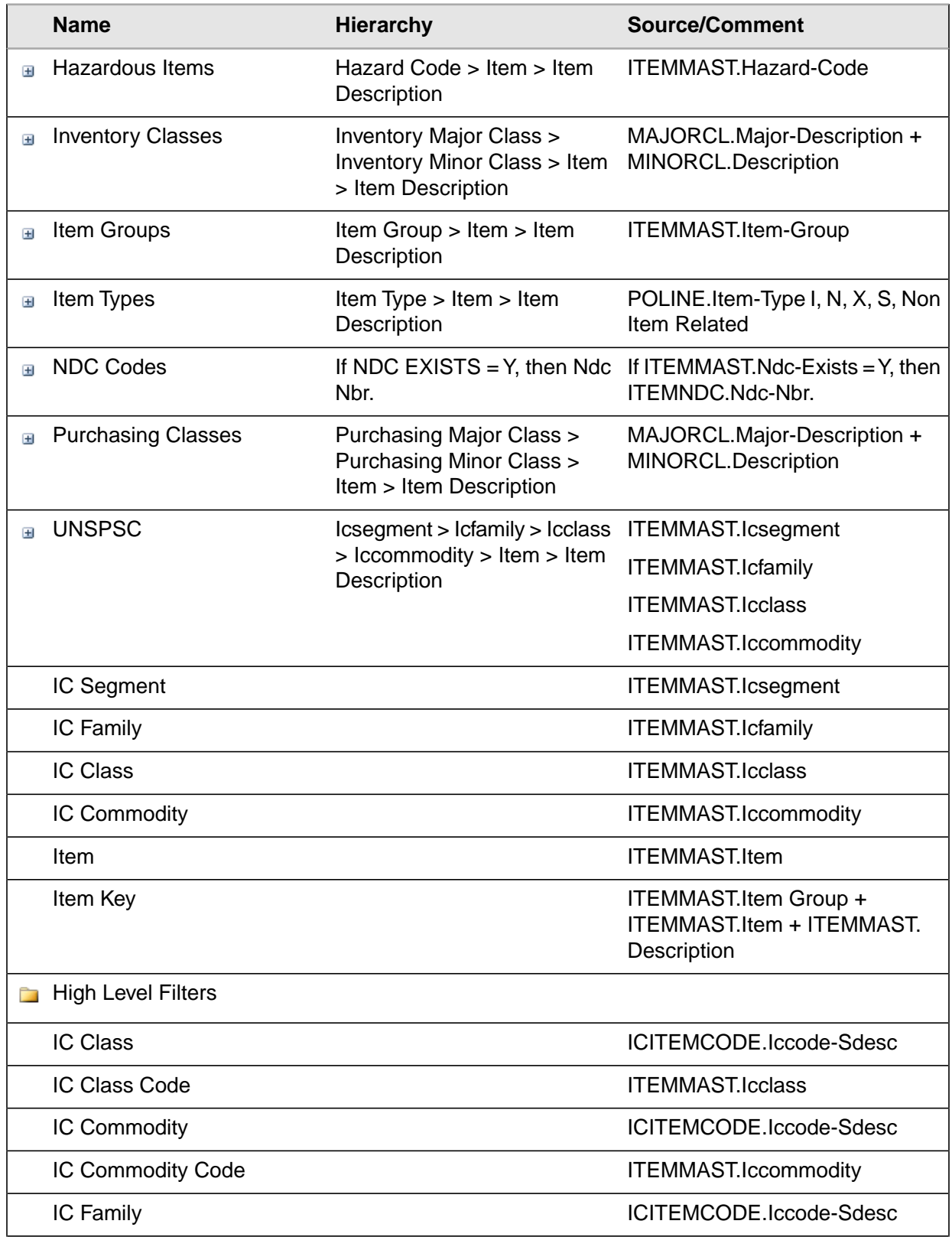

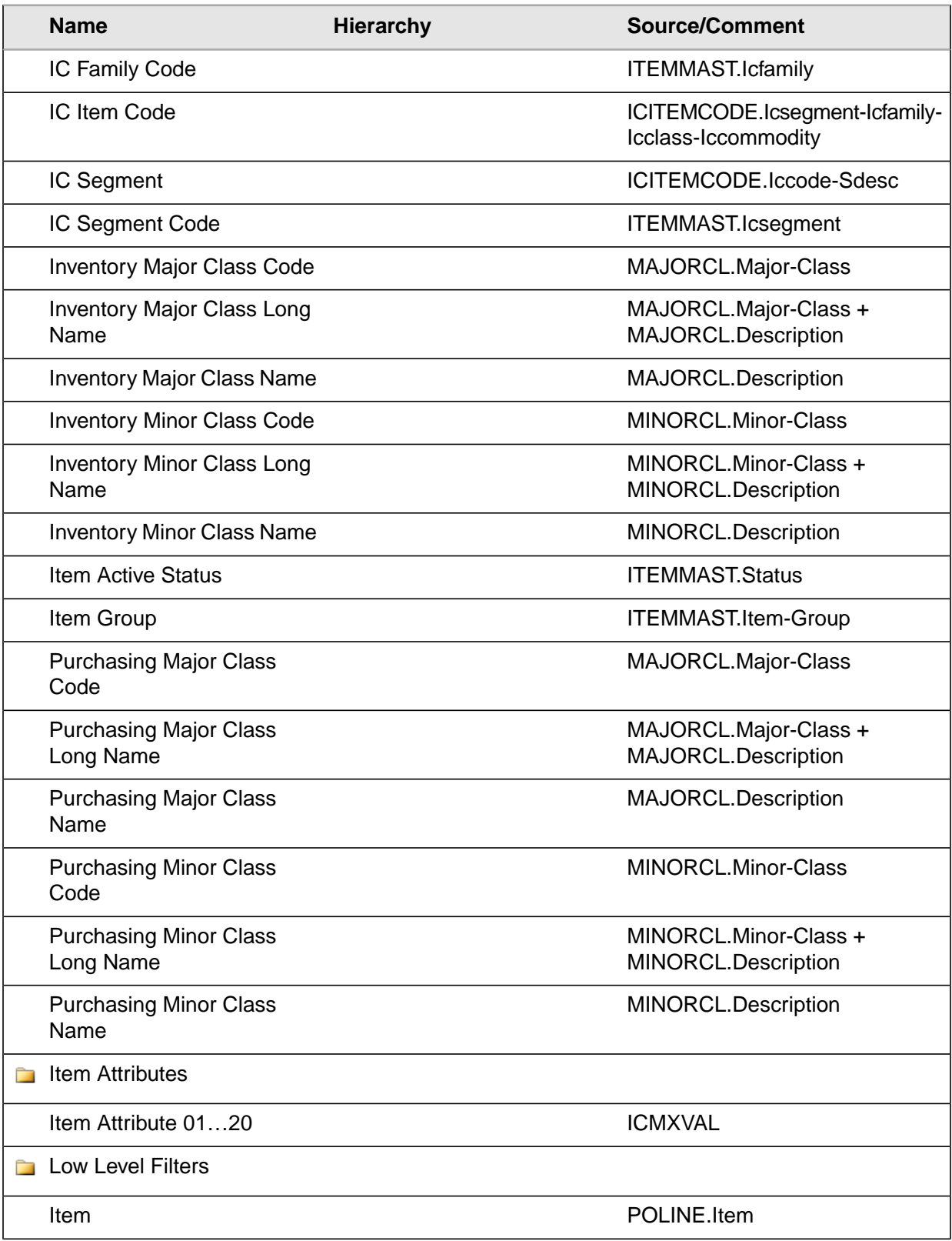

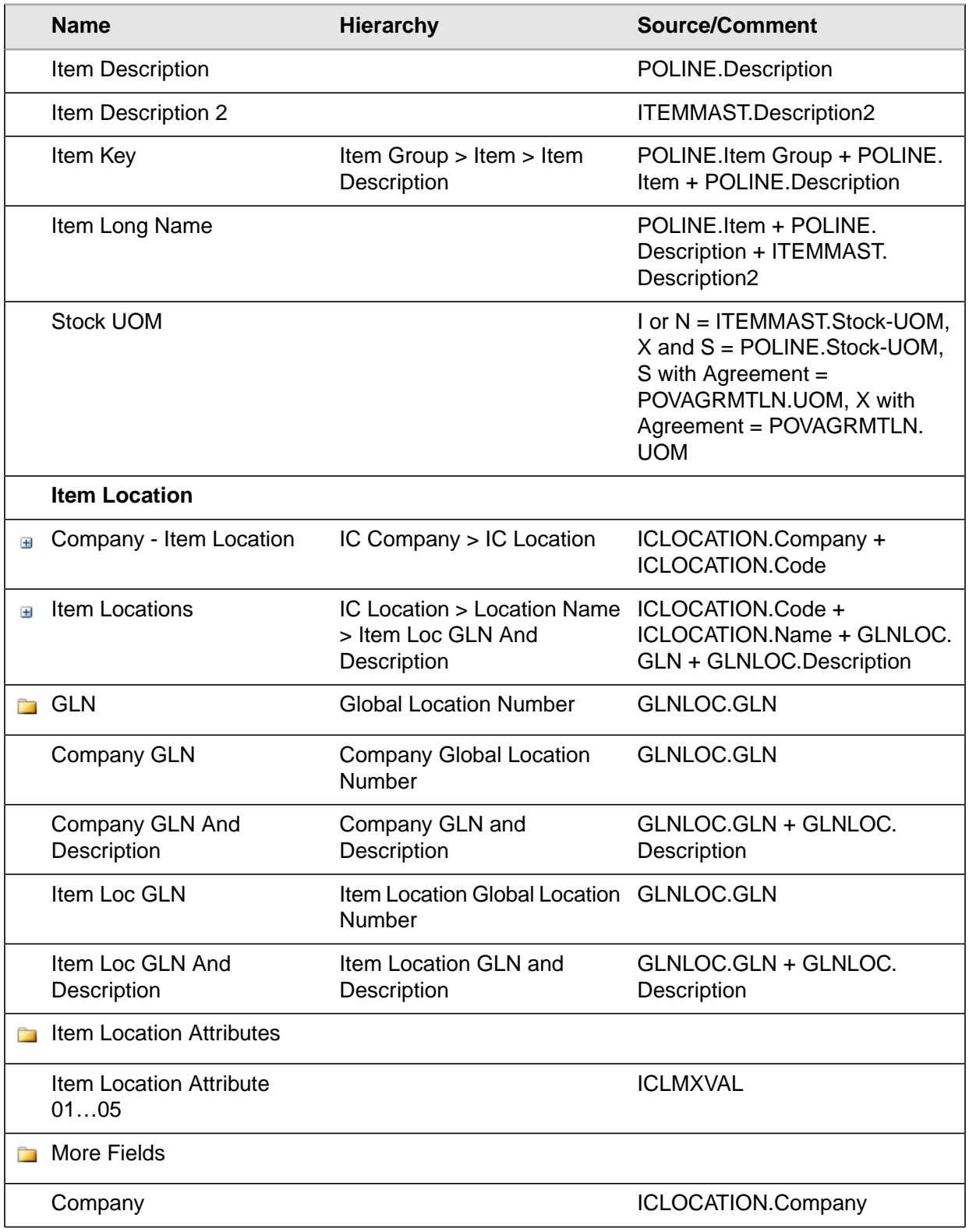

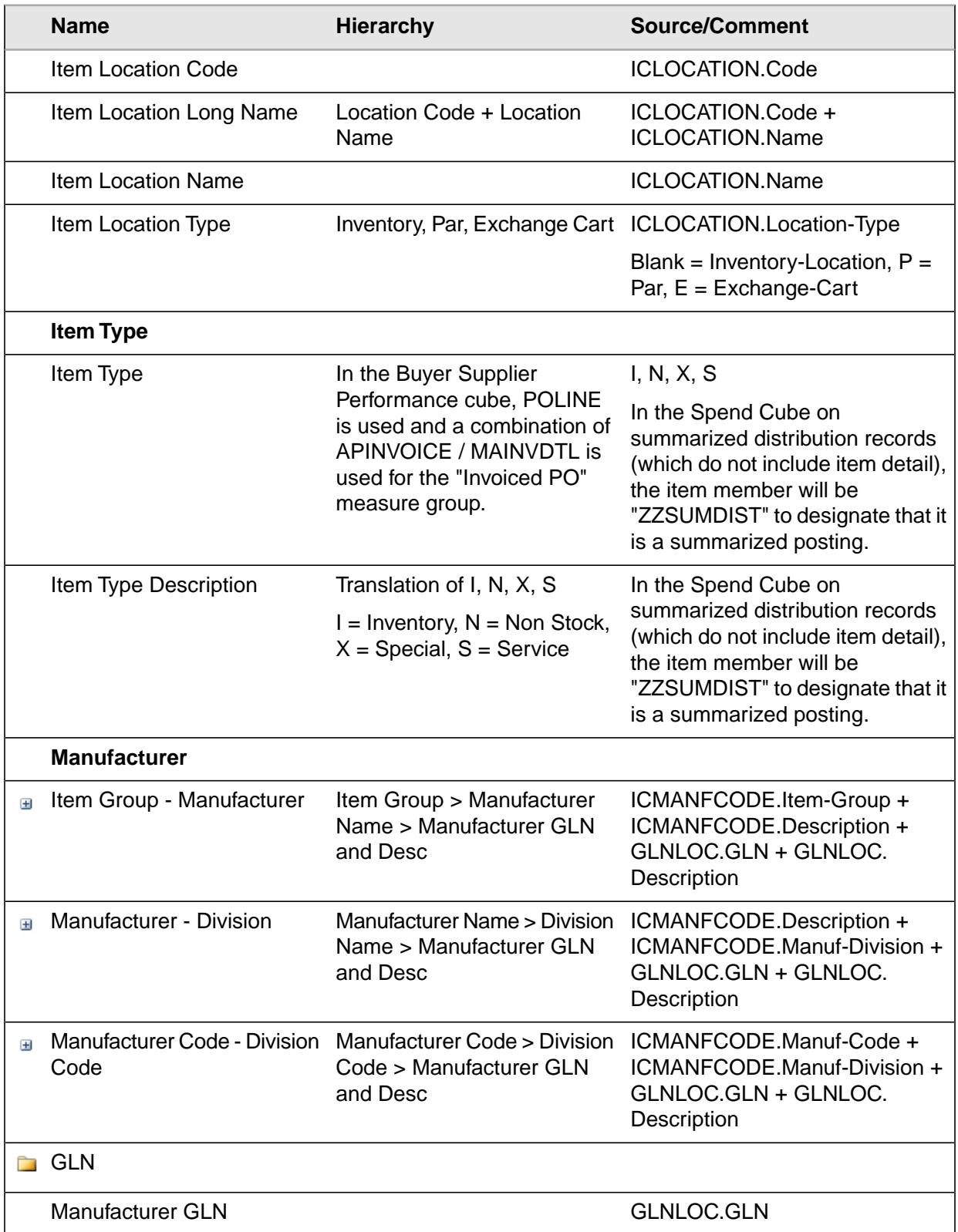

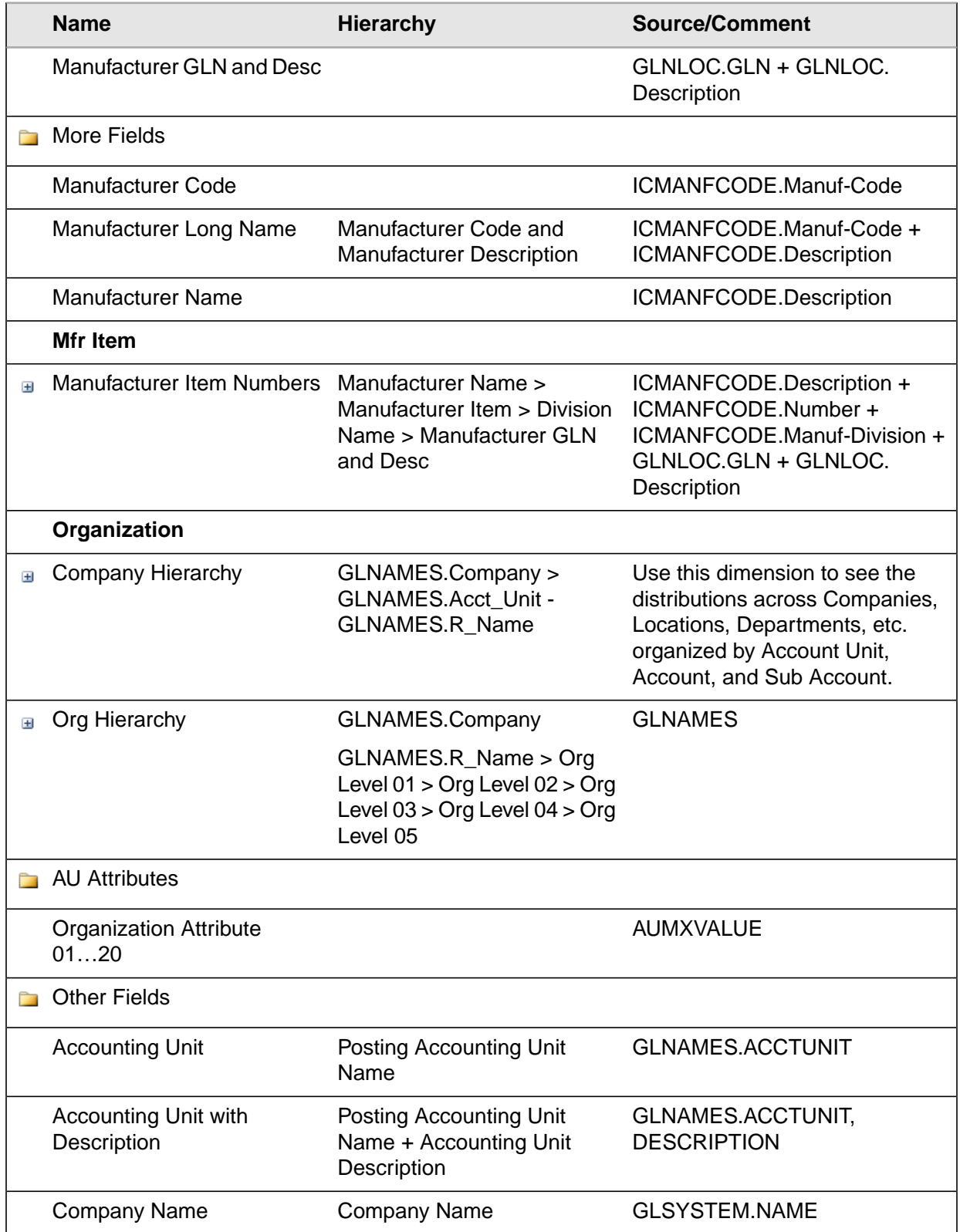

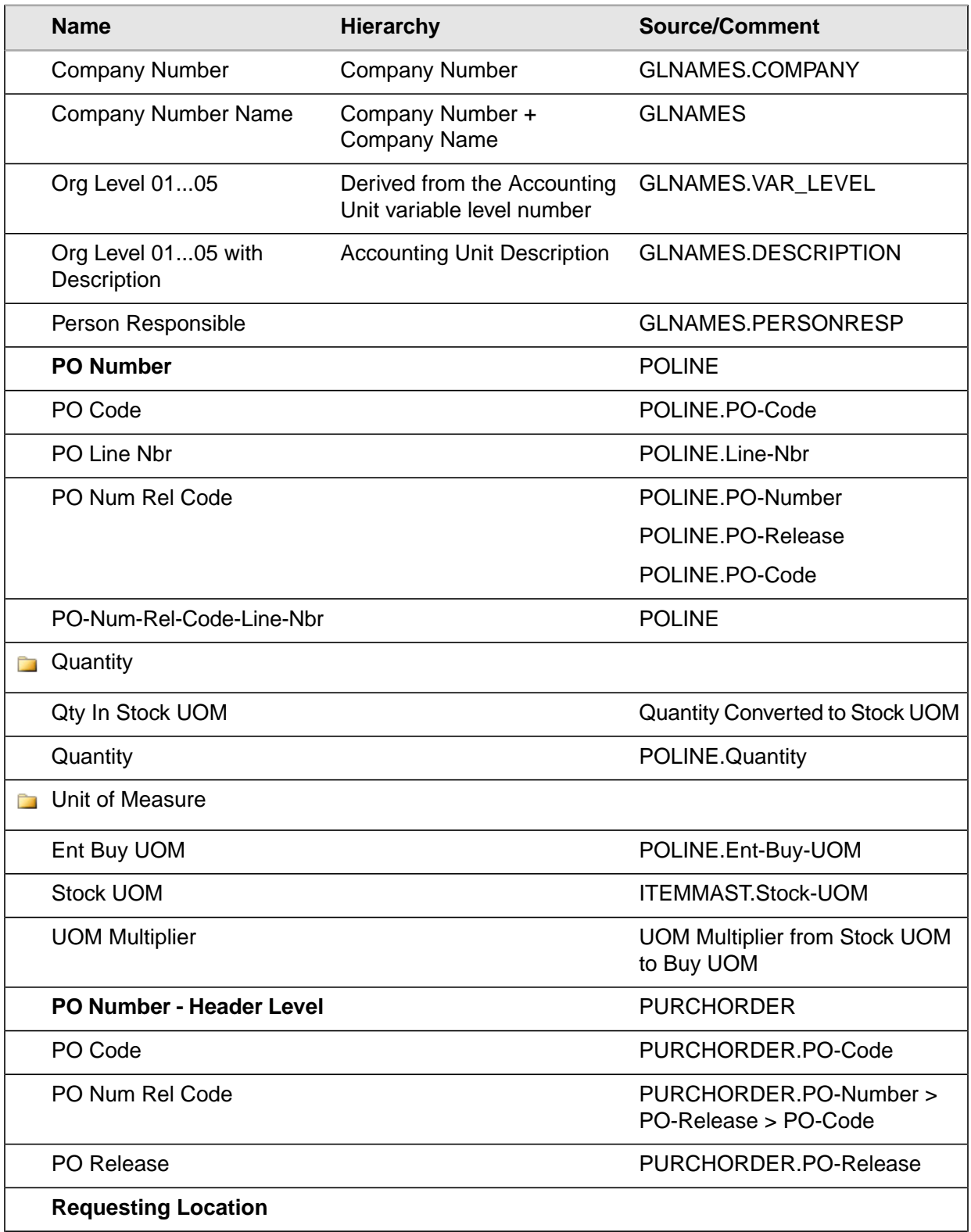

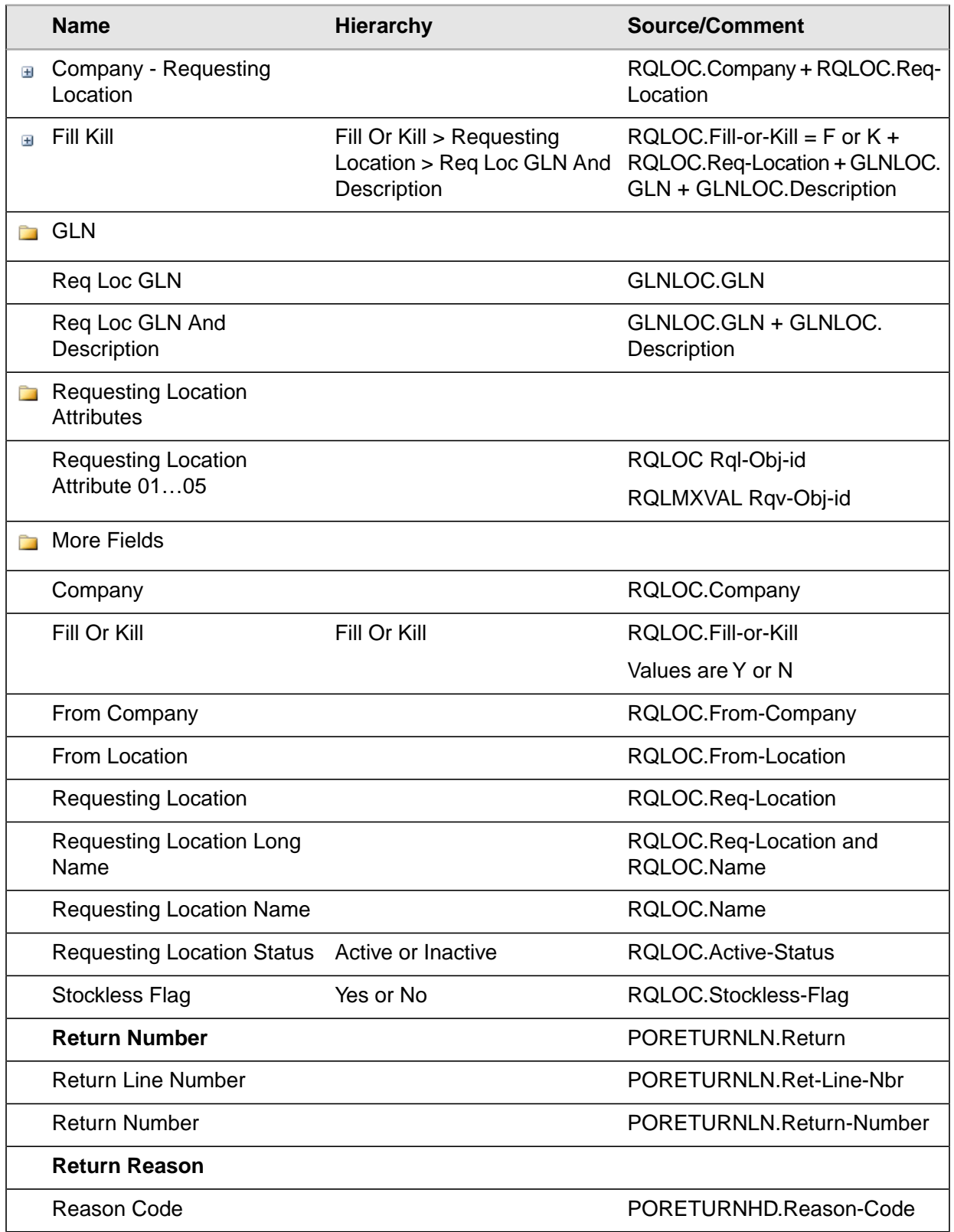

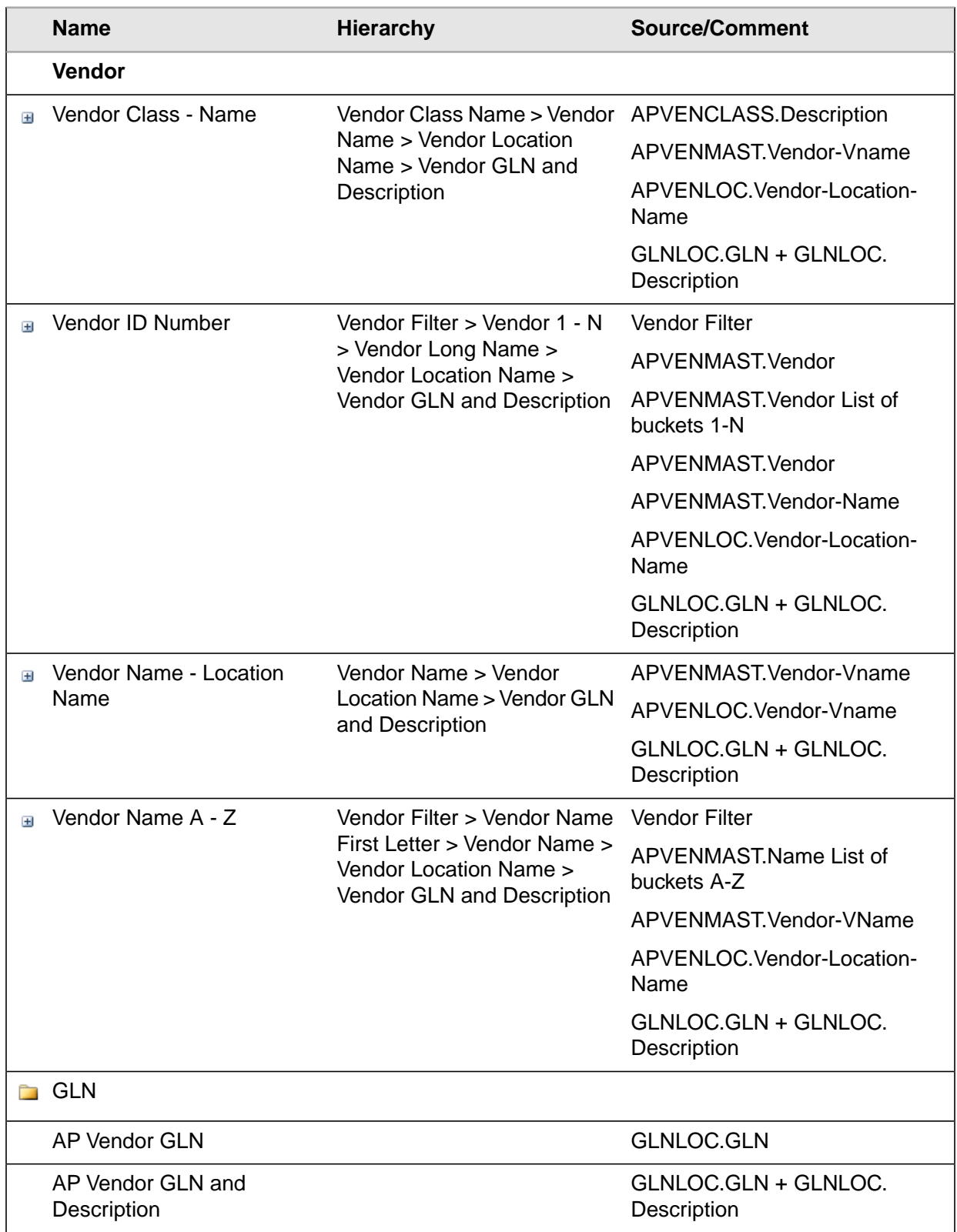

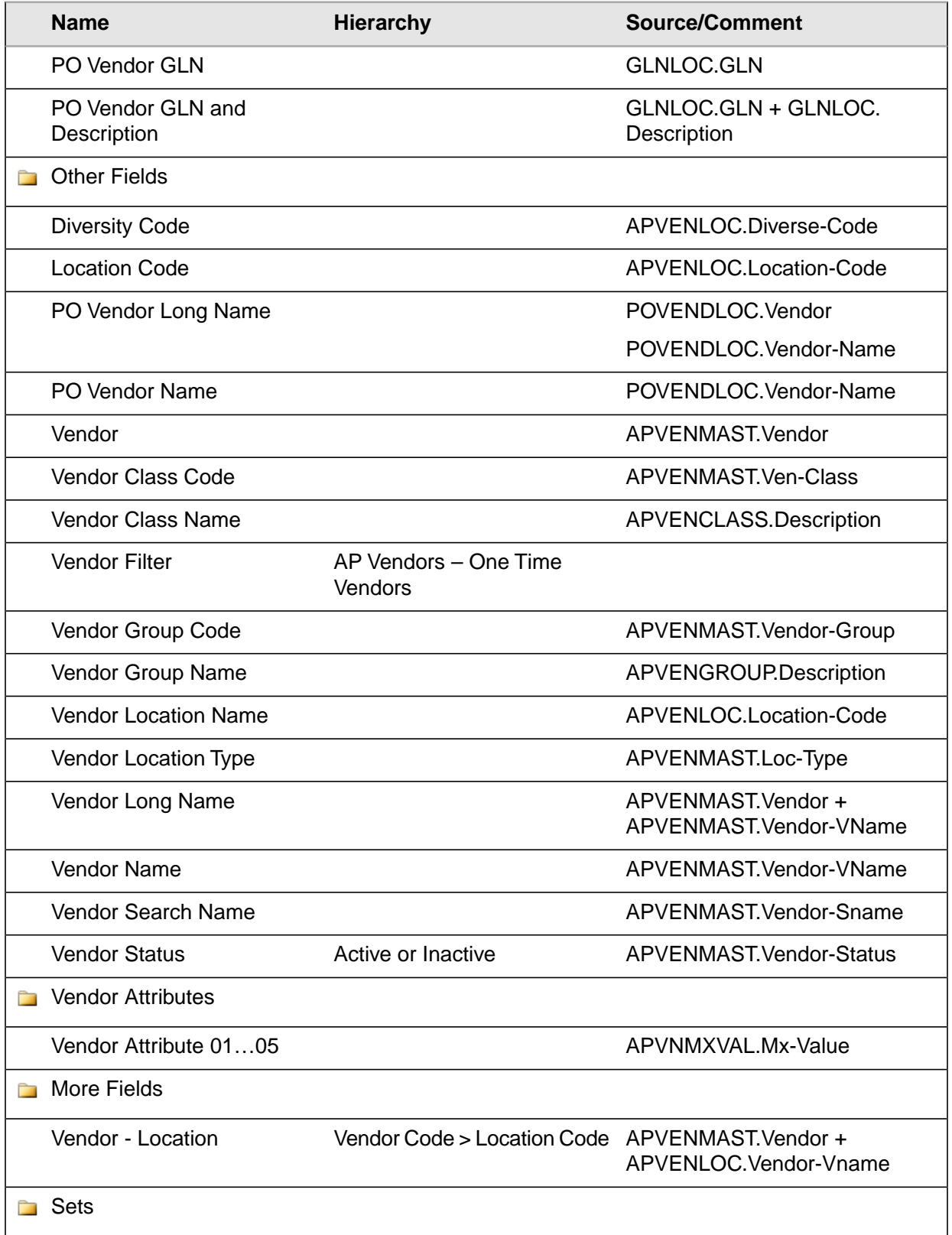

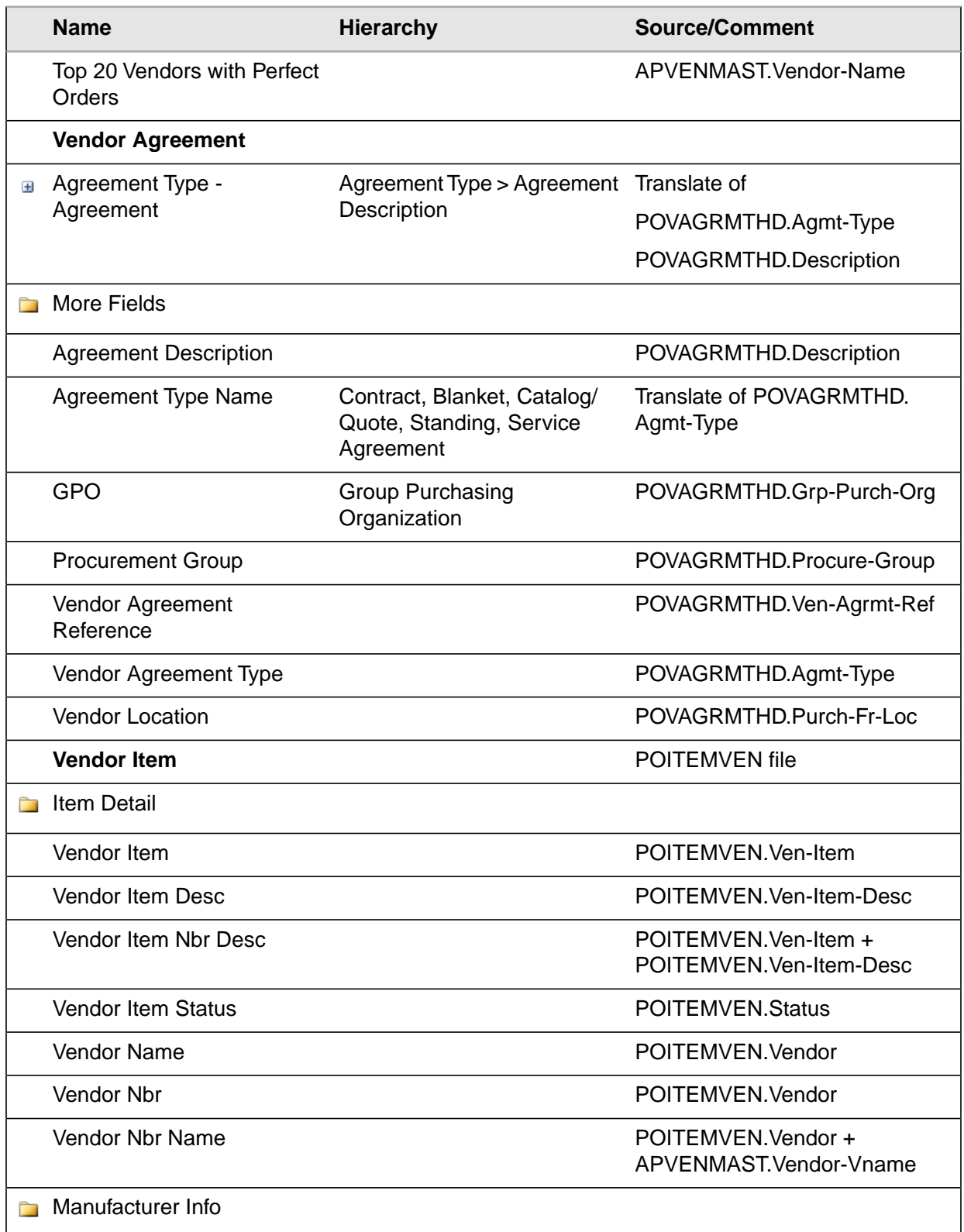

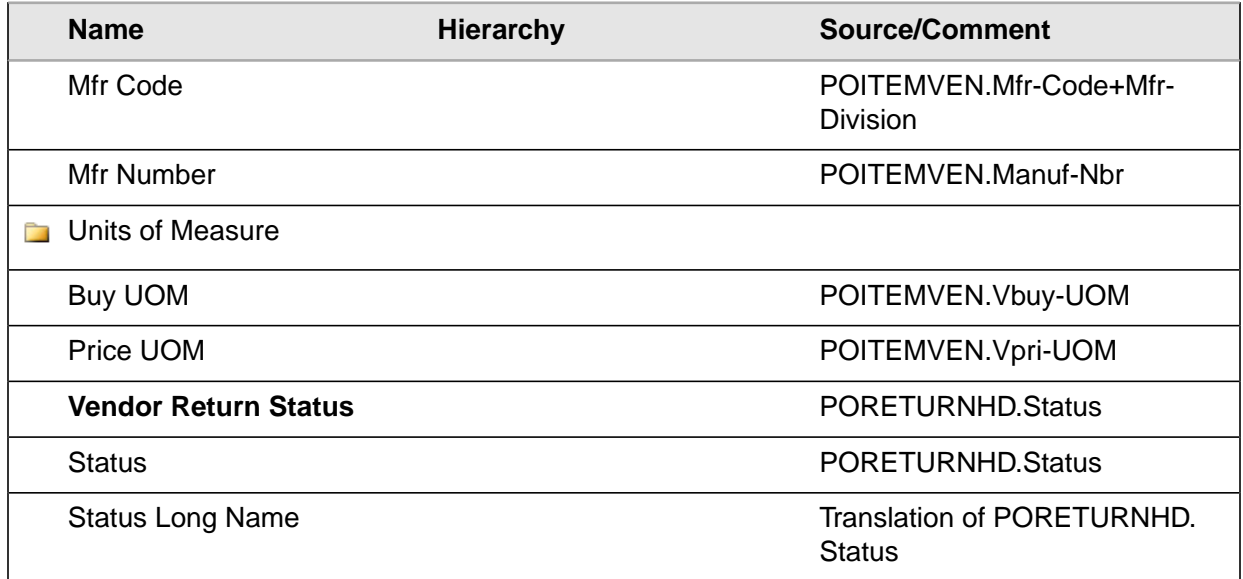

## Buyer Supplier Measures

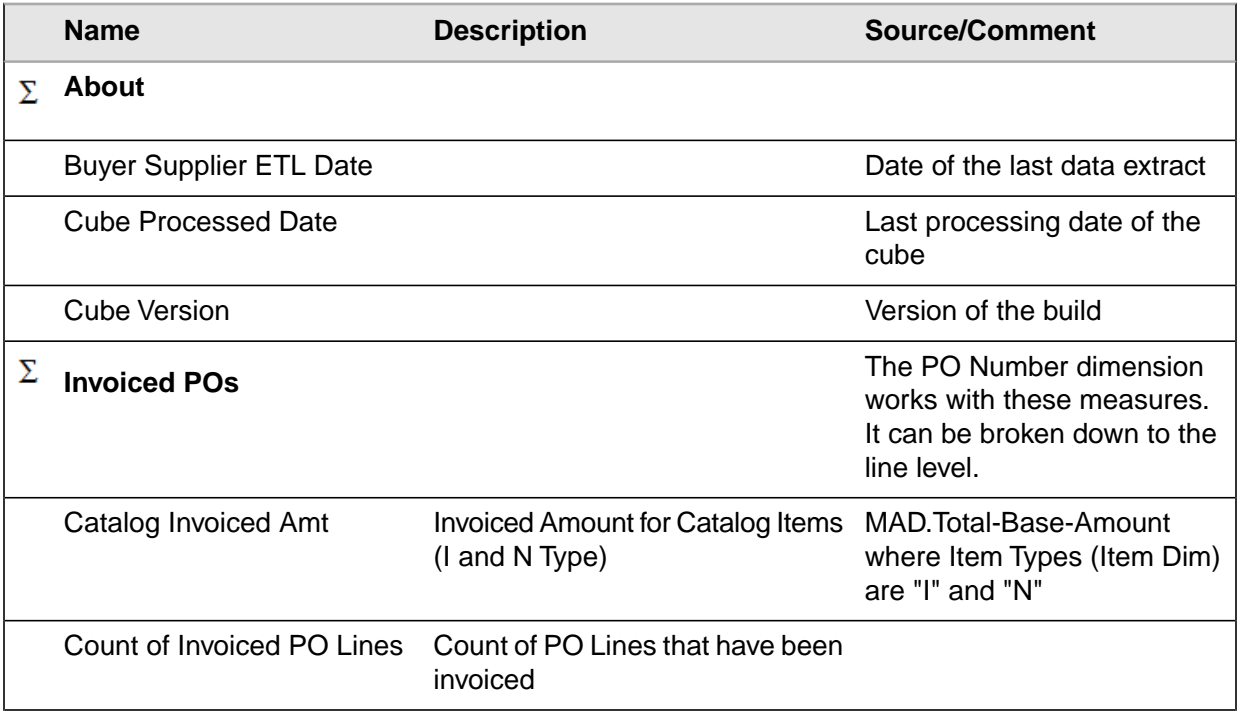

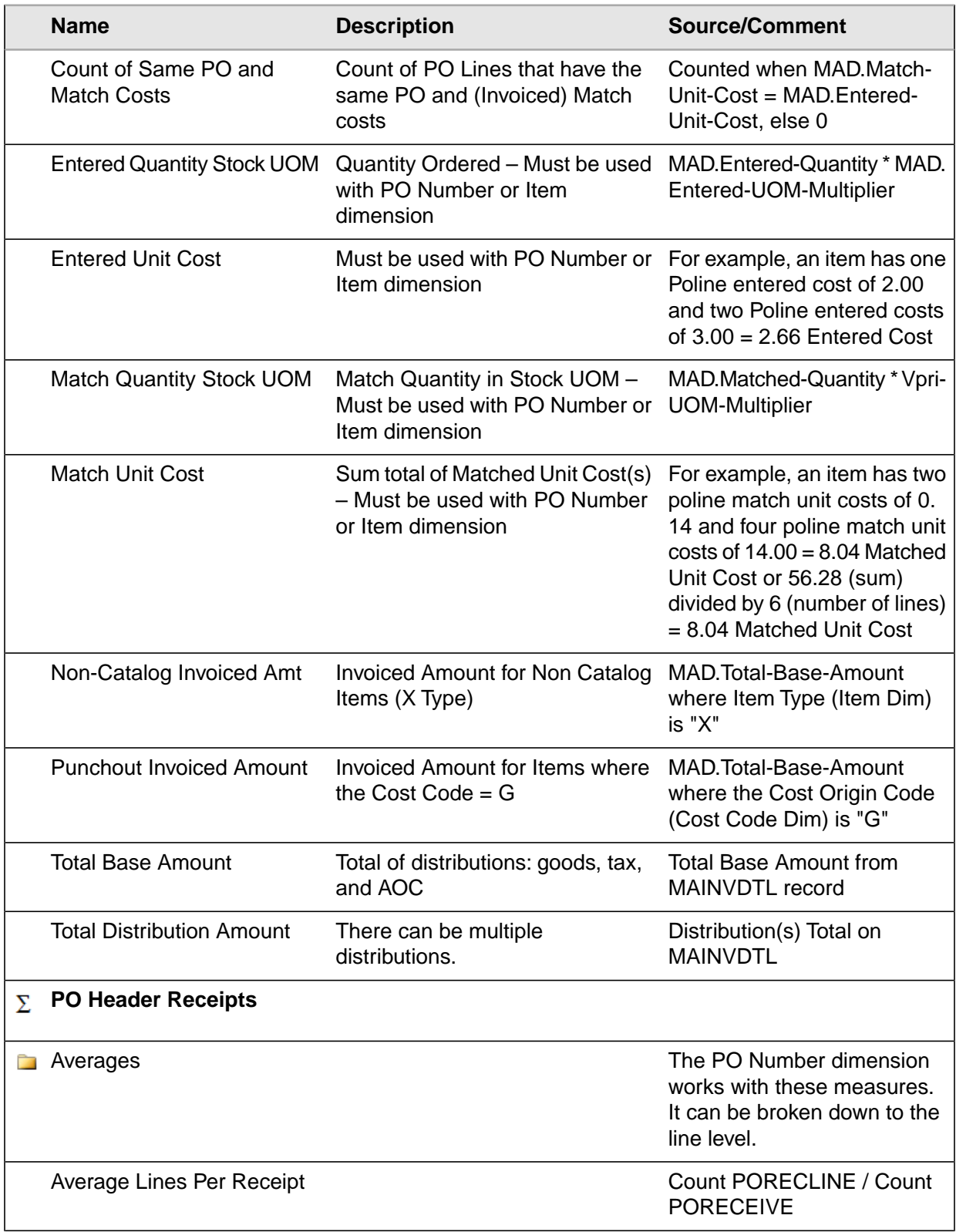

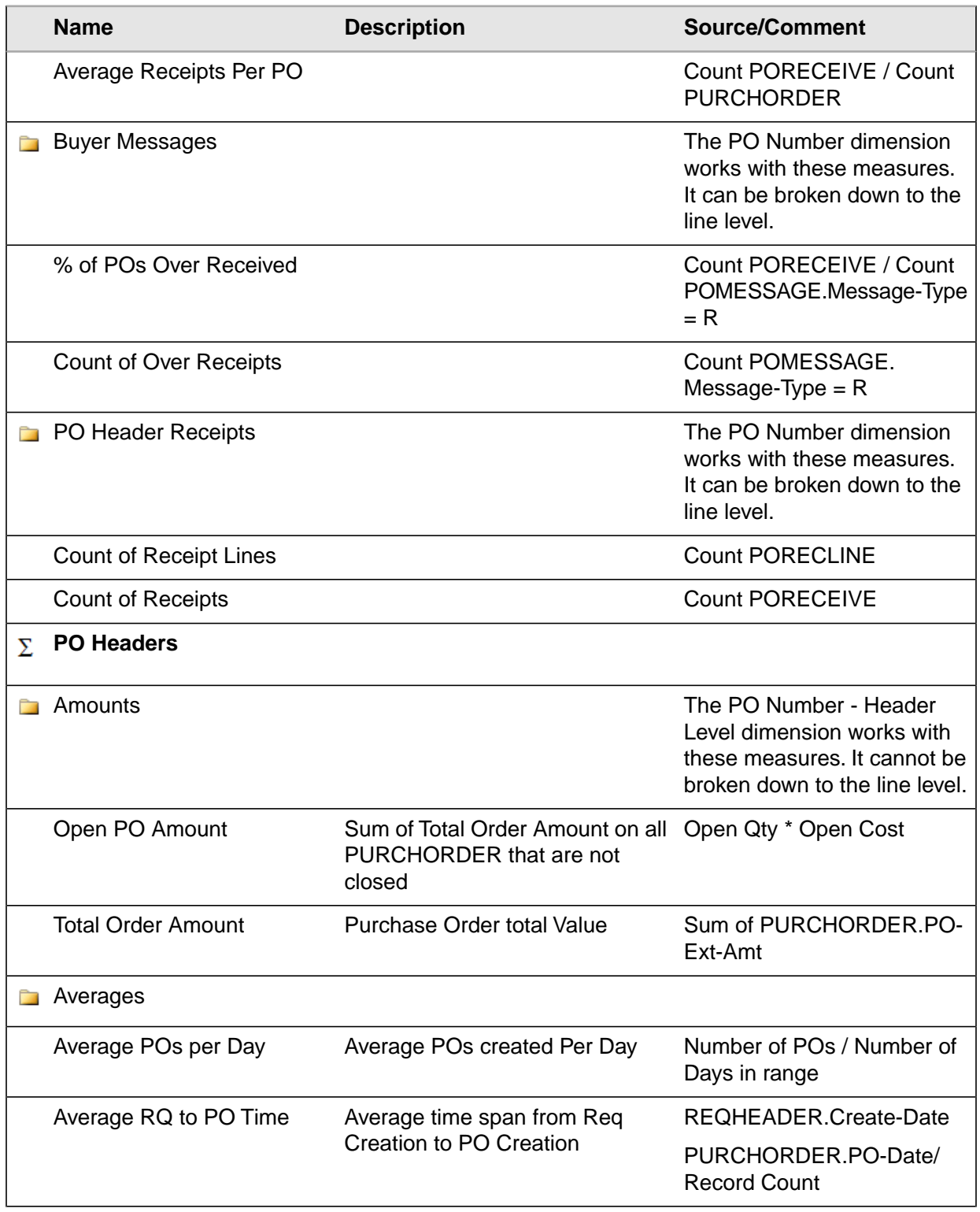

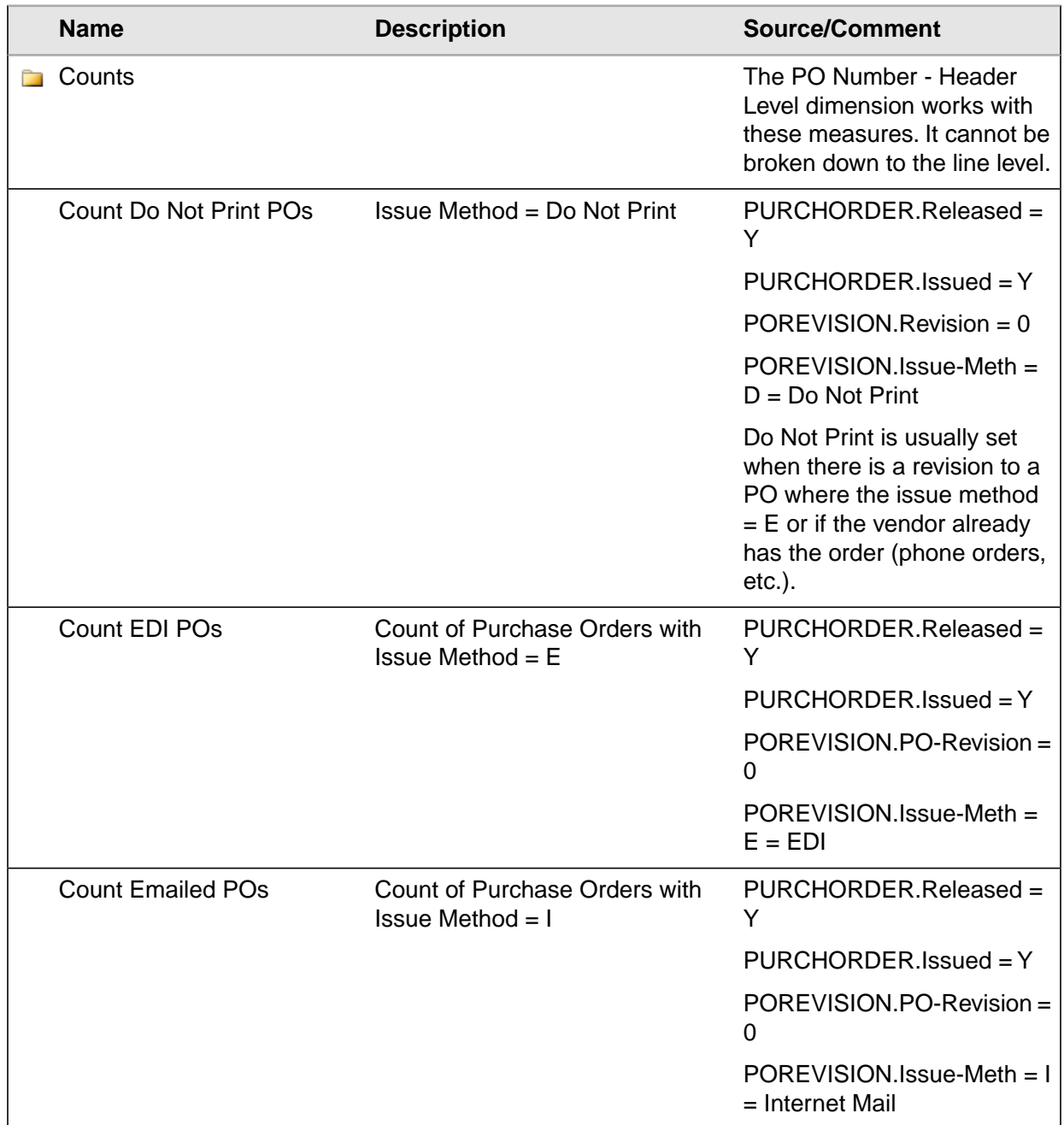

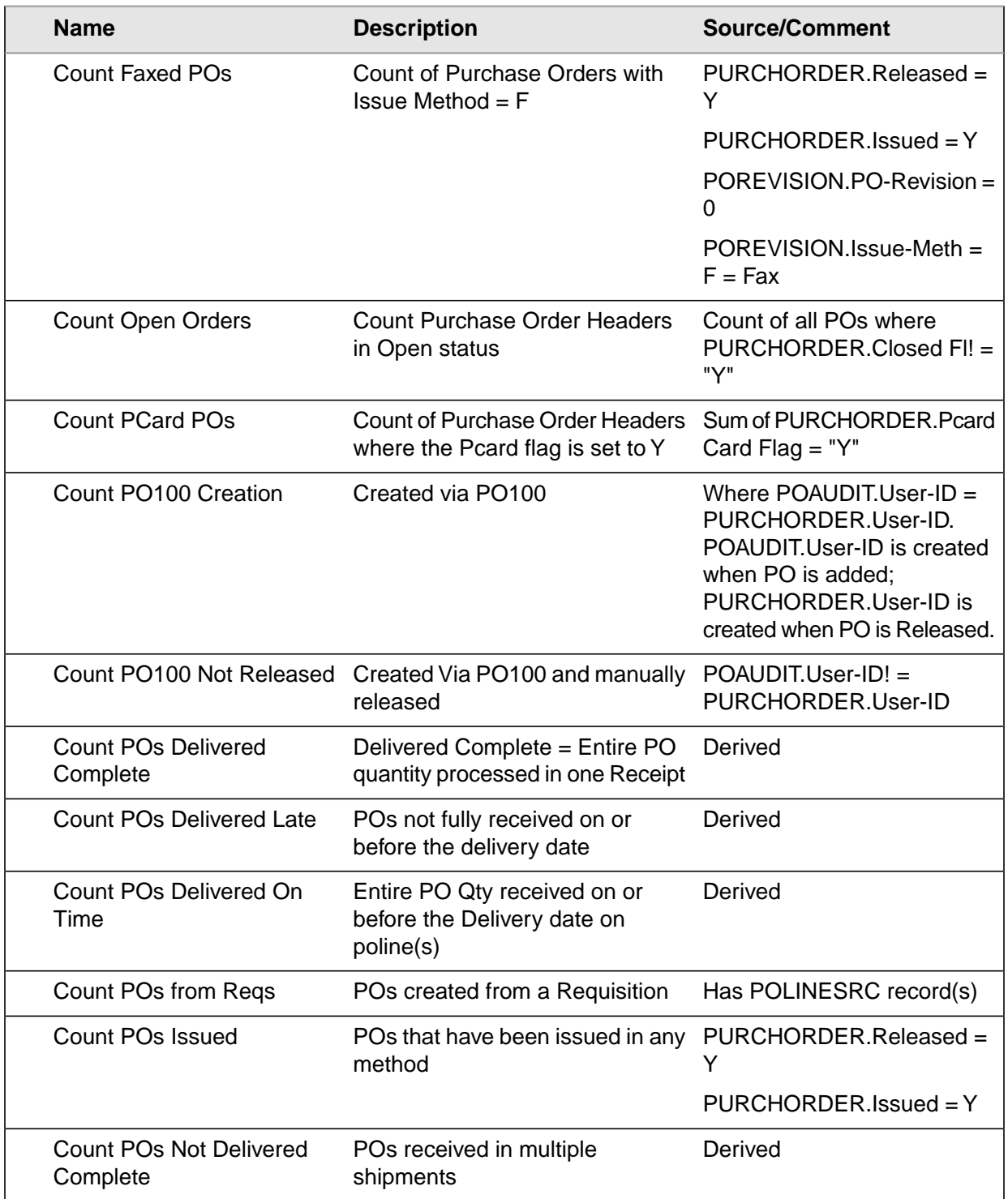

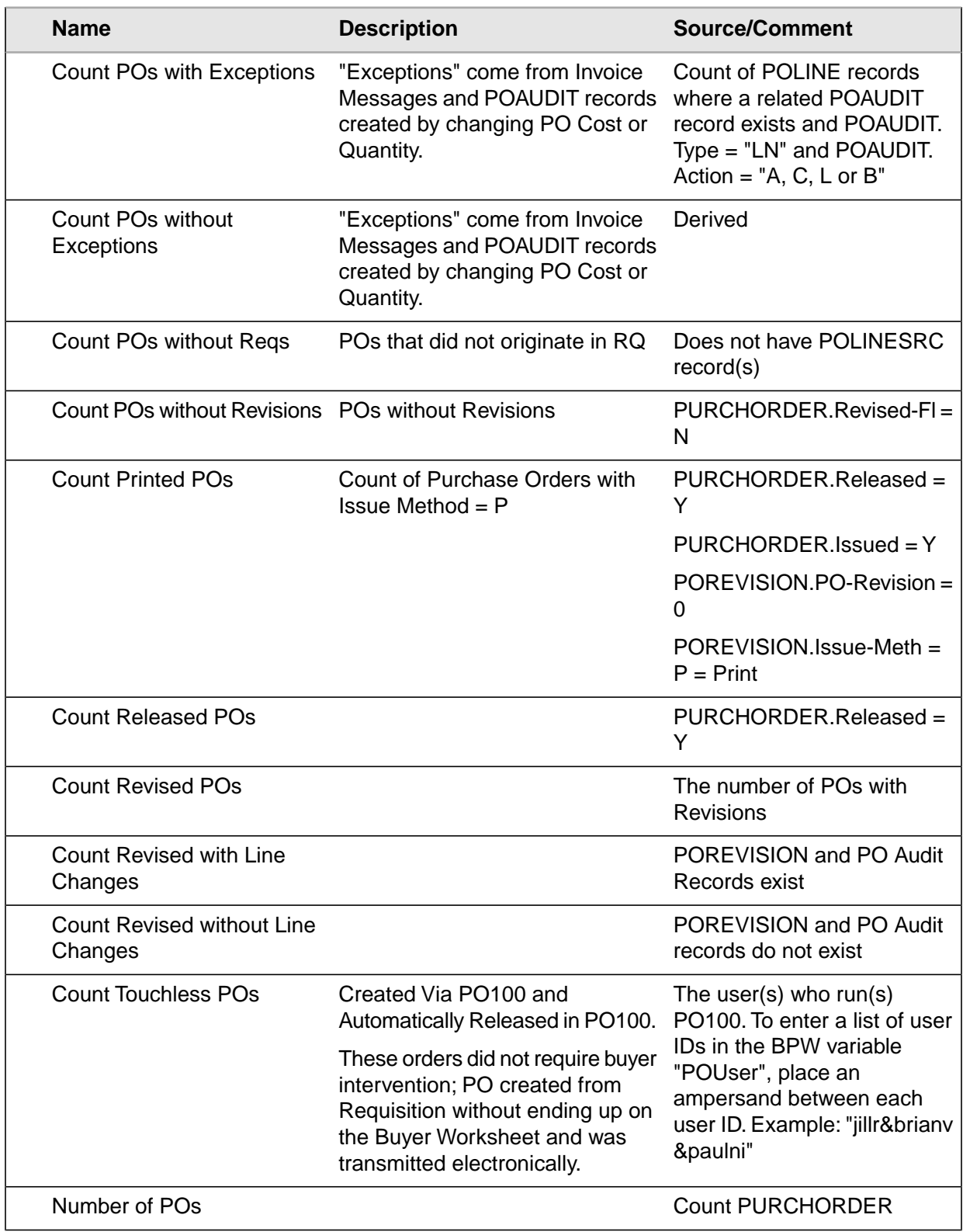

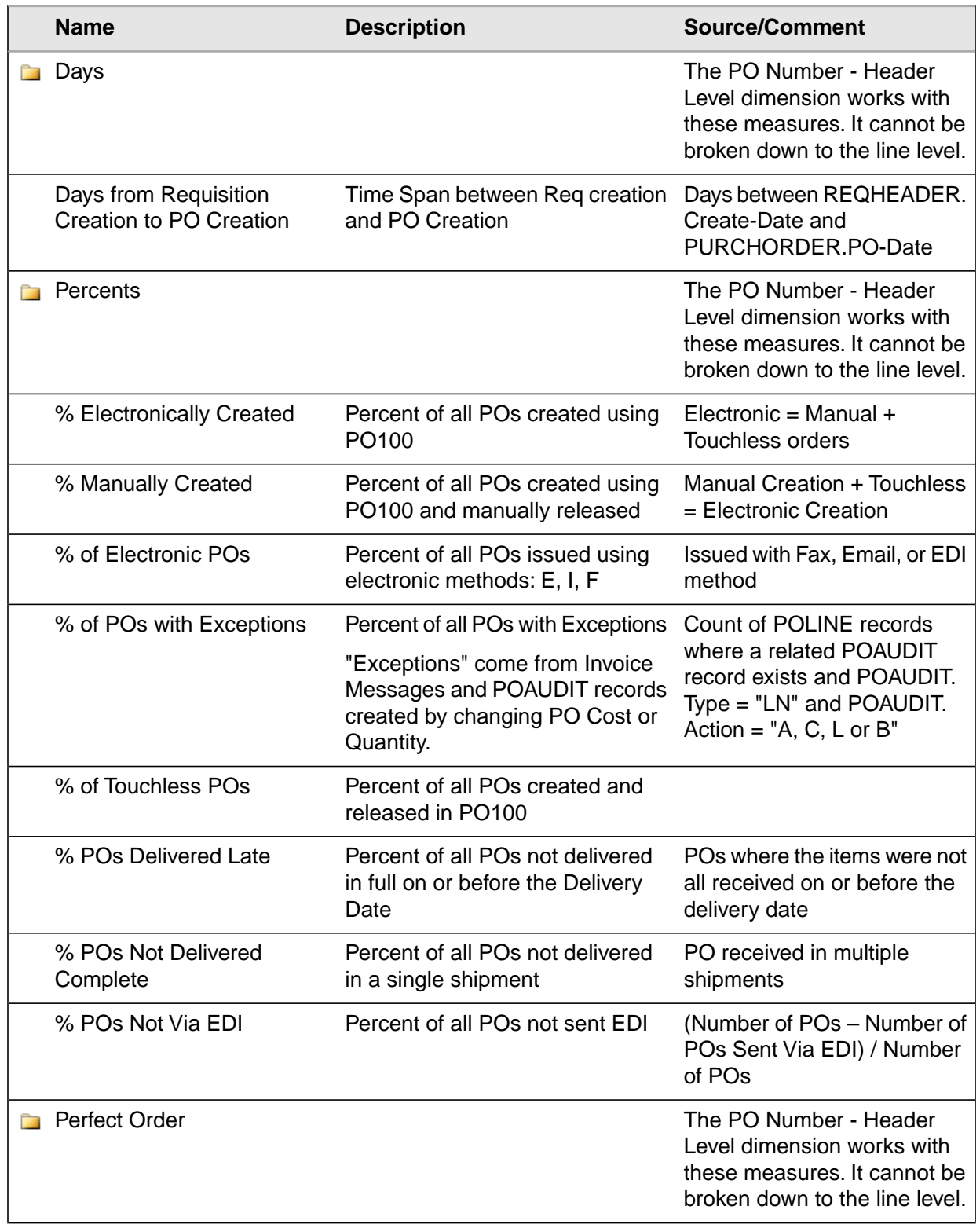

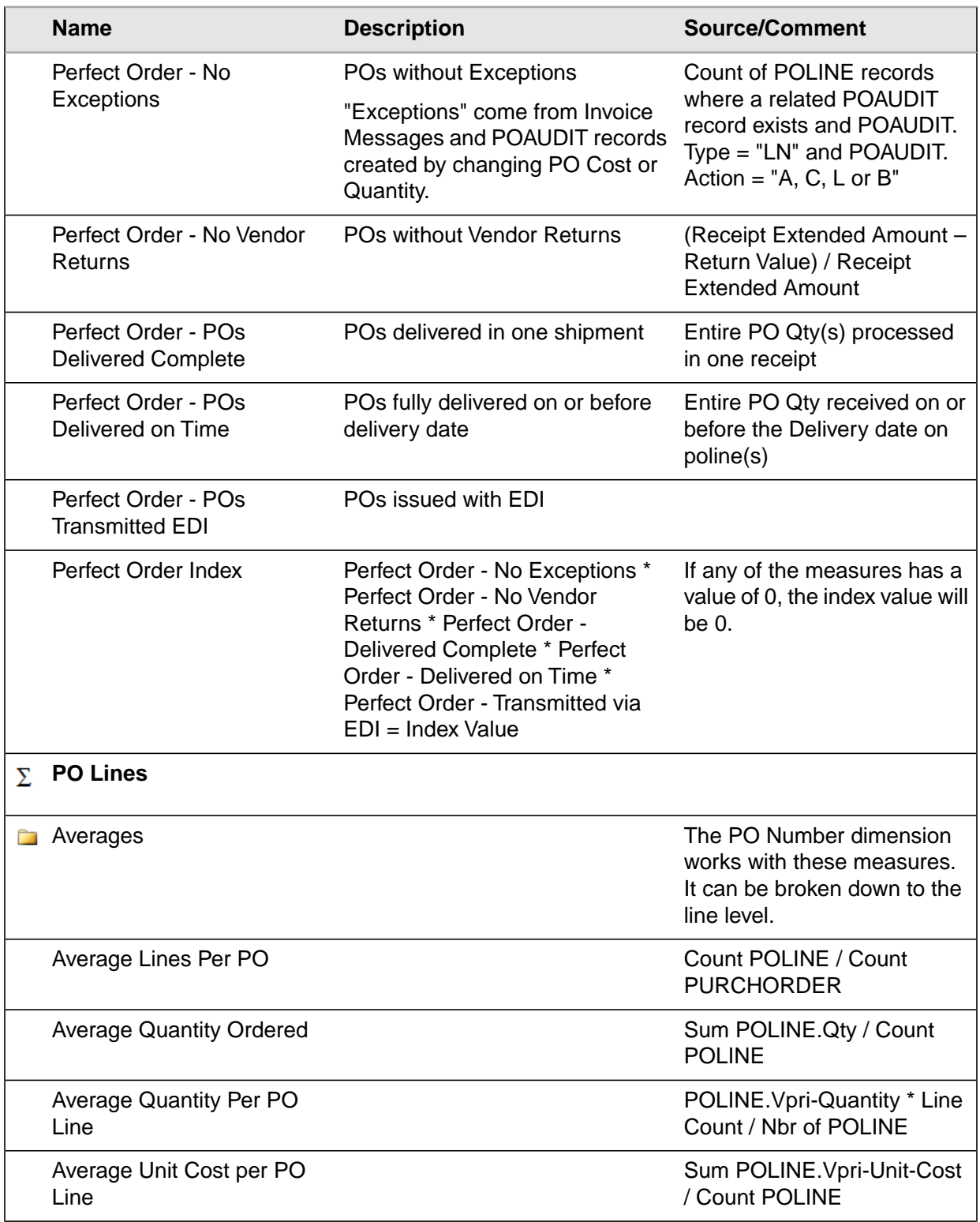

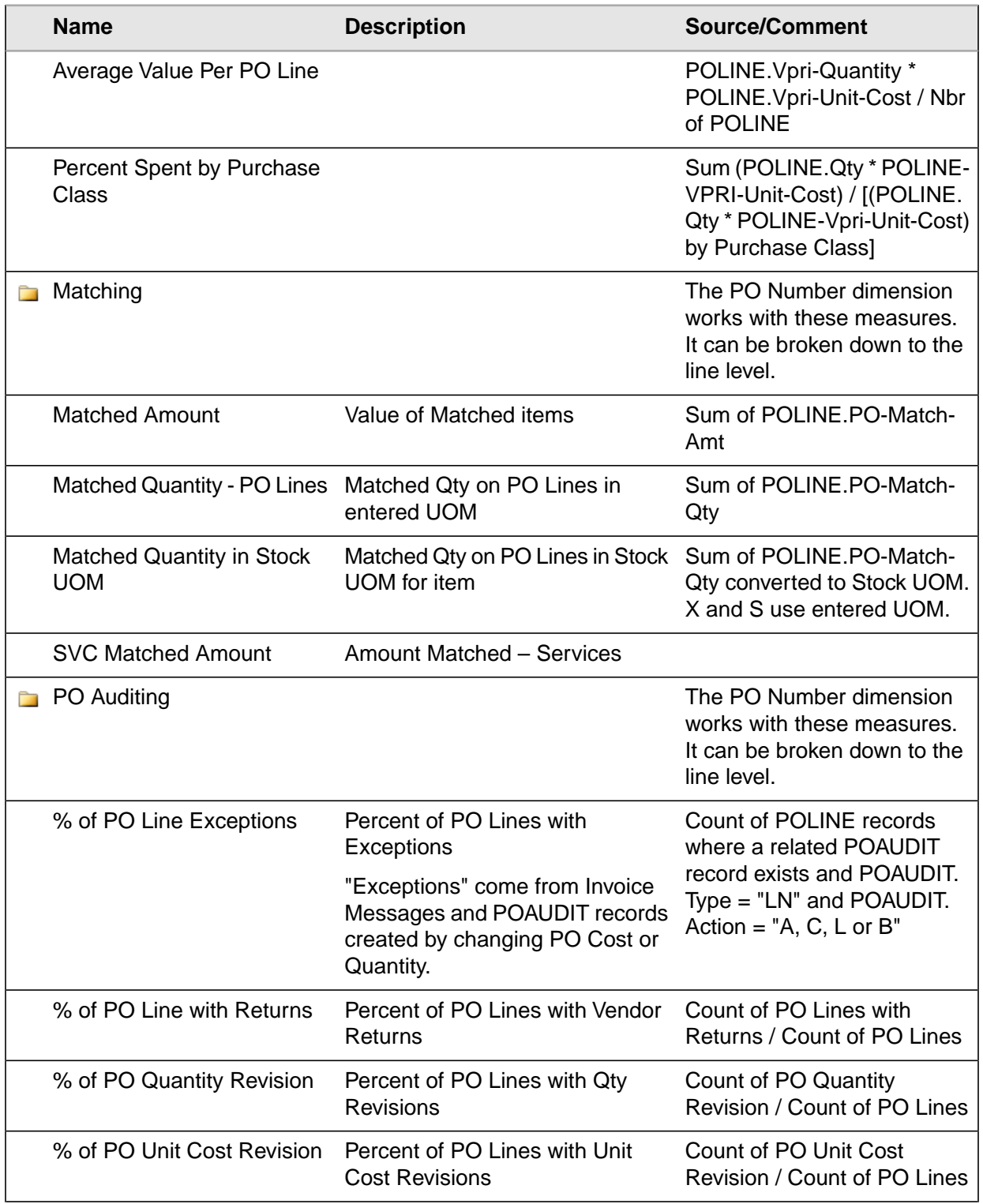

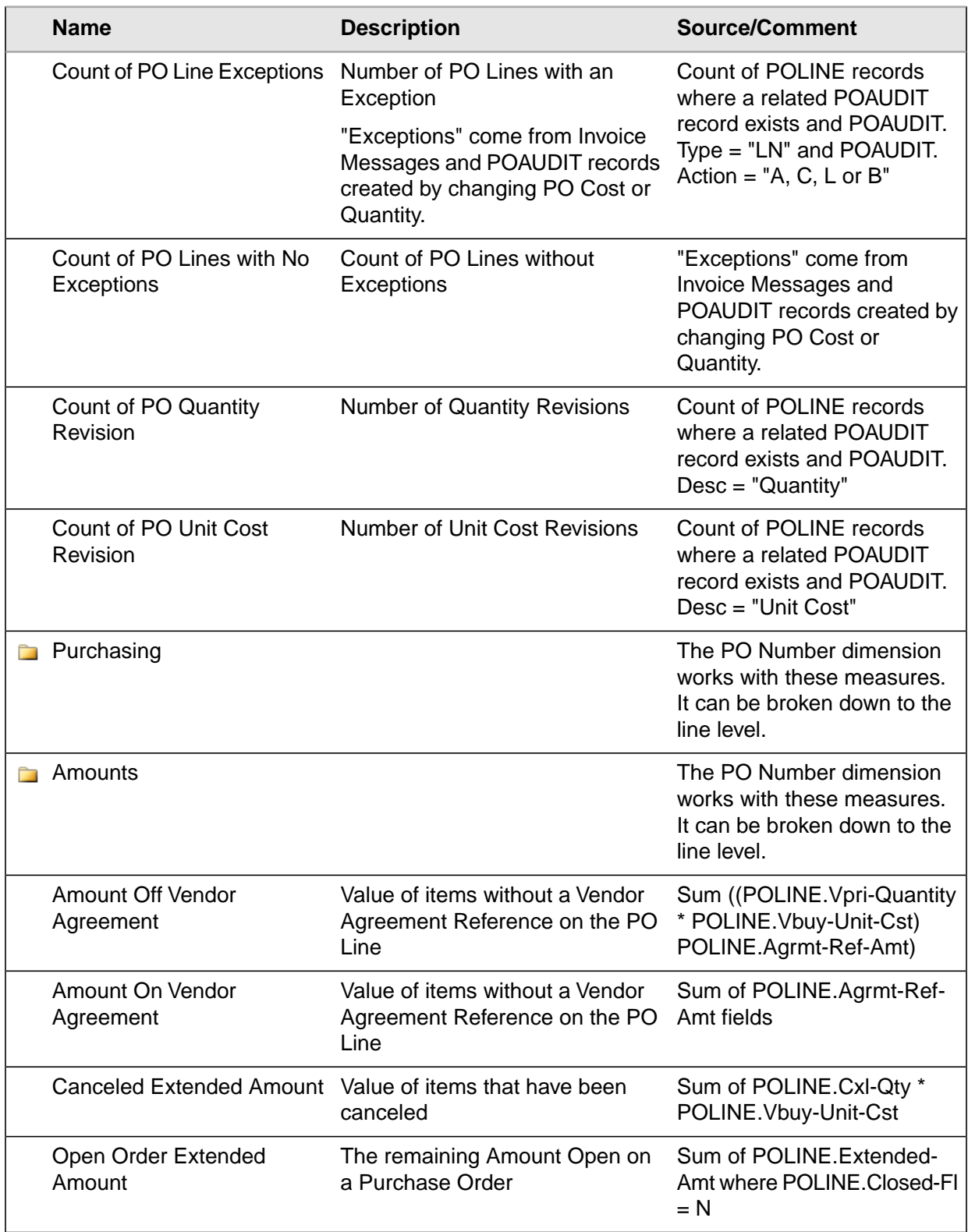

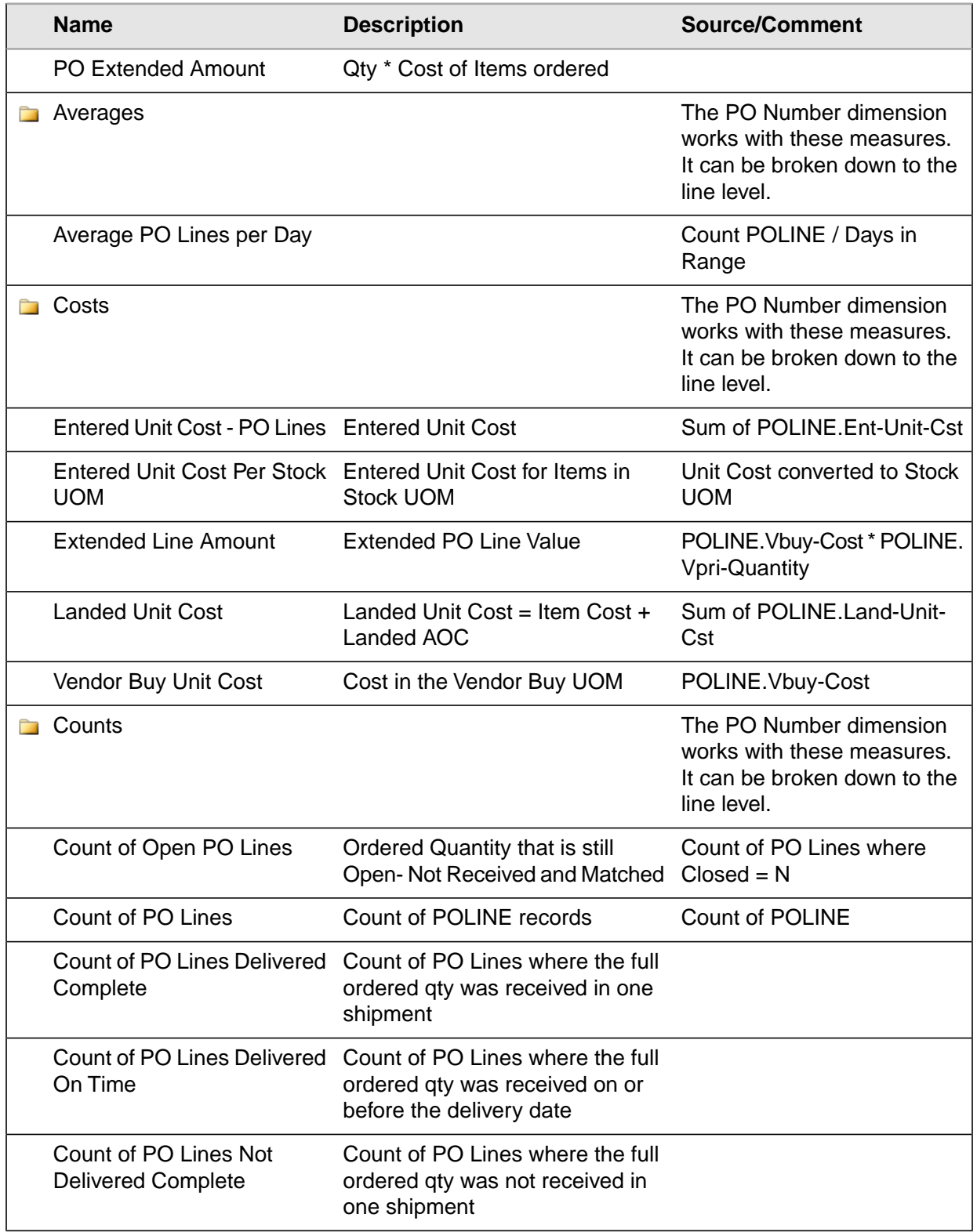

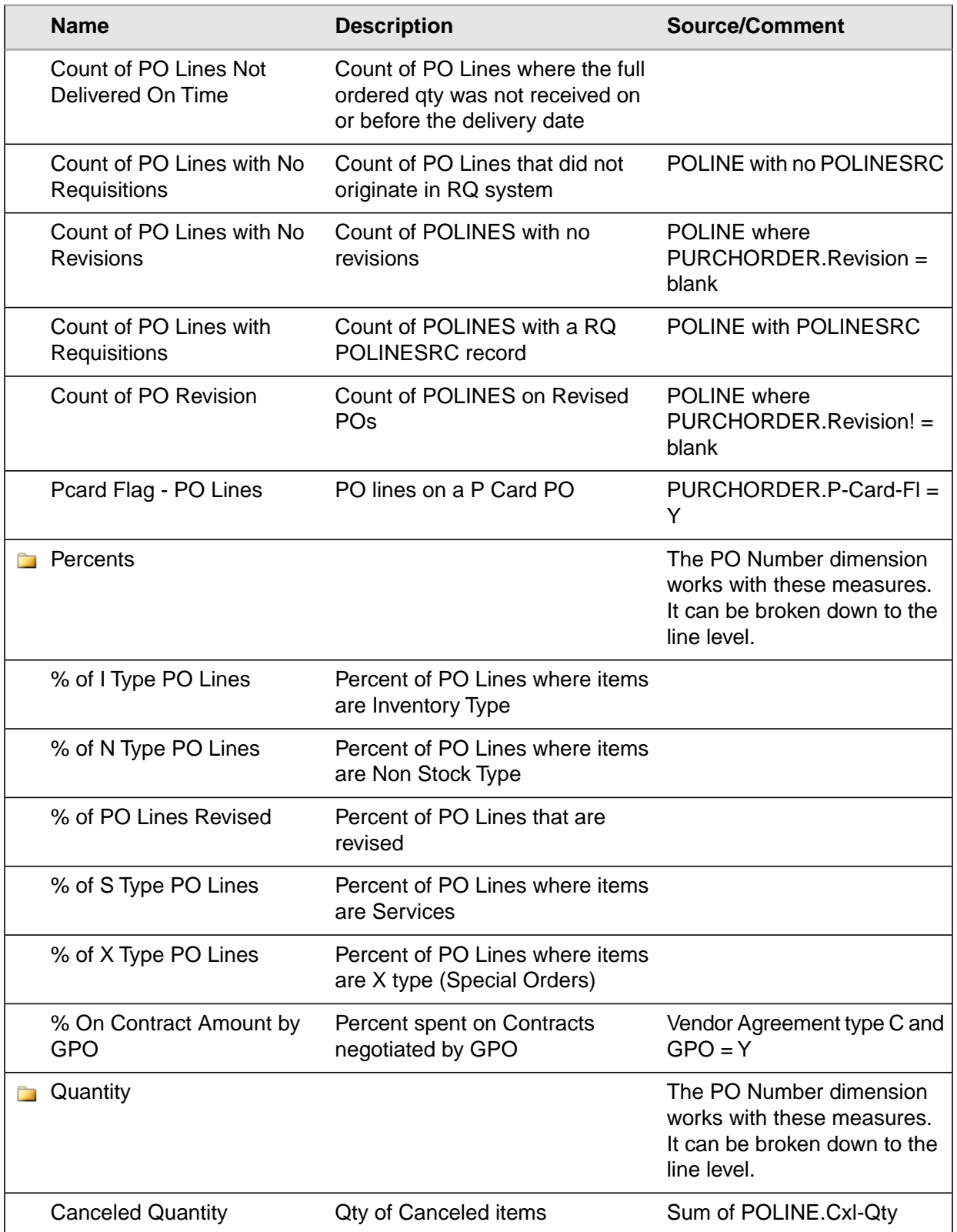

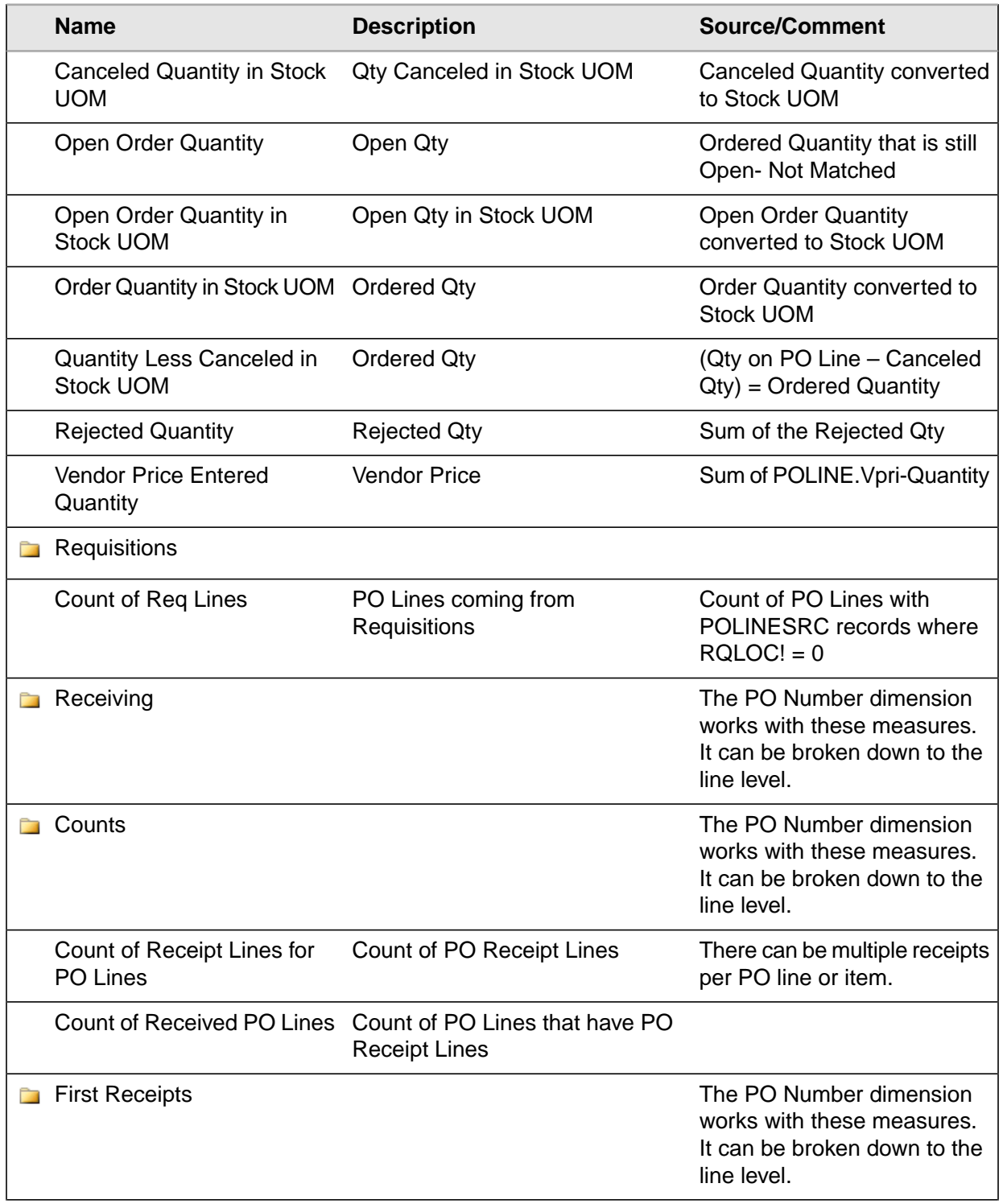

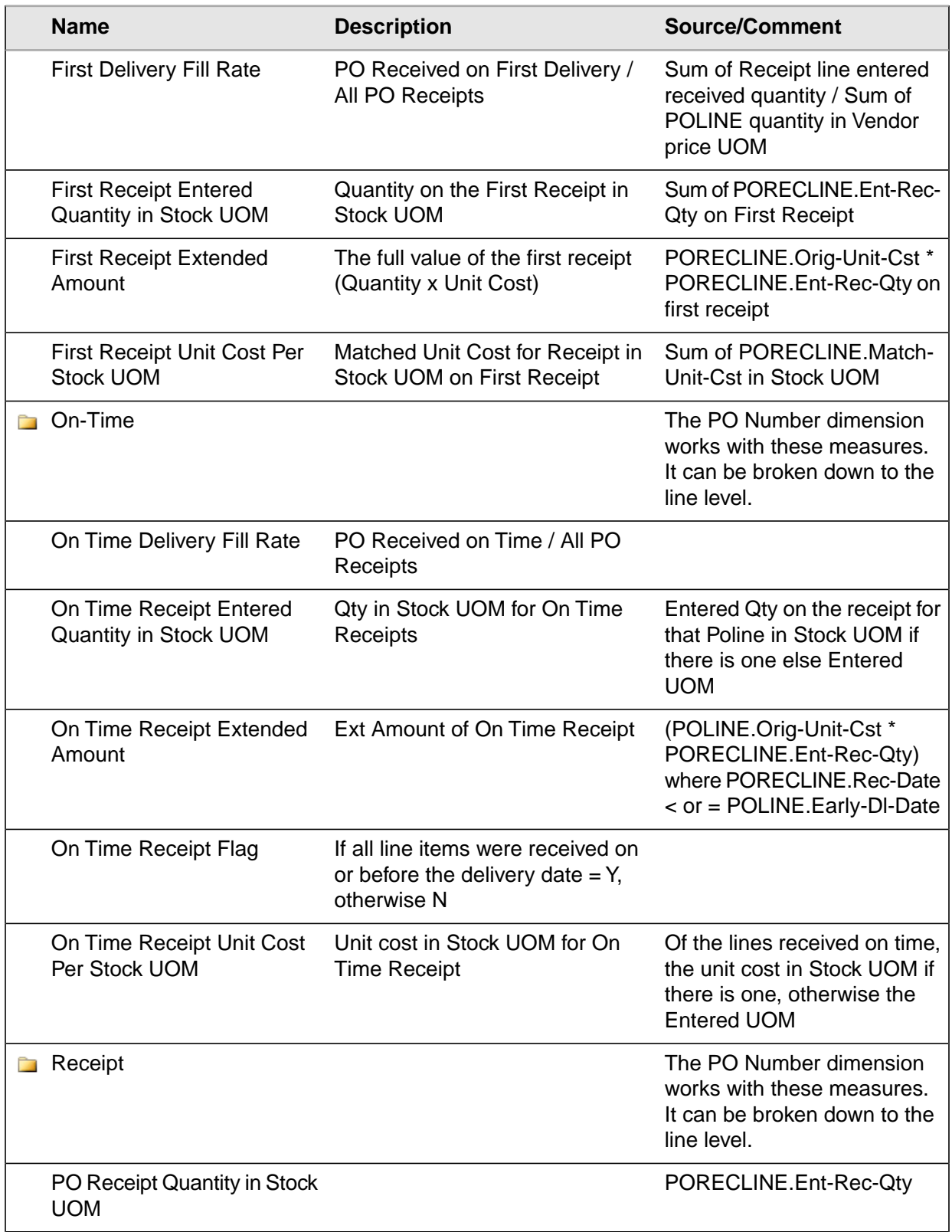

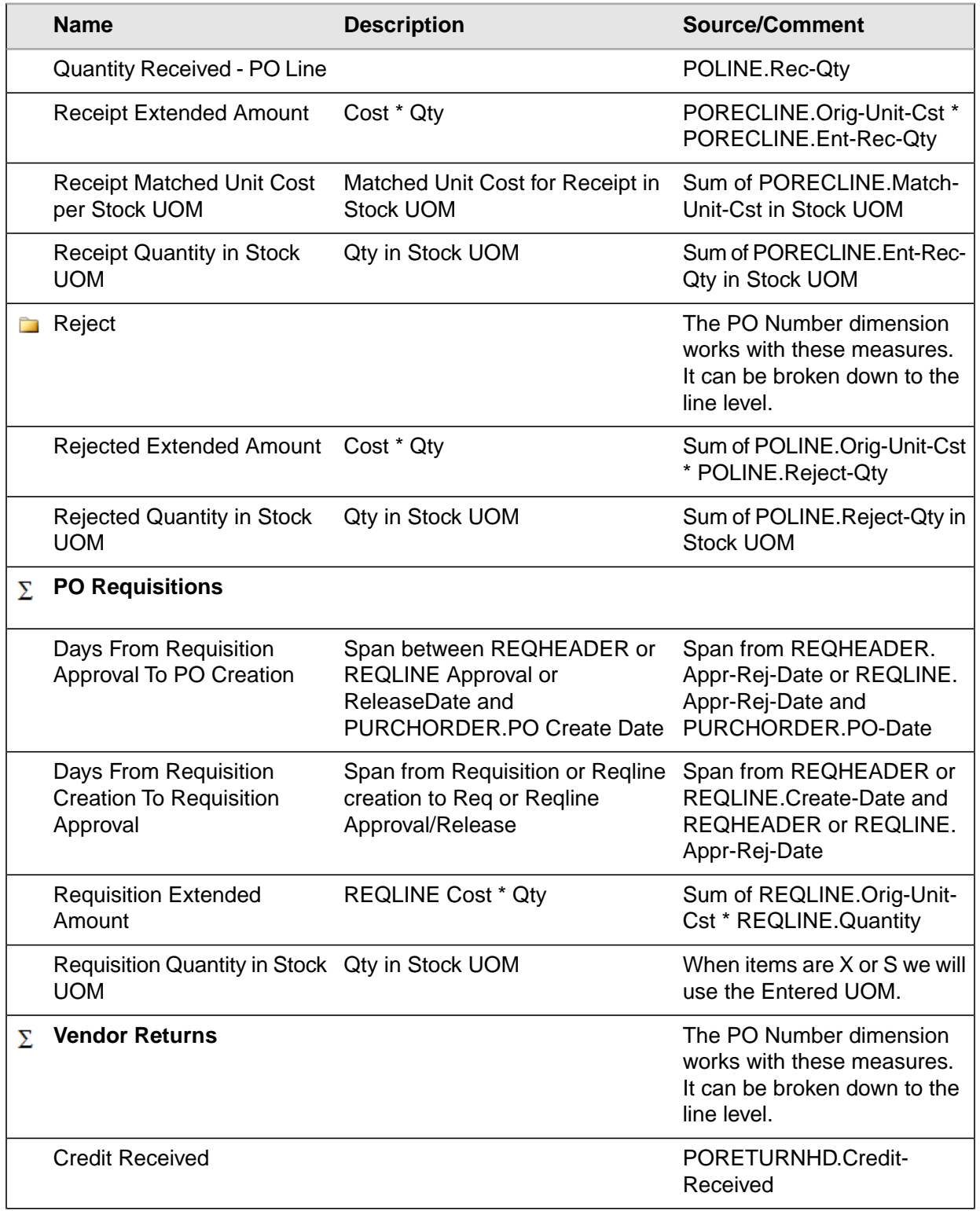

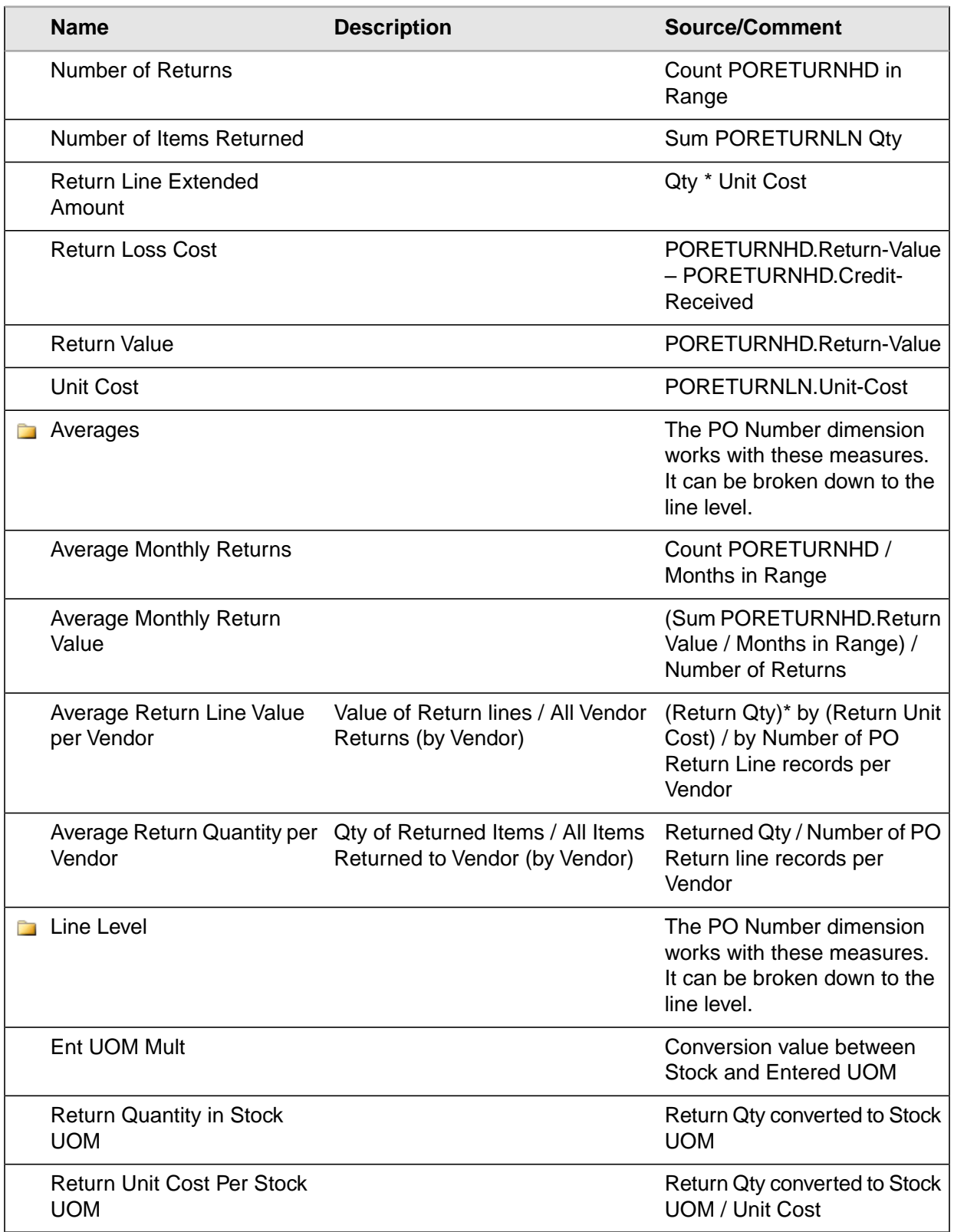

## Buyer Supplier KPIs

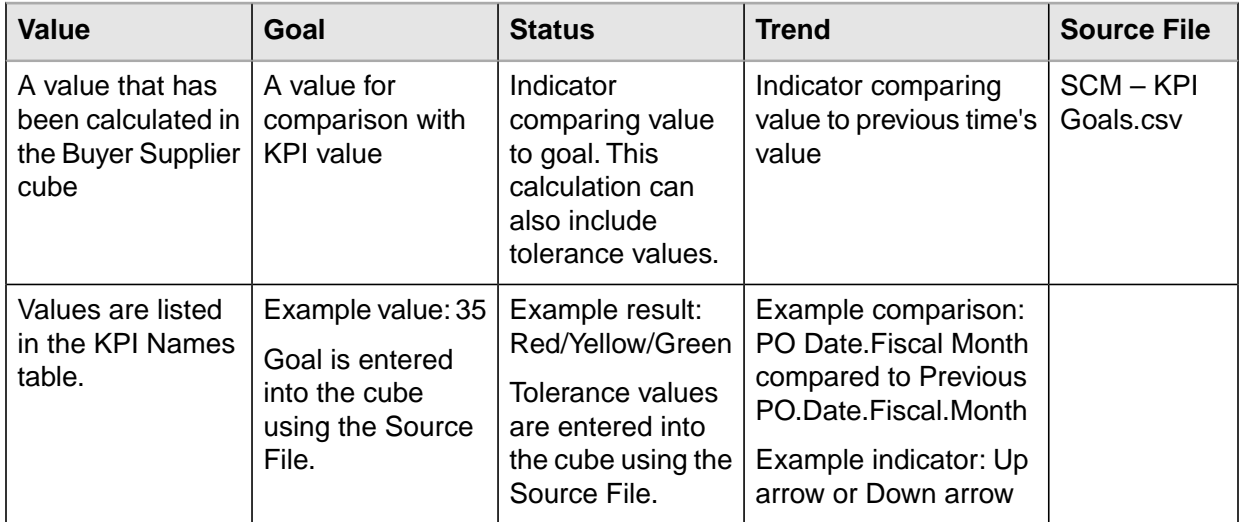

#### **KPI Names**

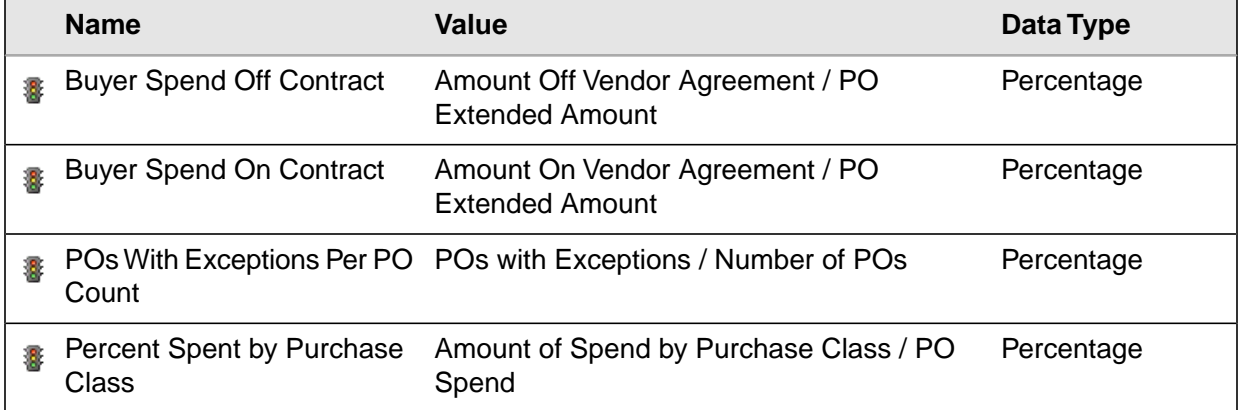

## Dimension Relationships to Measure Groups

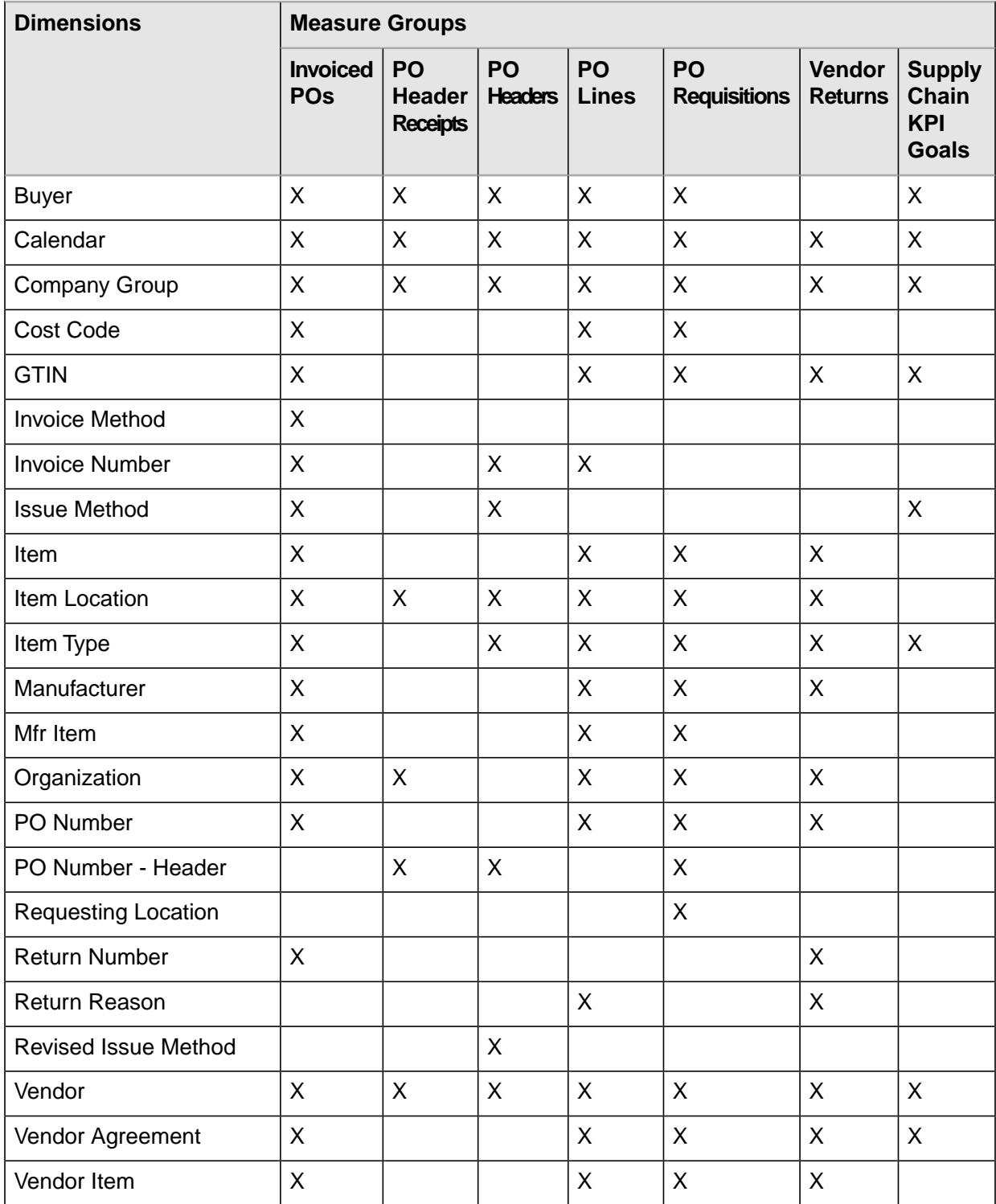

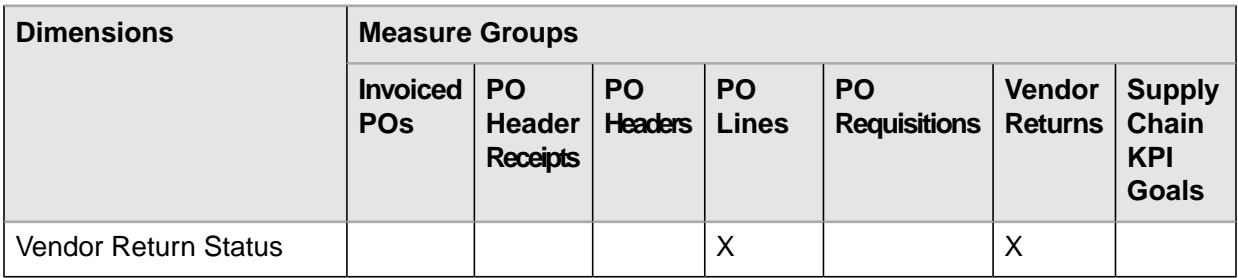

# Buyer Supplier Performance Analytics Drill Through

This section provides an overview of the drill through functionality of Lawson Buyer Supplier Performance Analytics and the steps of running a drill through.

### **Overview**

The drill through is used to obtain additional detail information from the Invoiced POs fact table. Some of the additional fields are as follows:

- Vendor Long Name
- PO Num-Rel-Code-Line Nbr
- **Quantity**
- Buy UOM
- UOM Multiplier
- Stock UOM
- Quantity in Stock UOM
- Item Type
- **Item**
- **Item Description**

The drill through has been designed to work with measures related to the Invoiced PO measures to retrieve Purchase Order Details for Items and Units of Measure.

Along with the measures, several dimension table fields have been enabled with the drill through.This provides the option to narrow the data set for more specific analysis. See ["Measures and Dimensions](#page-67-0) [Enabled With Drill Through" on page 68](#page-67-0) for a list of all the fields available.

### Running a Drill Through in Microsoft Excel

**Before you start** To execute a drill through, users must have read-only access at a minimum to the four BPW databases in SQL server using their Windows Authentication login in addition to standard Buyer Supplier cube access.

- **1** Open a new or existing pivot table.
- **2** Include one or more of the appropriate measures listed in ["Measures and Dimensions Enabled With](#page-67-0) [Drill Through" on page 68](#page-67-0).
- **3** Right-click on the exact cell of the measure to drill.
- <span id="page-67-0"></span>**4** Go to Additional Actions and select PO Detail.

A new tab with the related record details will open in Microsoft Excel.

### Measures and Dimensions Enabled With Drill Through

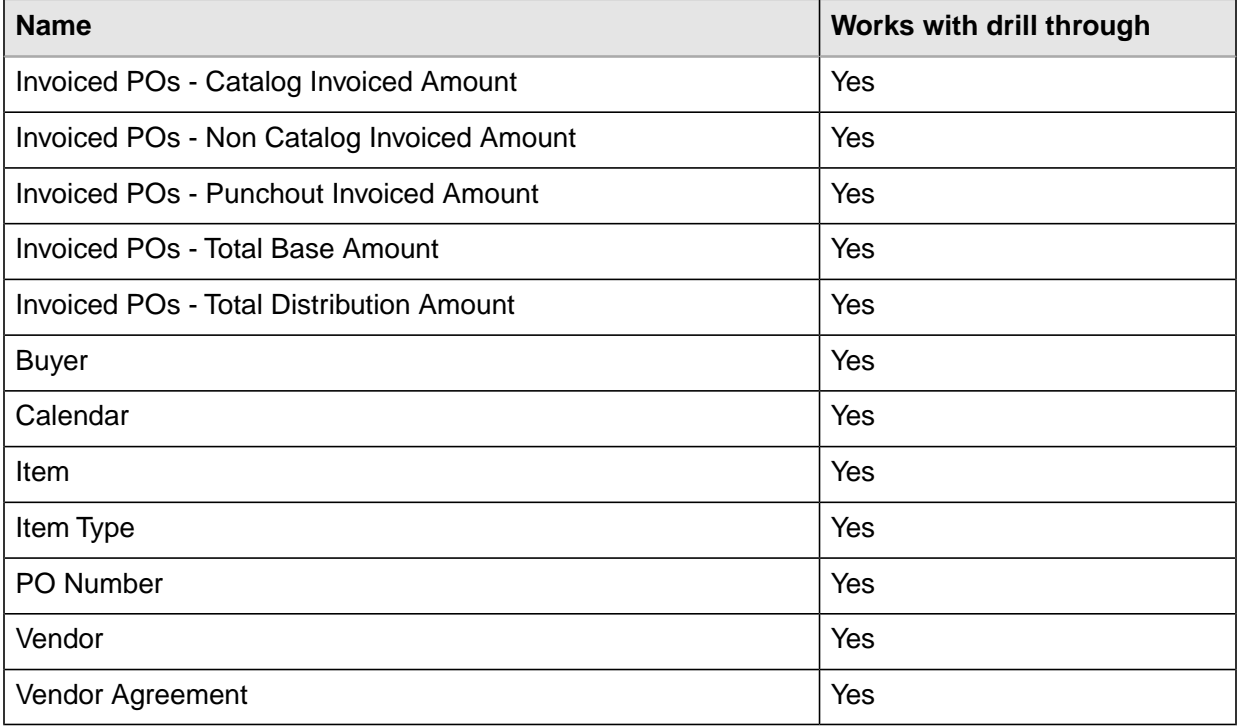

# **Spend Cube**

This chapter contains information on the data source, dimensions, measures, and key performance indicators (KPIs) included in the Spend Cube.

- [•](#page-68-0) ["Data Source" on page 69](#page-68-0)
- [•](#page-70-0) ["Spend Dimensions" on page 71](#page-70-0)
- [•](#page-88-0) ["Spend Measures" on page 89](#page-88-0)
- [•](#page-90-0) ["Spend KPIs" on page 91](#page-90-0)
- [•](#page-92-0) ["Dimension Relationships to Measure Groups" on page 93](#page-92-0)
- <span id="page-68-0"></span>[•](#page-93-0) ["Spend Hierarchy" on page 94](#page-93-0)
- [•](#page-96-0) ["Spend Analytics Drill Through" on page 97](#page-96-0)

### Data Source

The Spend Cube is based primarily on the data in S3 Supply Chain. Non-Lawson data may also be the source for many of the KPIs. The following figure shows the data sources used in the Spend Cube.

*Figure 3. Process Overview: Spend Cube*

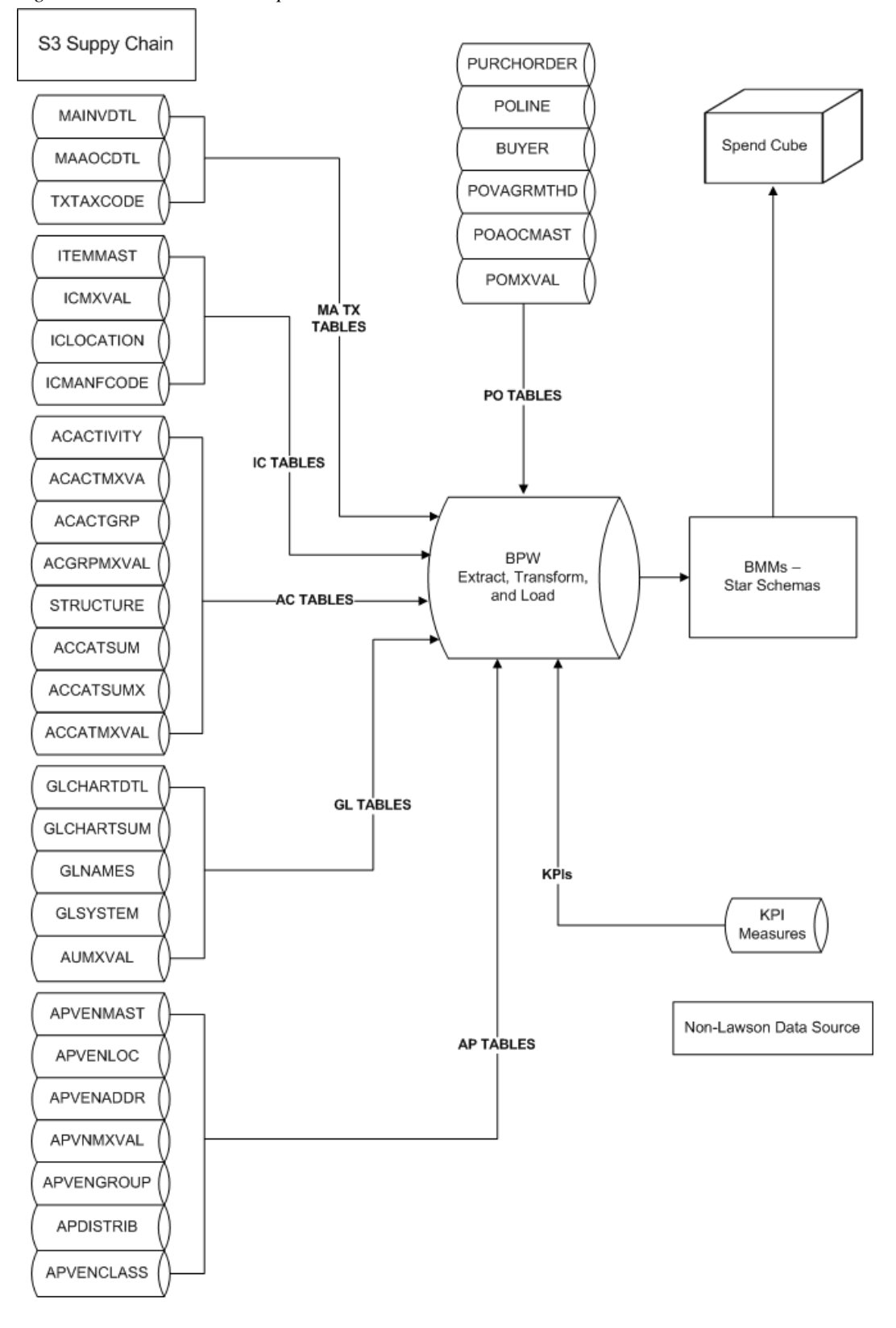

# <span id="page-70-0"></span>Spend Dimensions

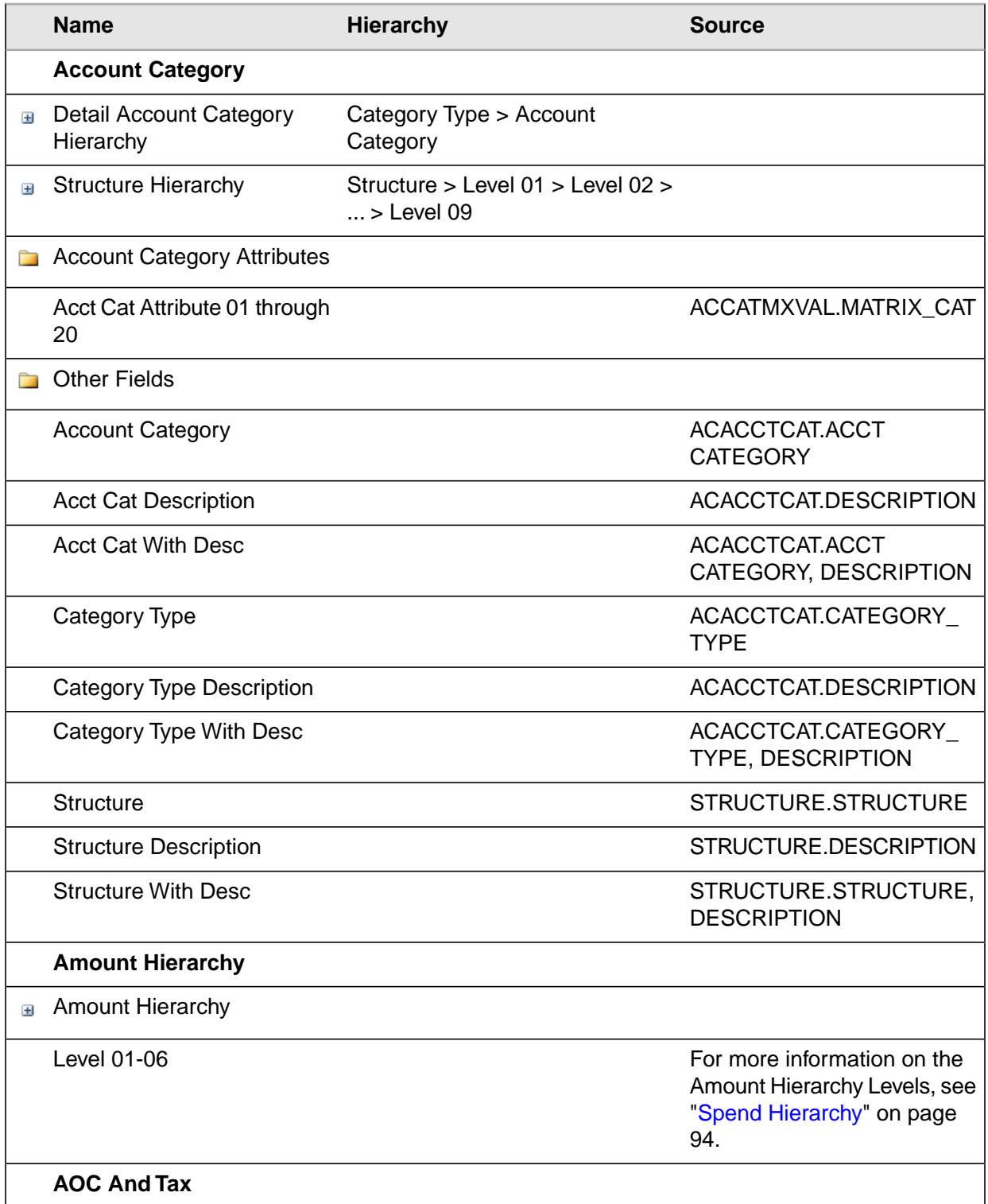

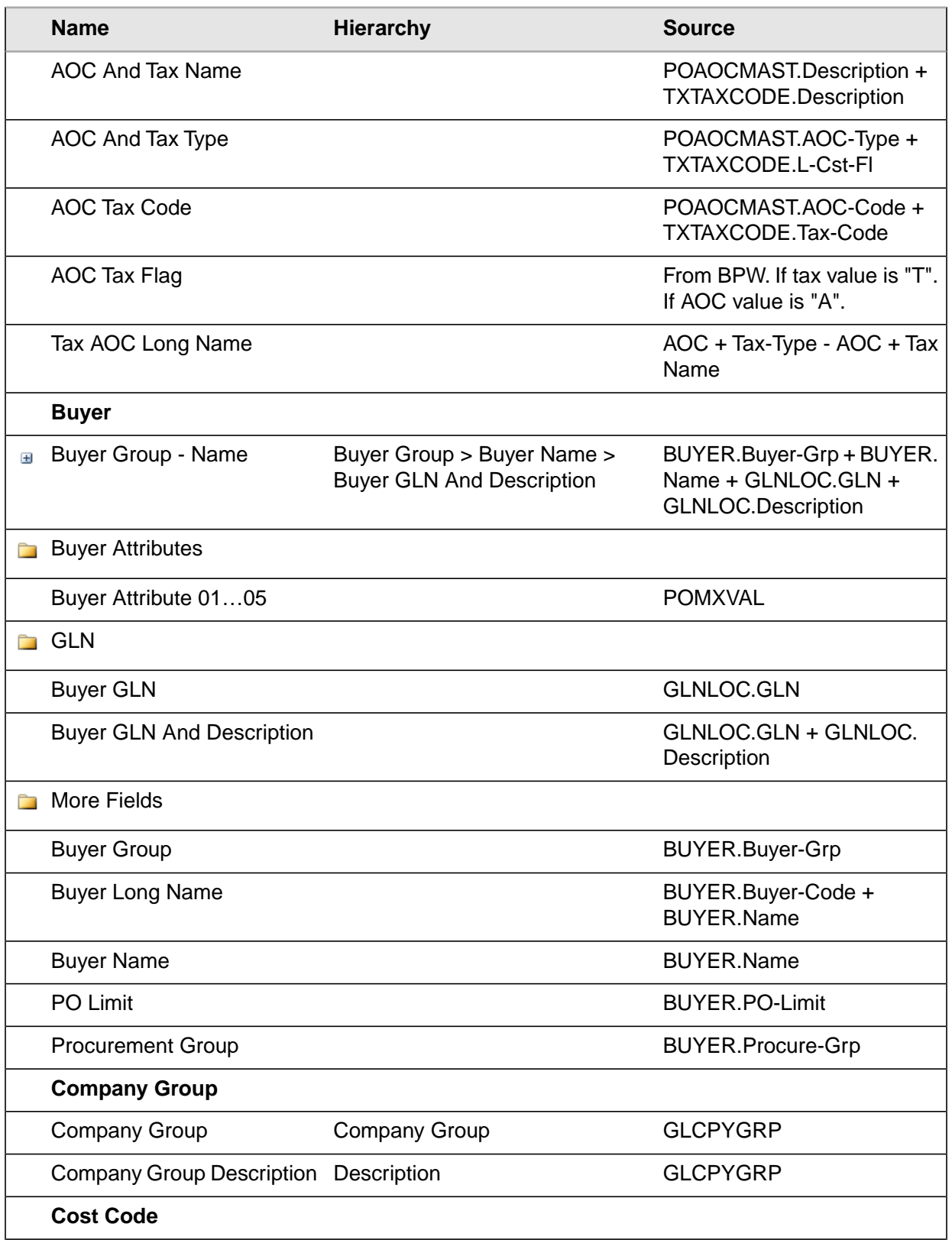
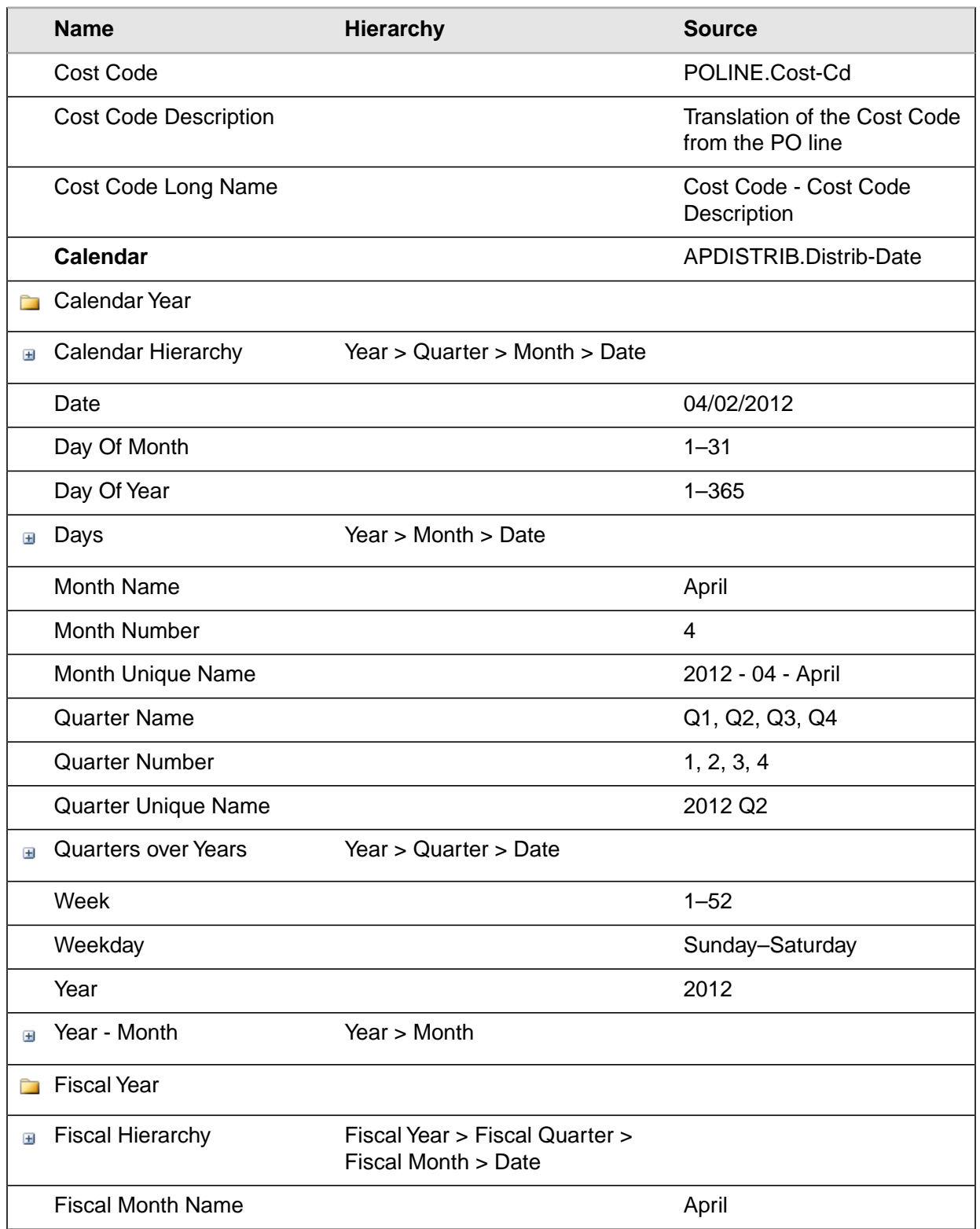

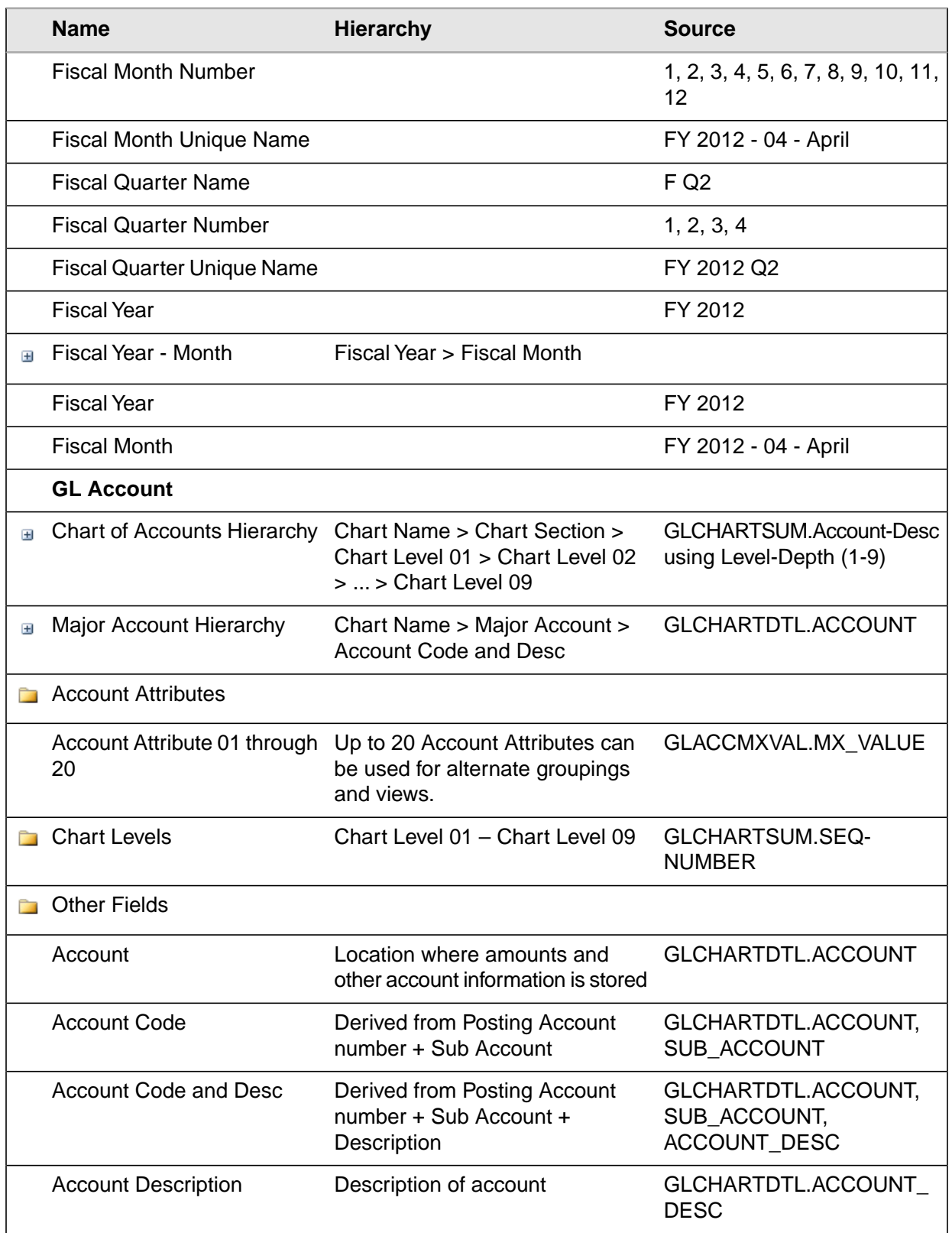

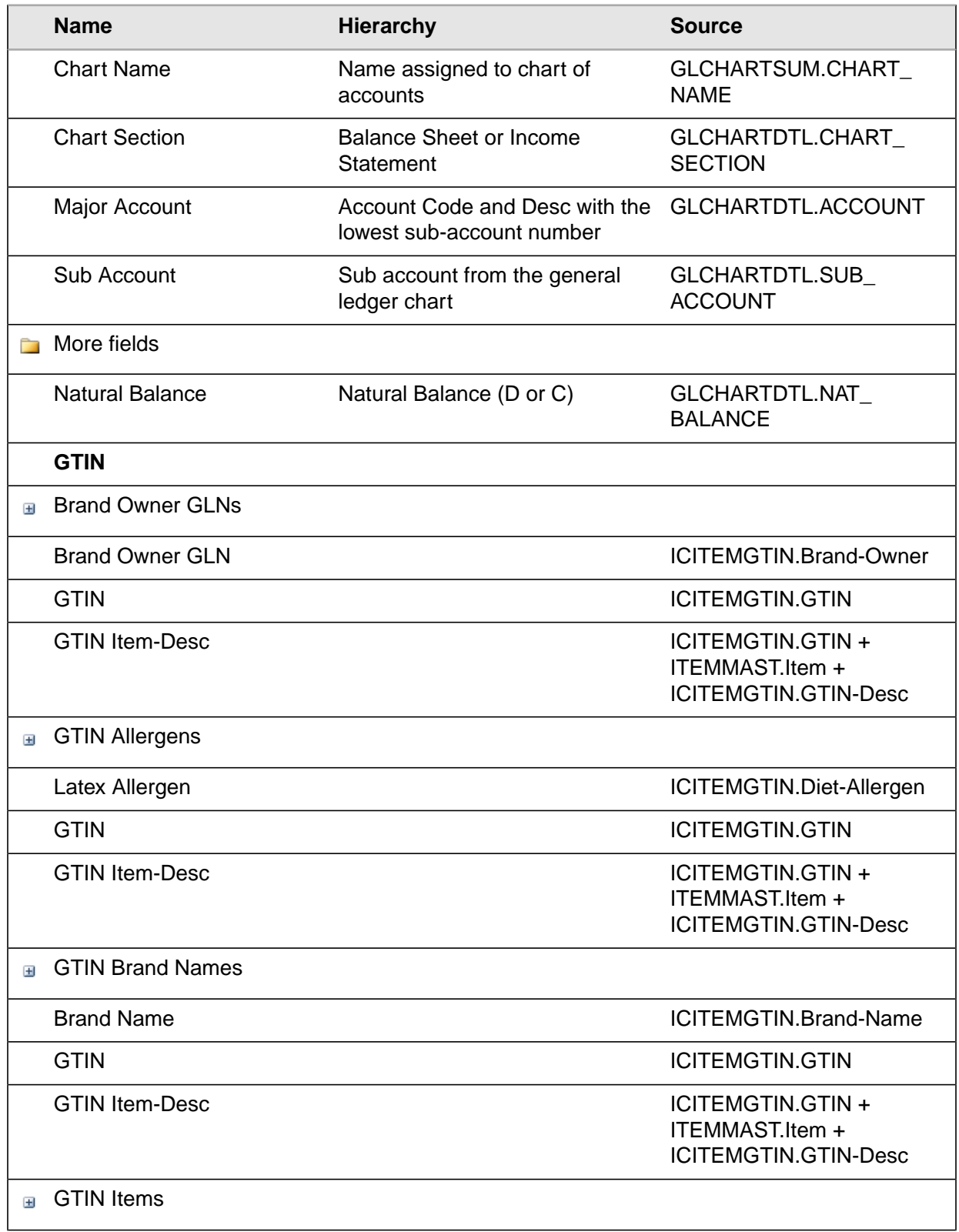

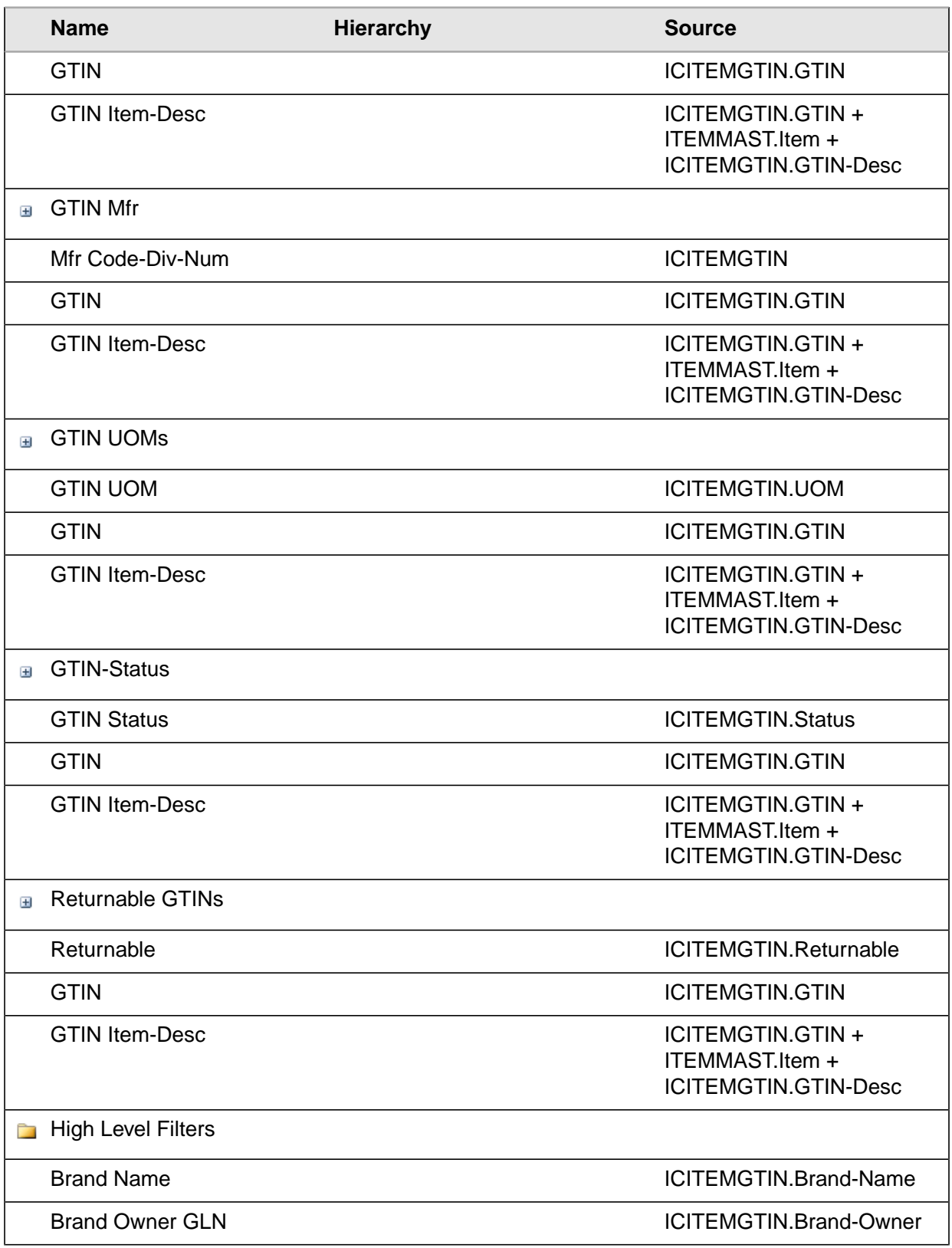

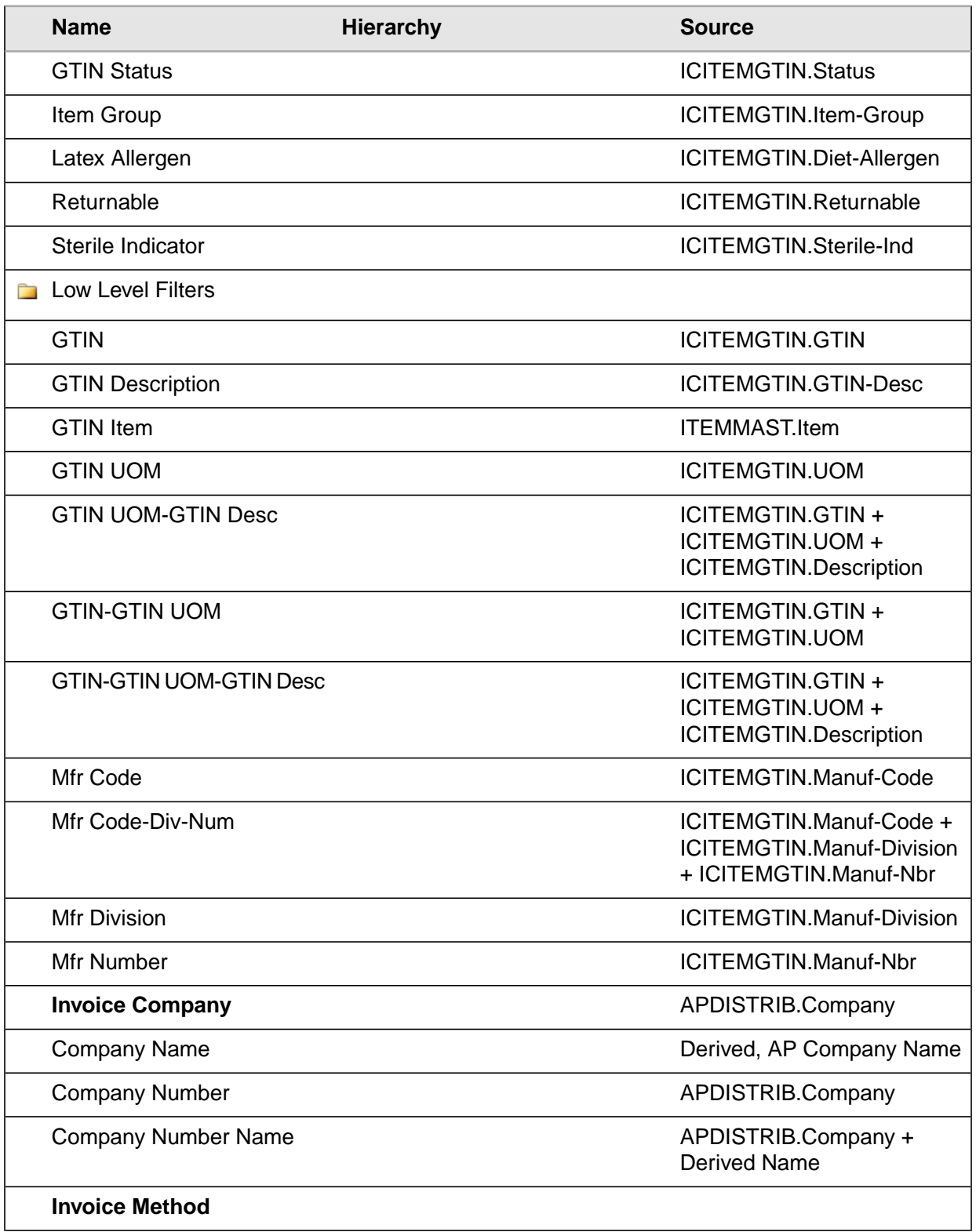

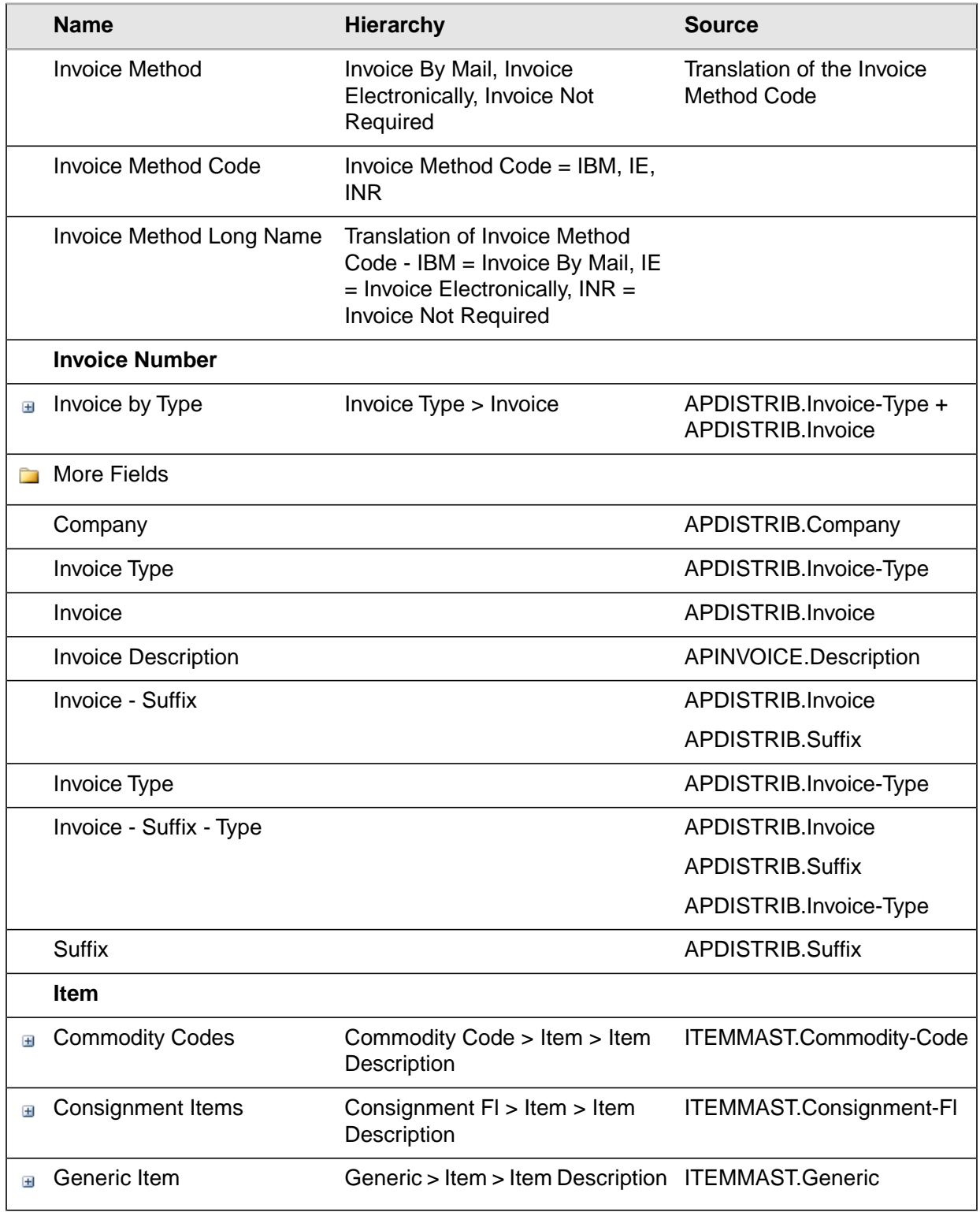

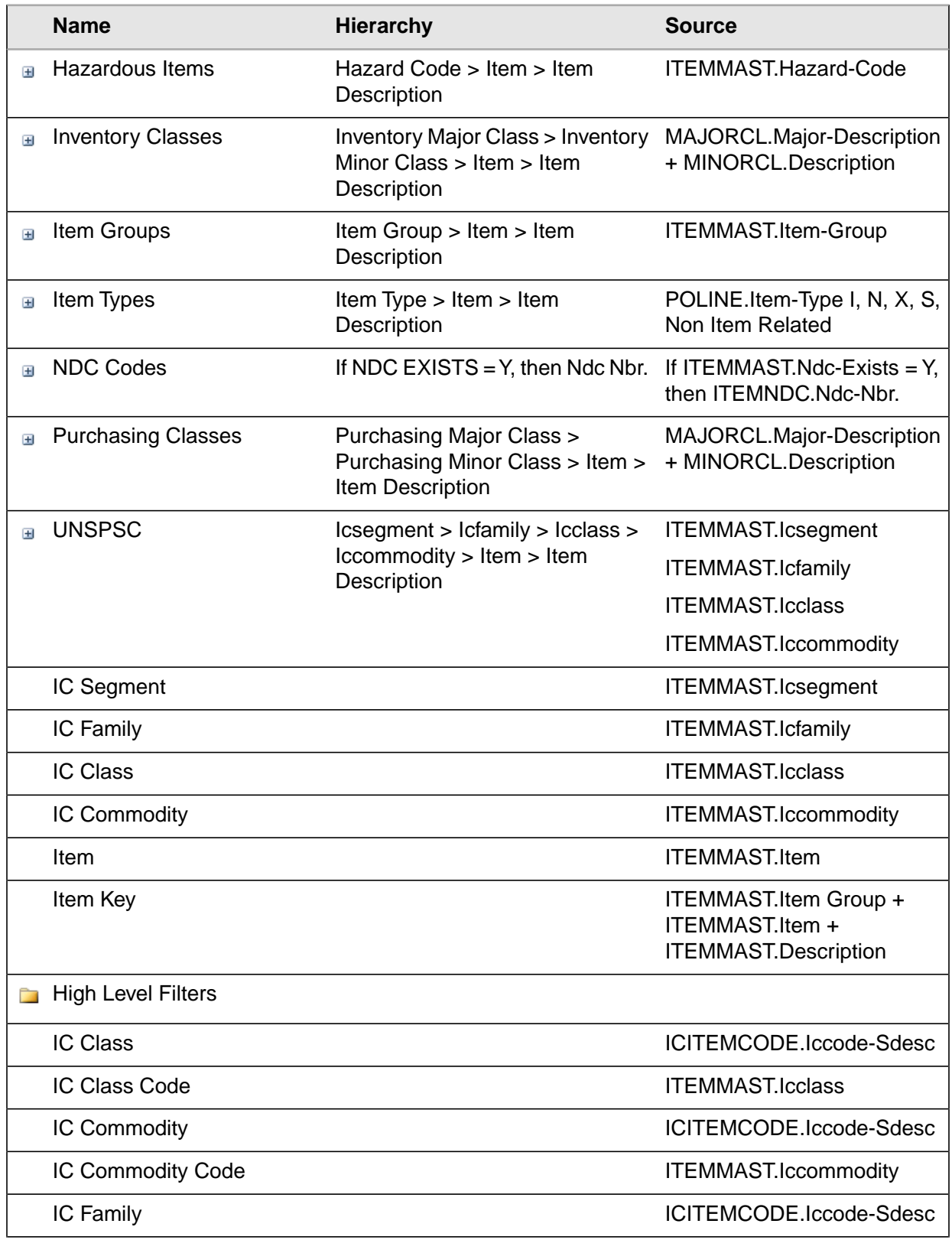

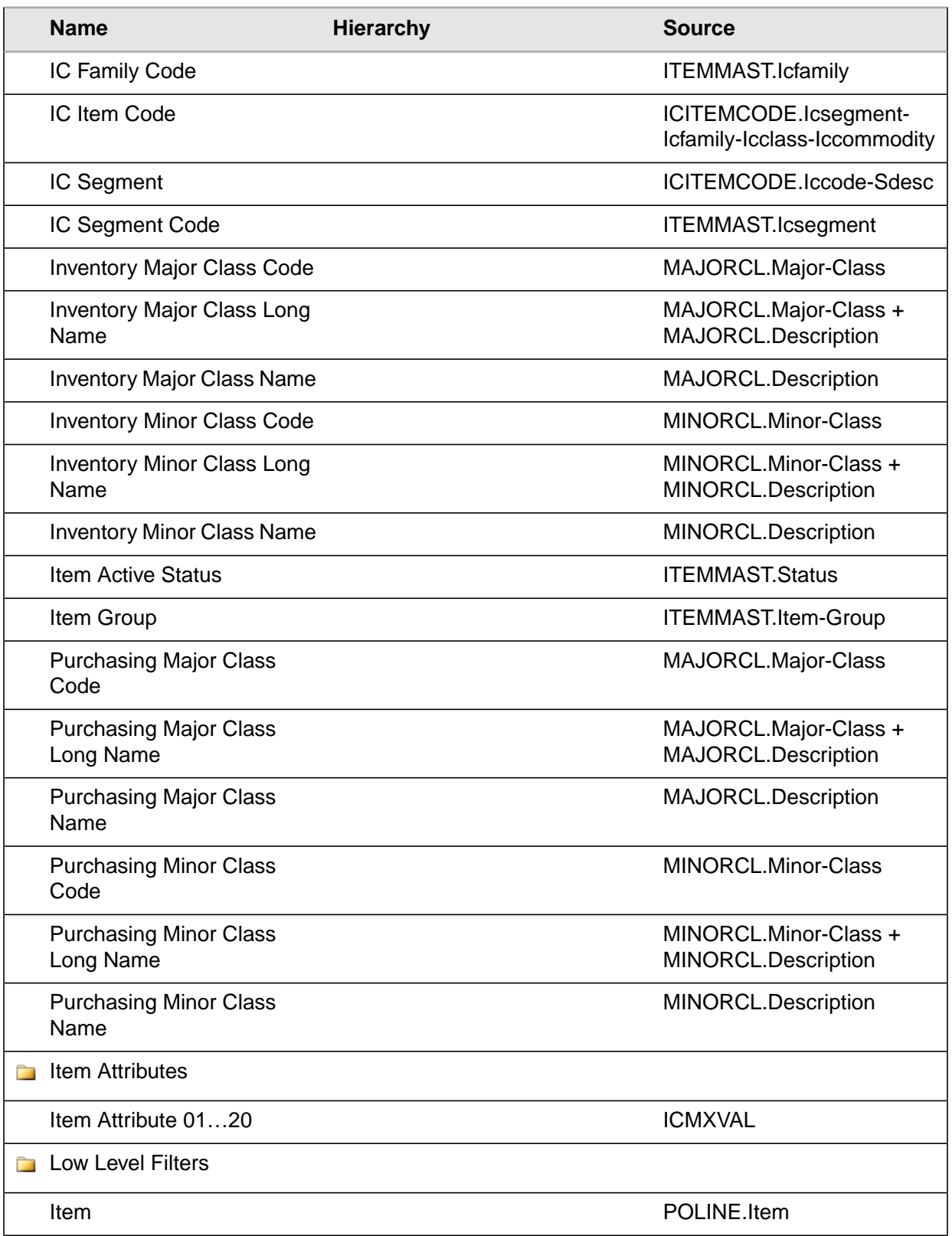

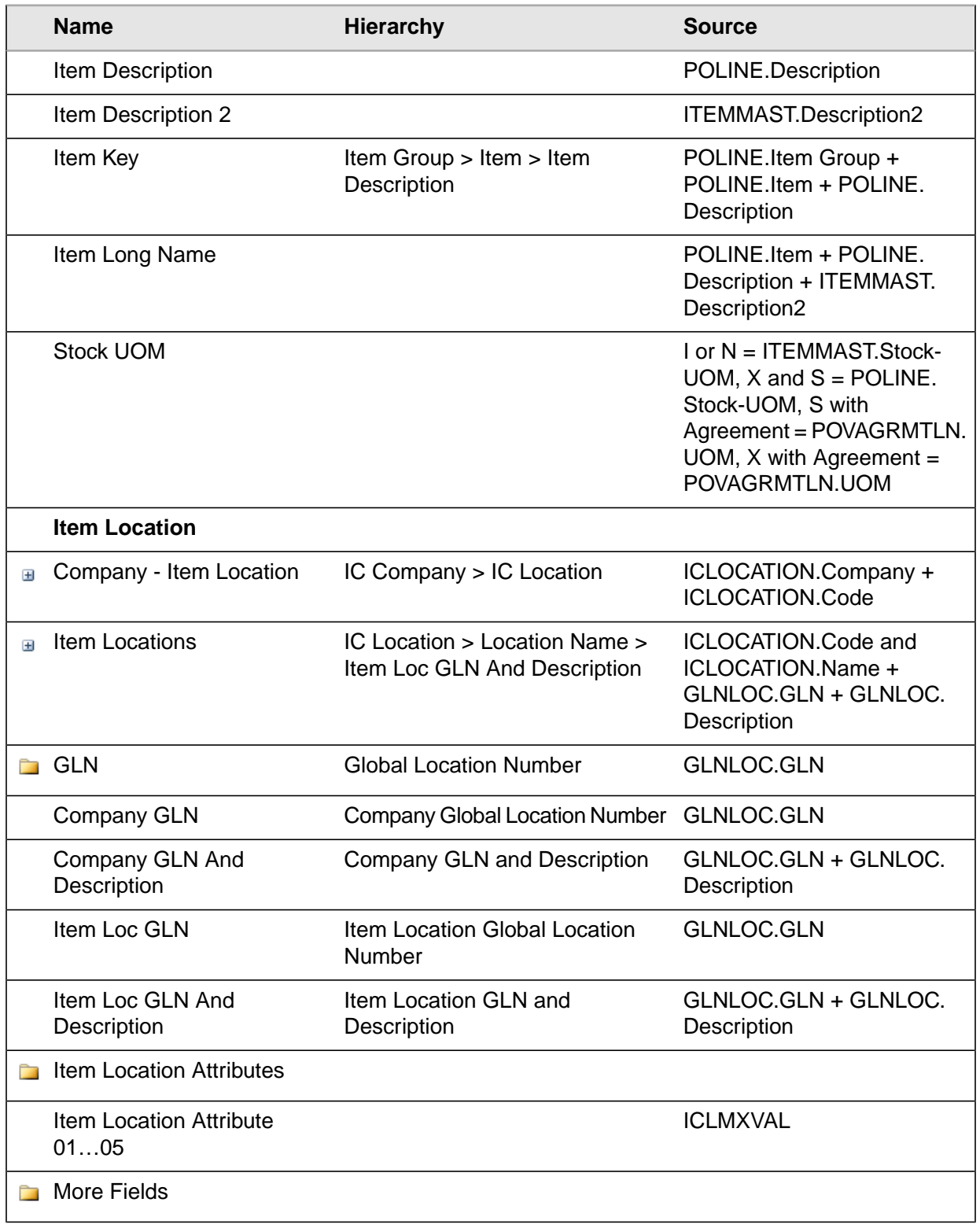

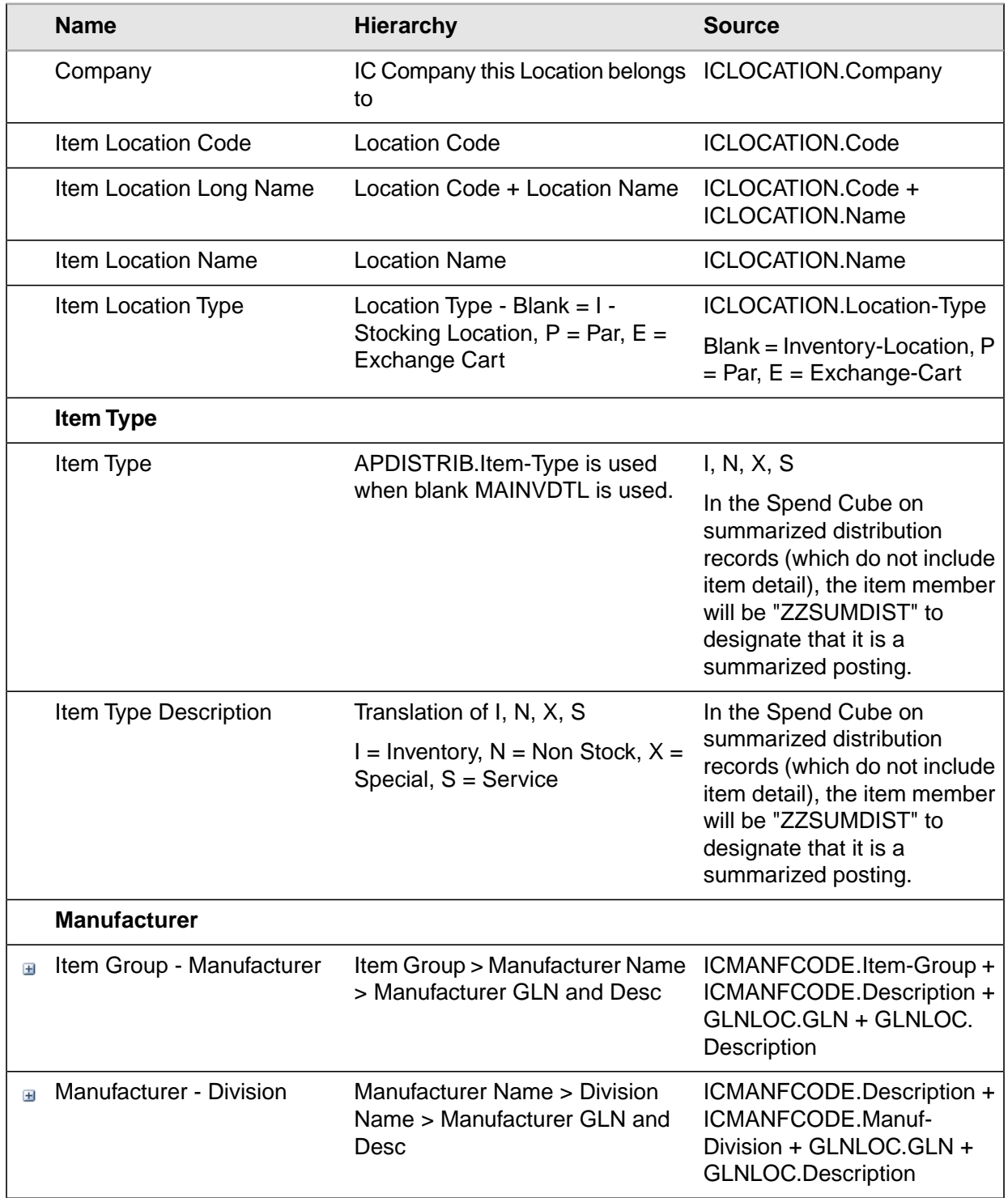

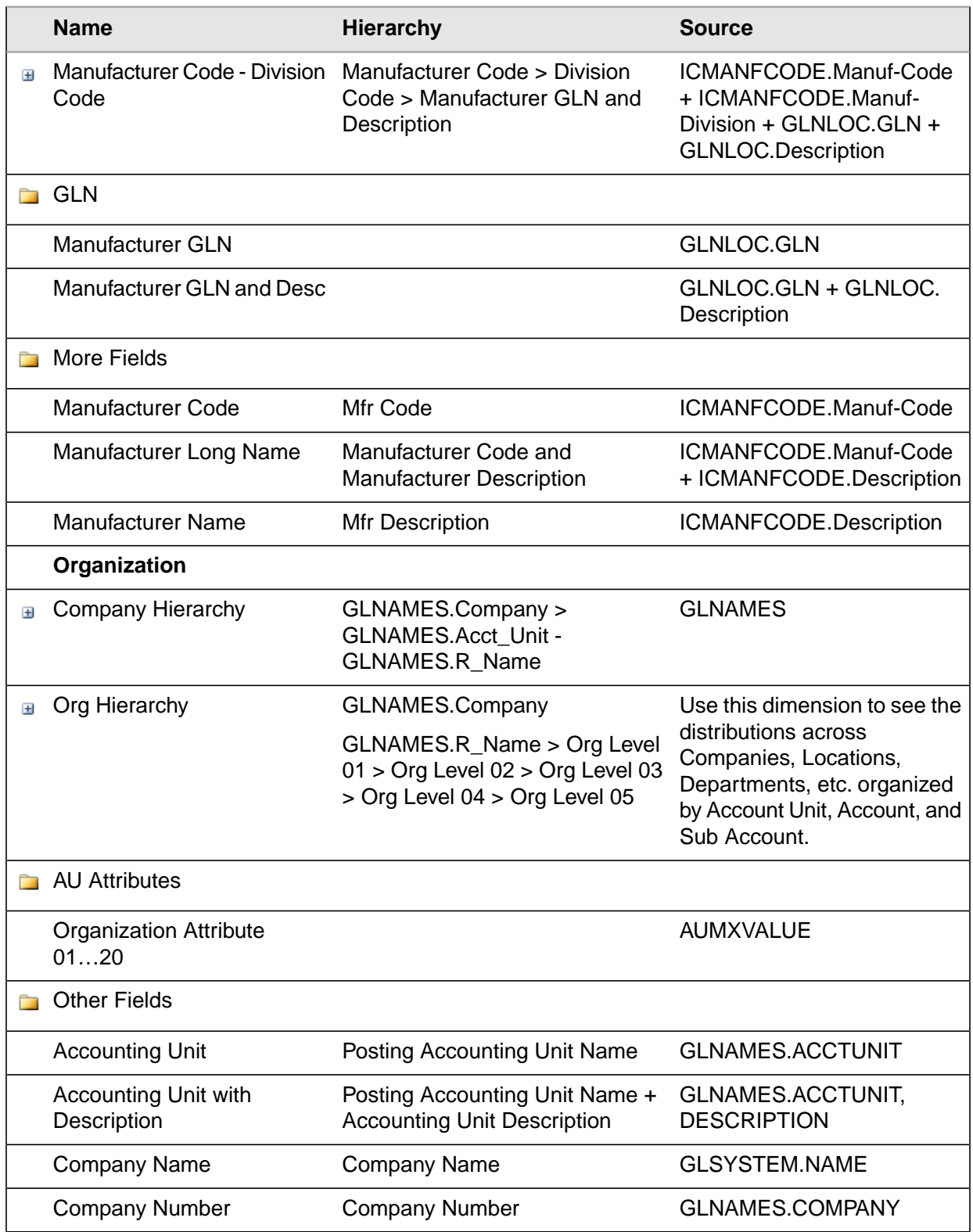

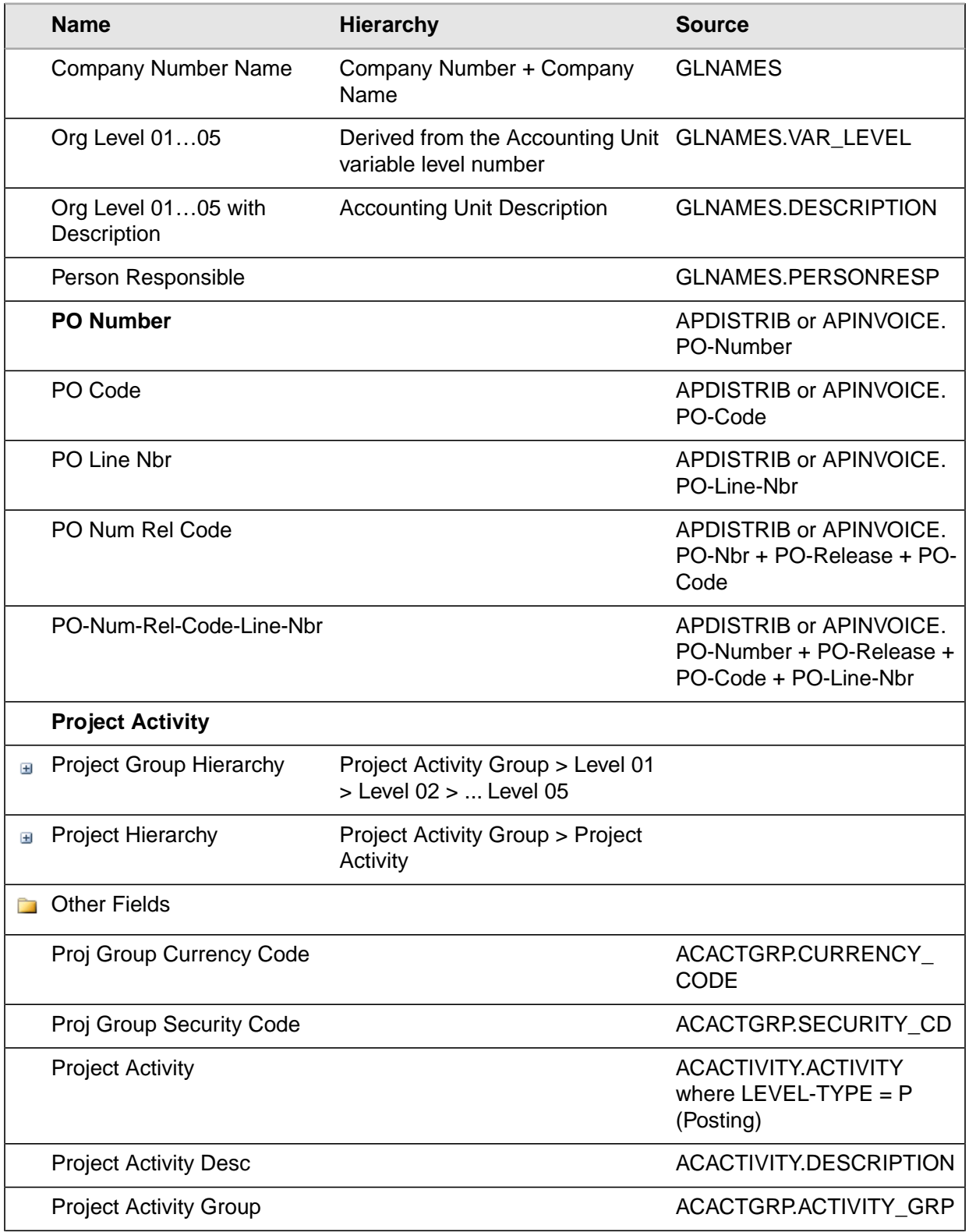

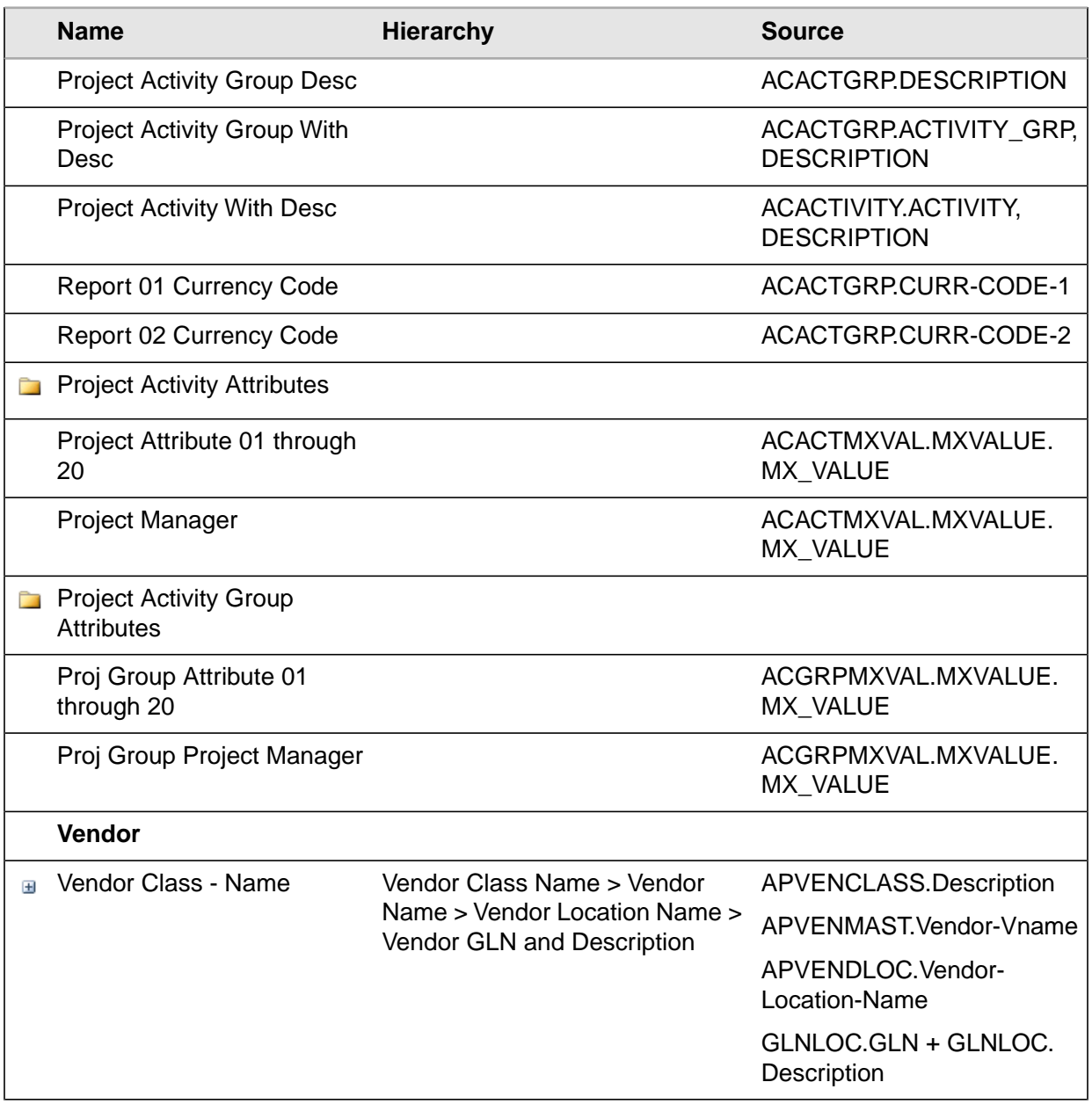

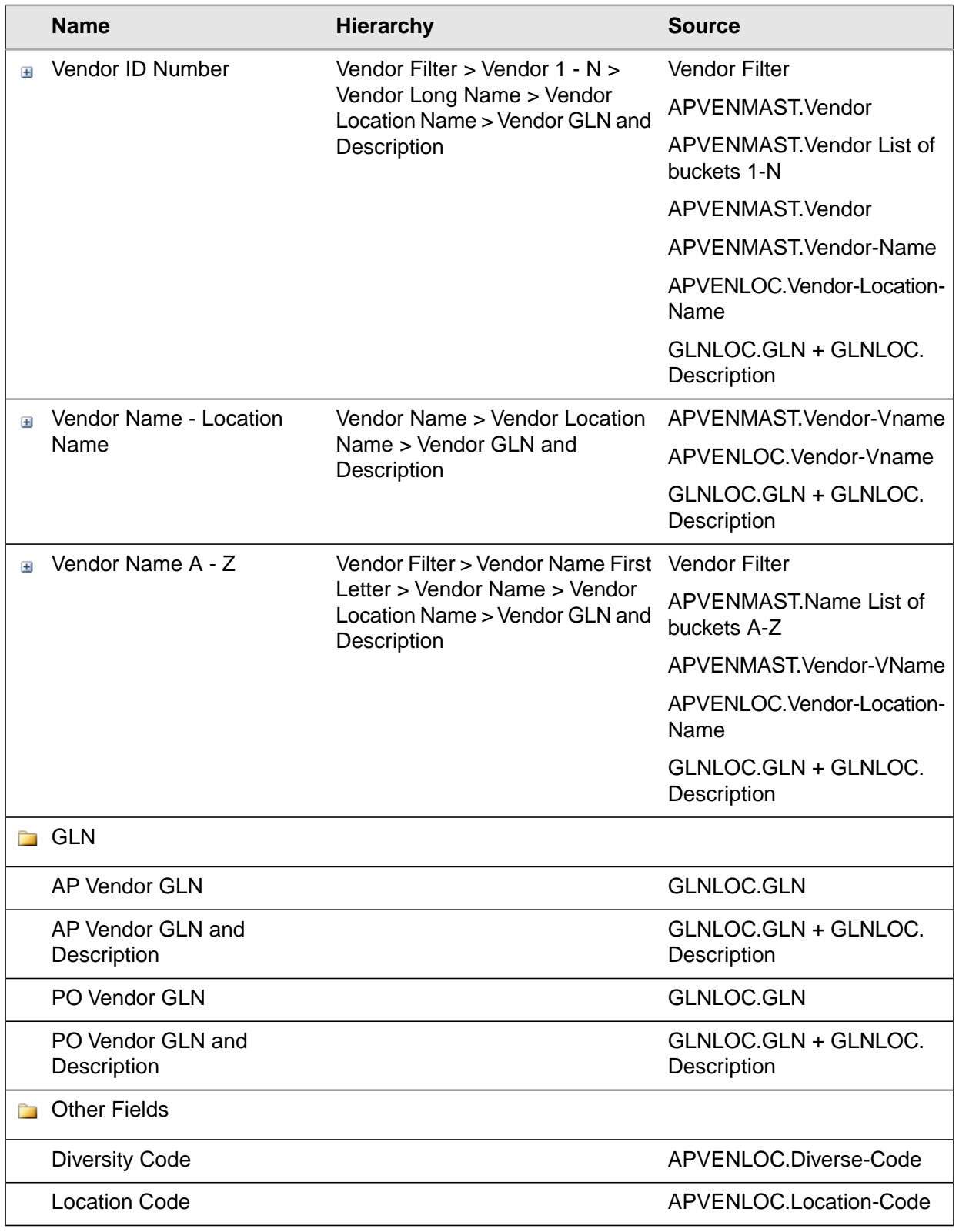

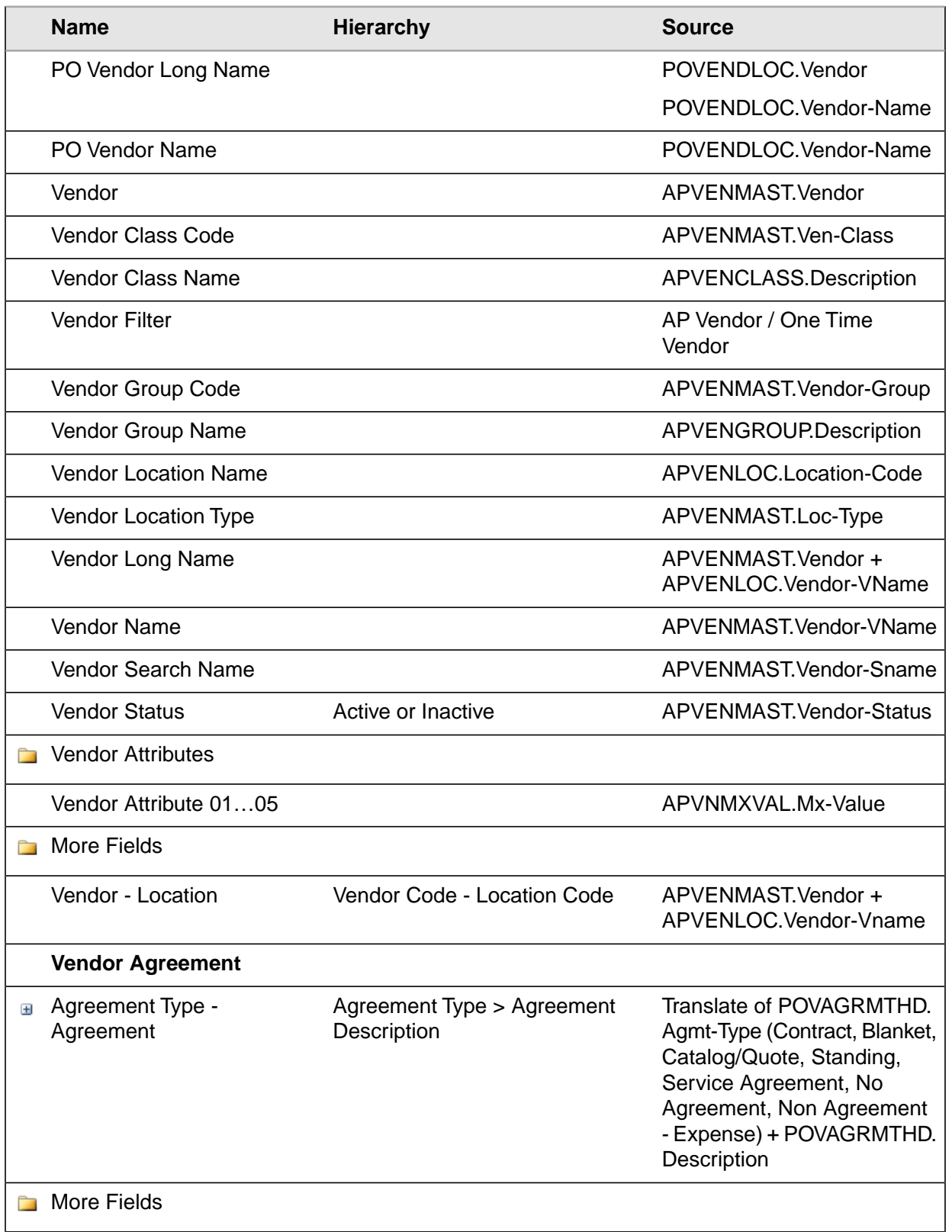

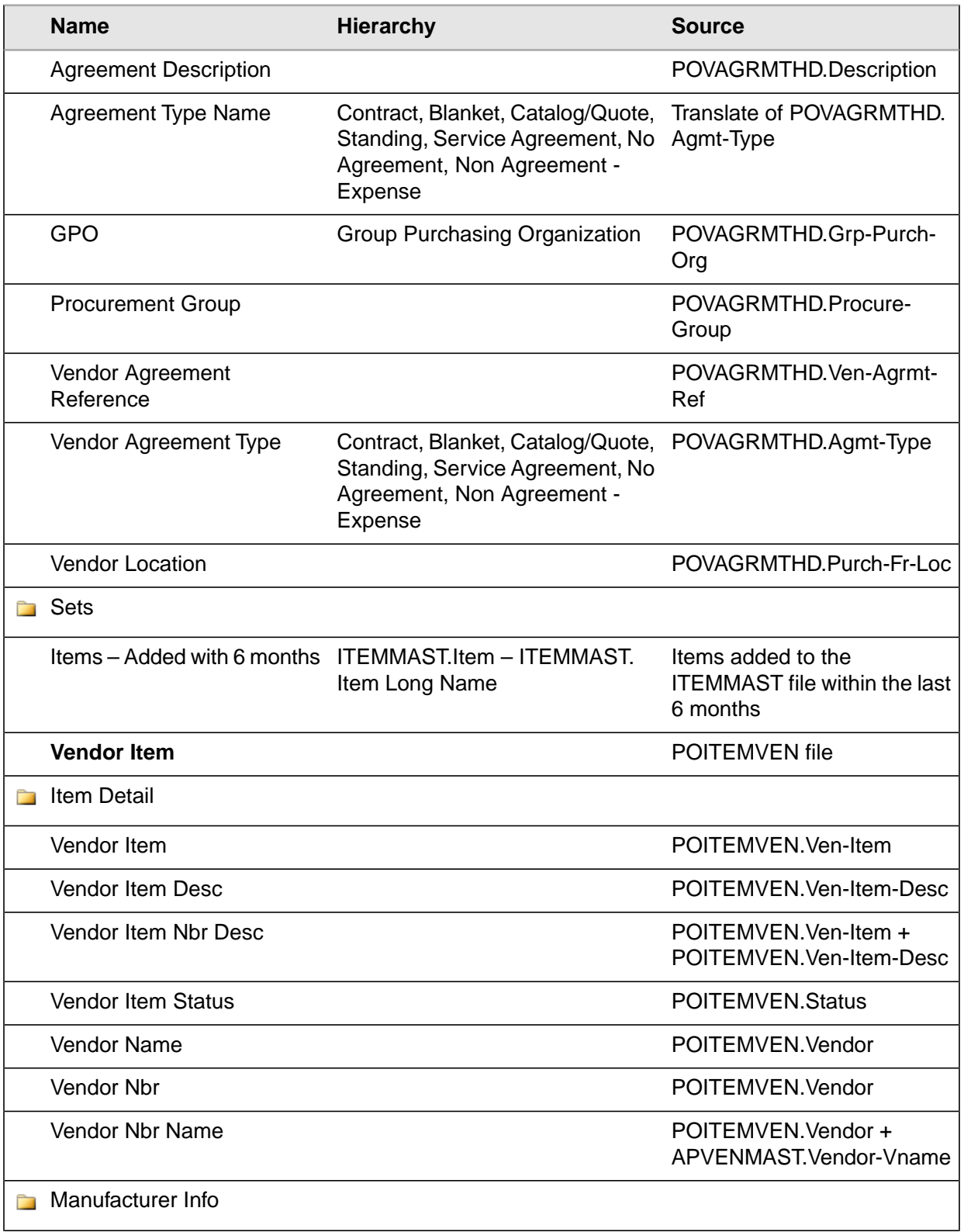

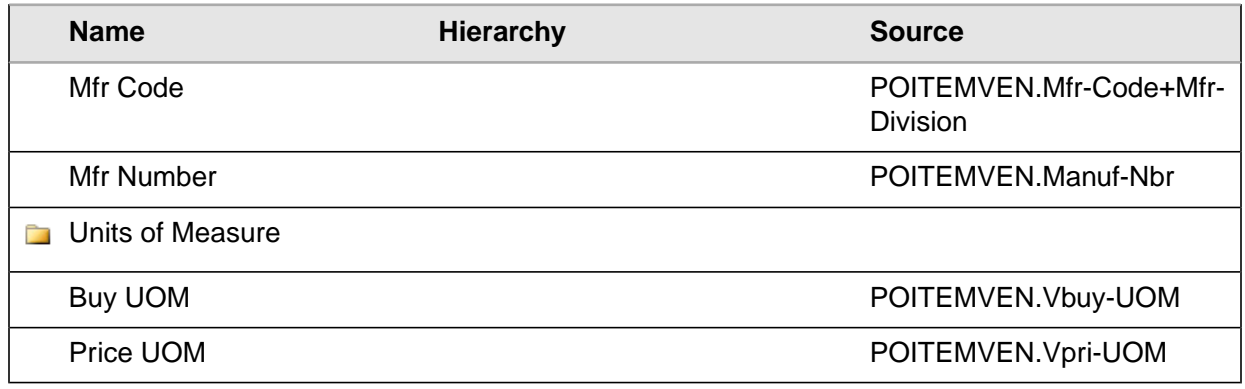

# Spend Measures

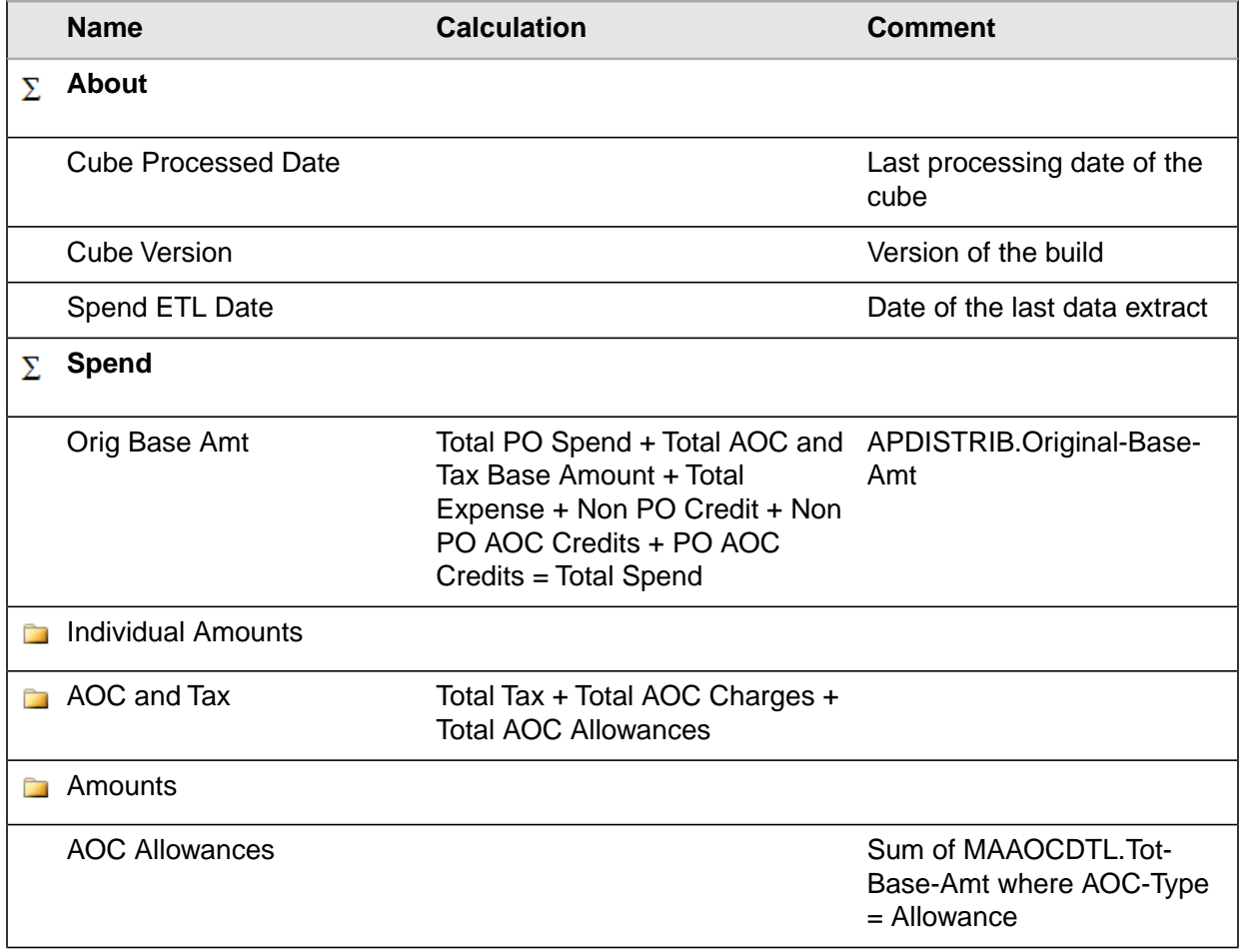

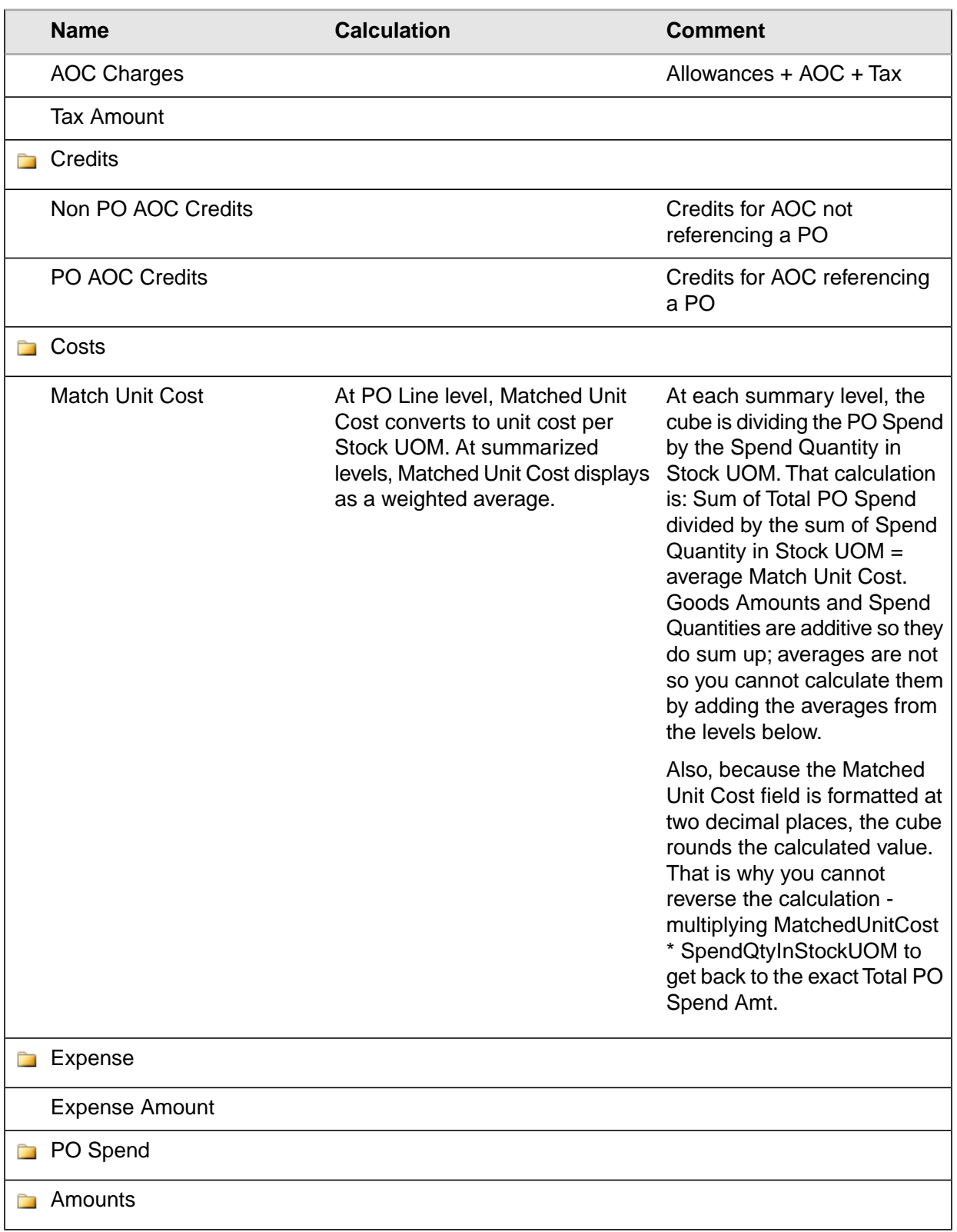

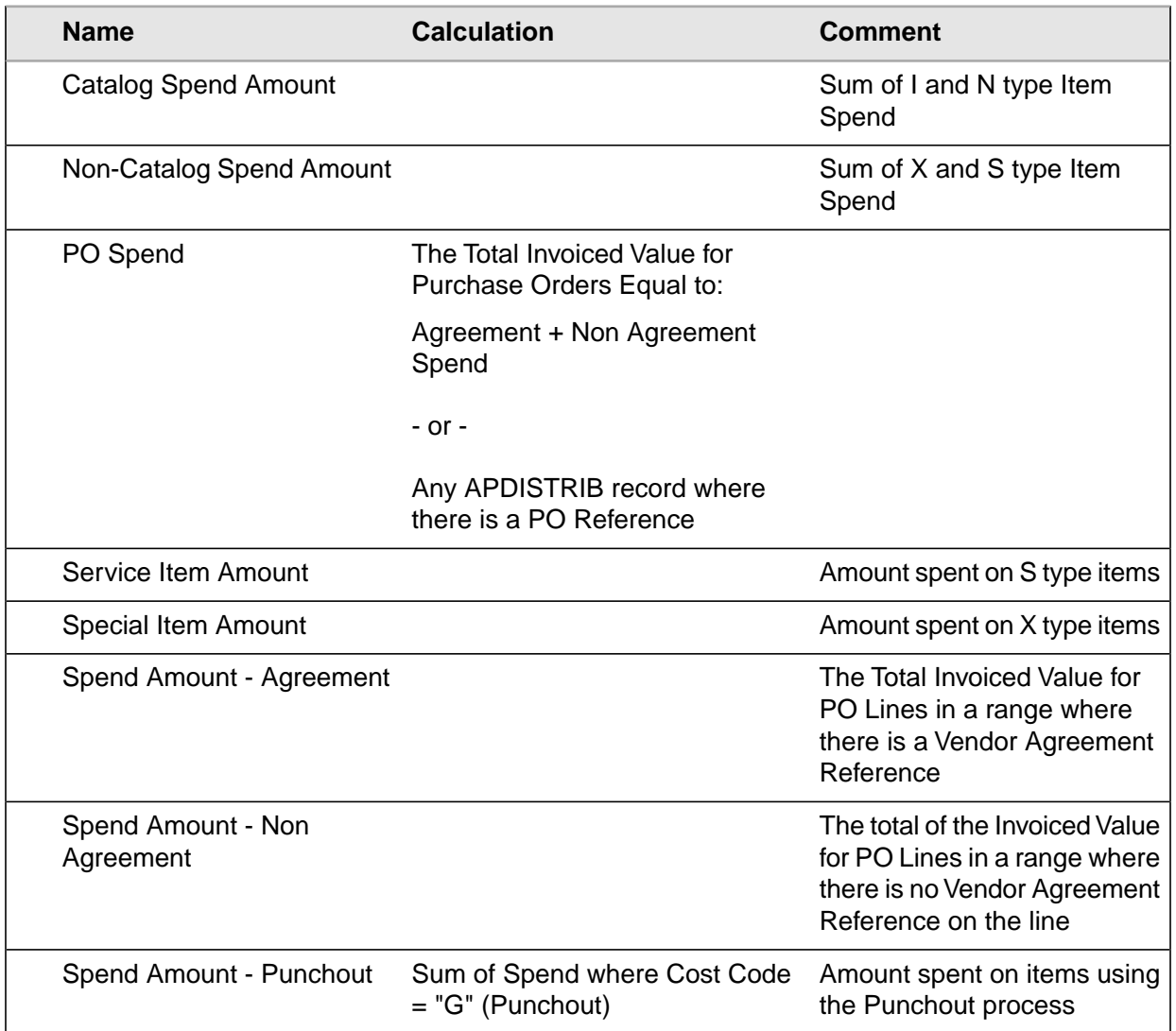

# Spend KPIs

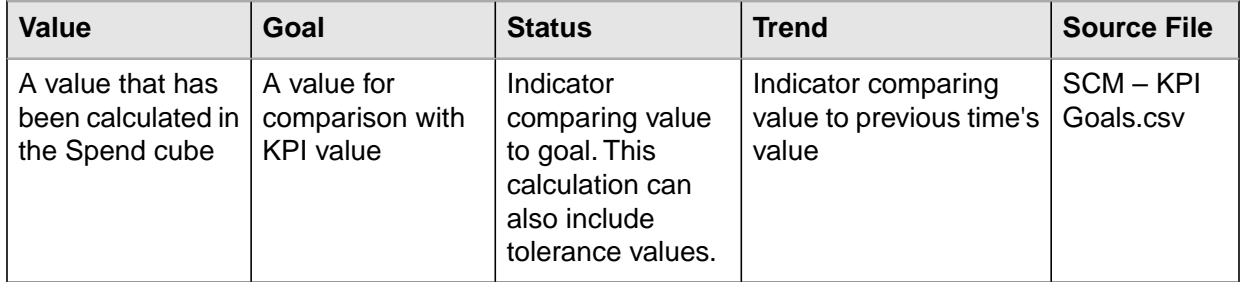

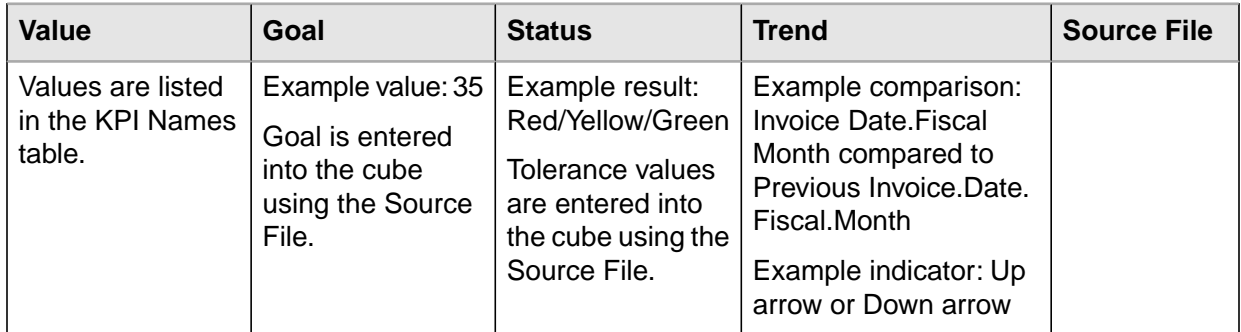

#### **KPI Names**

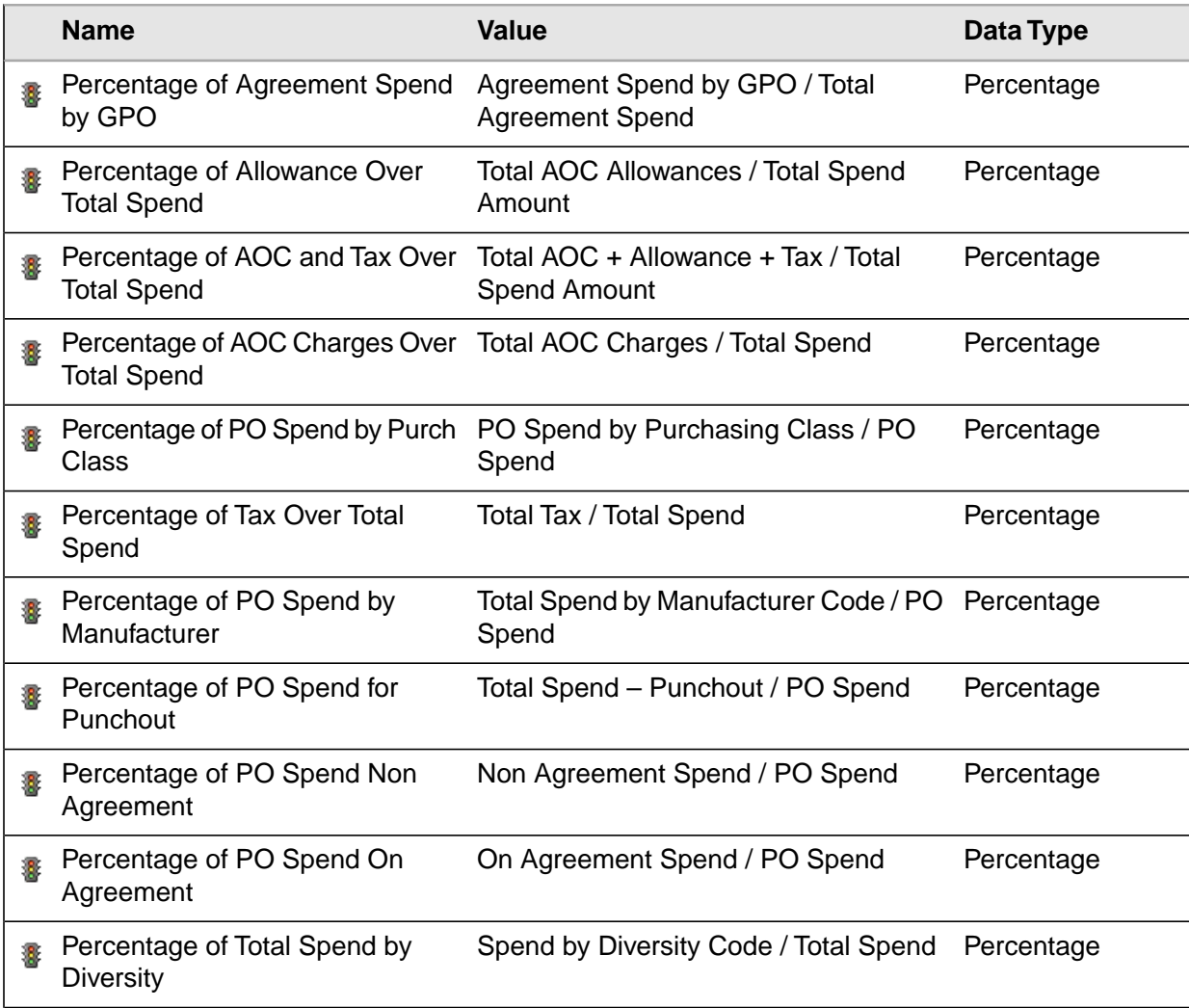

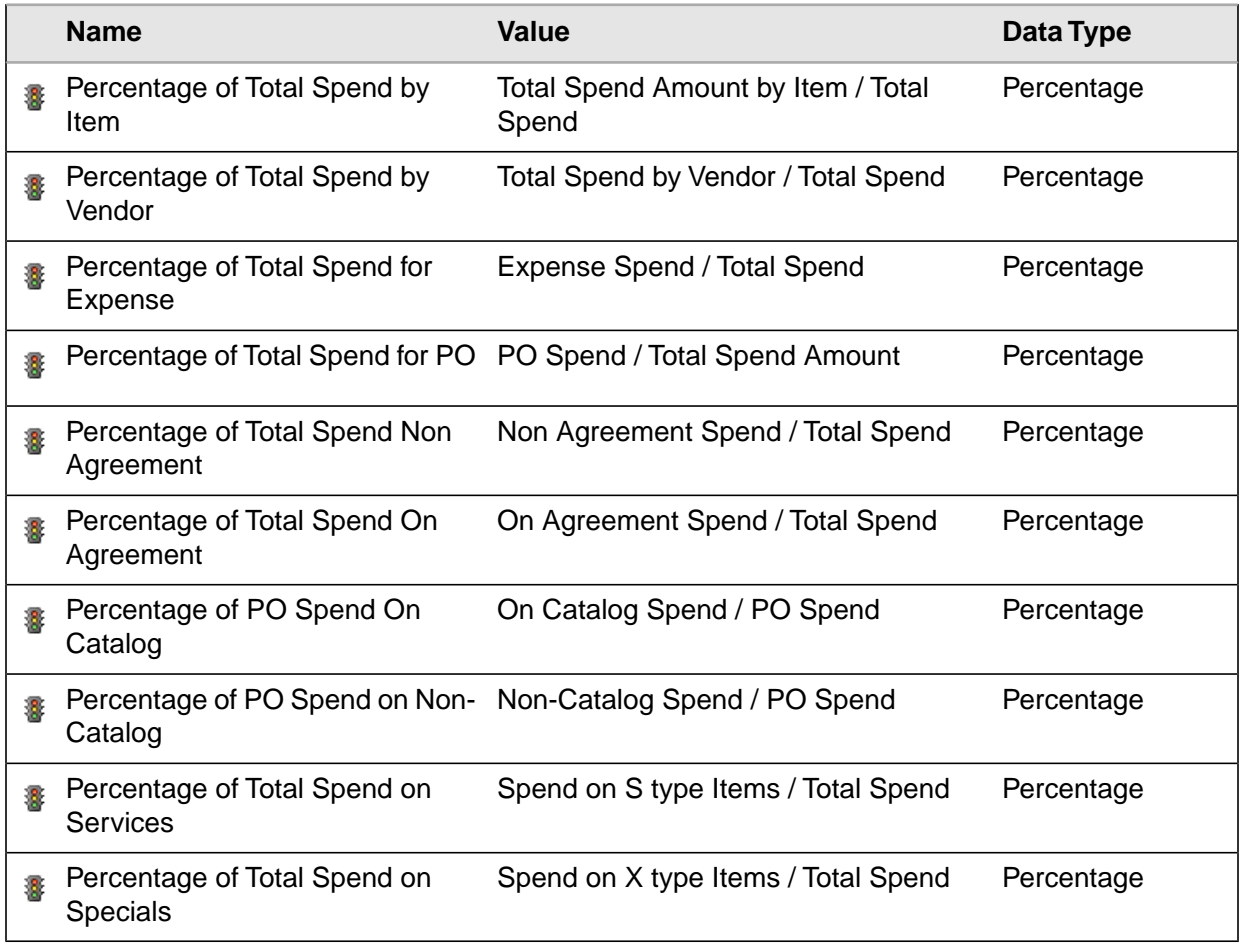

# Dimension Relationships to Measure Groups

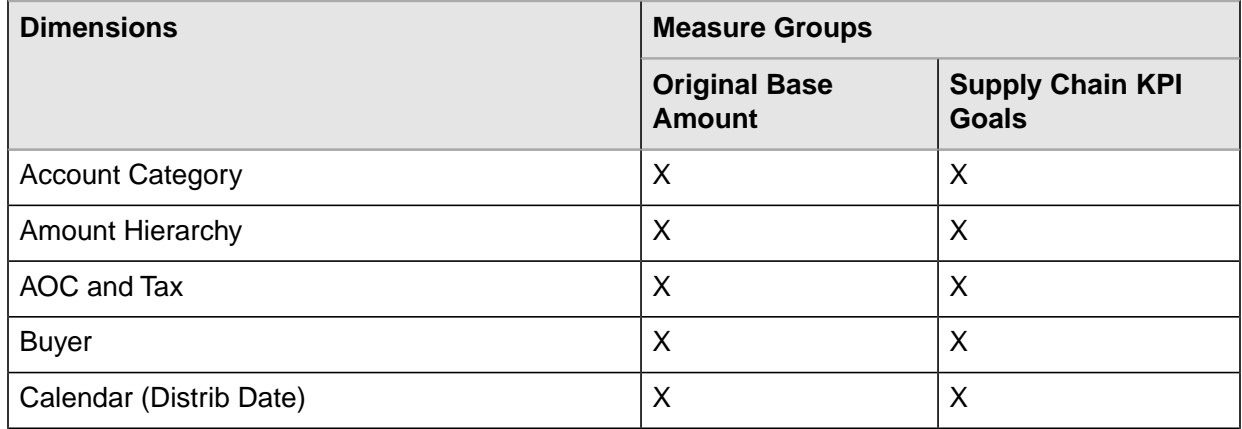

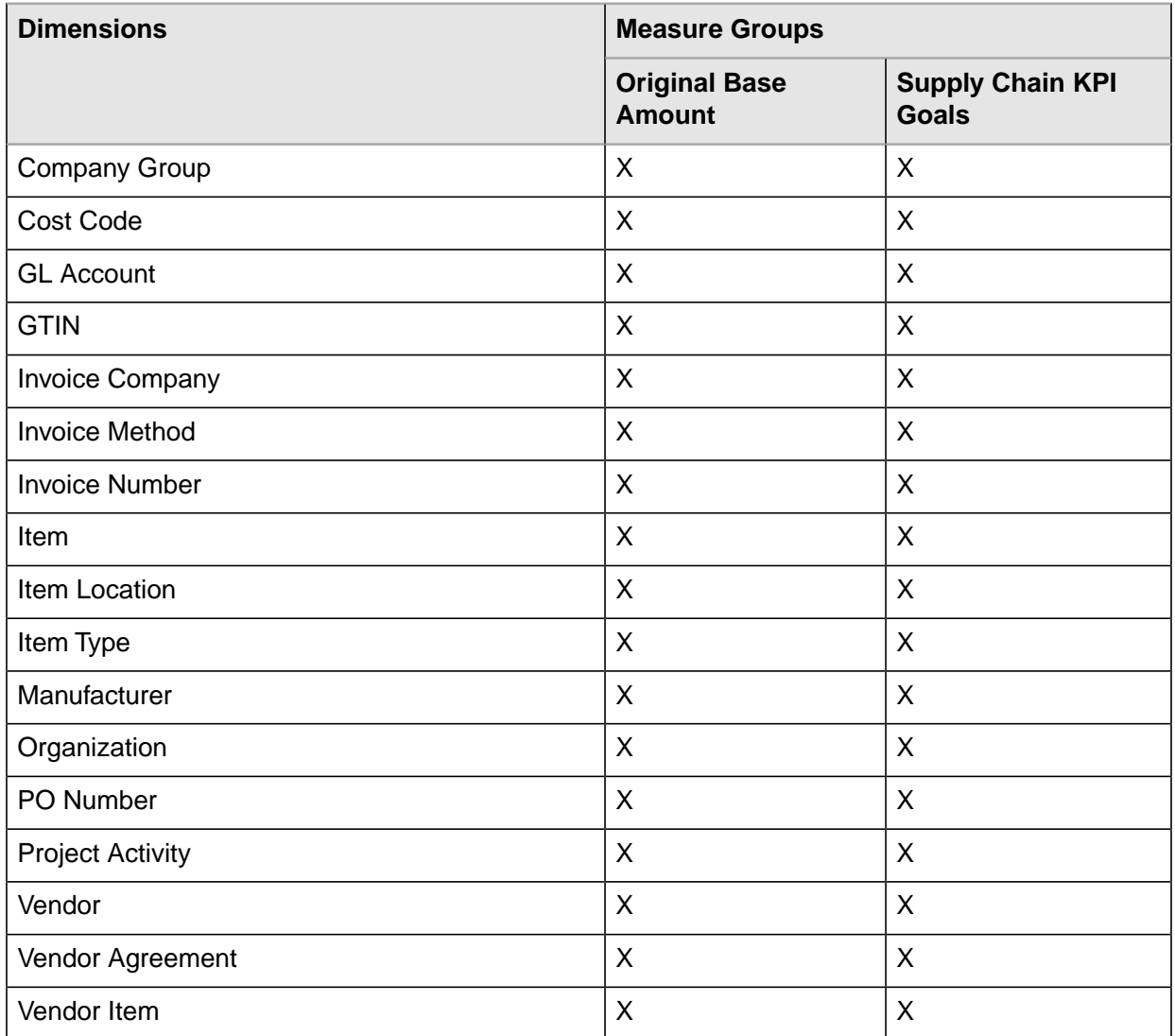

# Spend Hierarchy

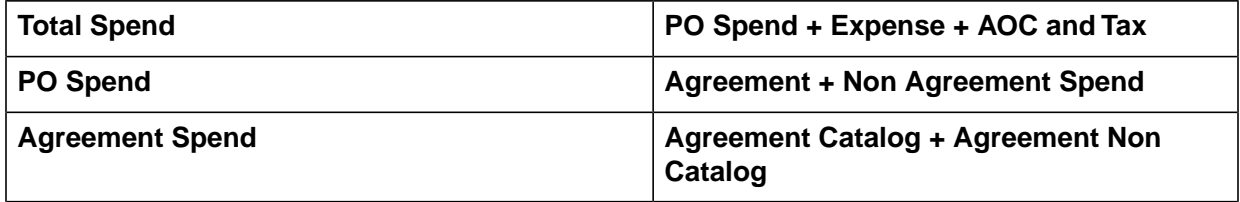

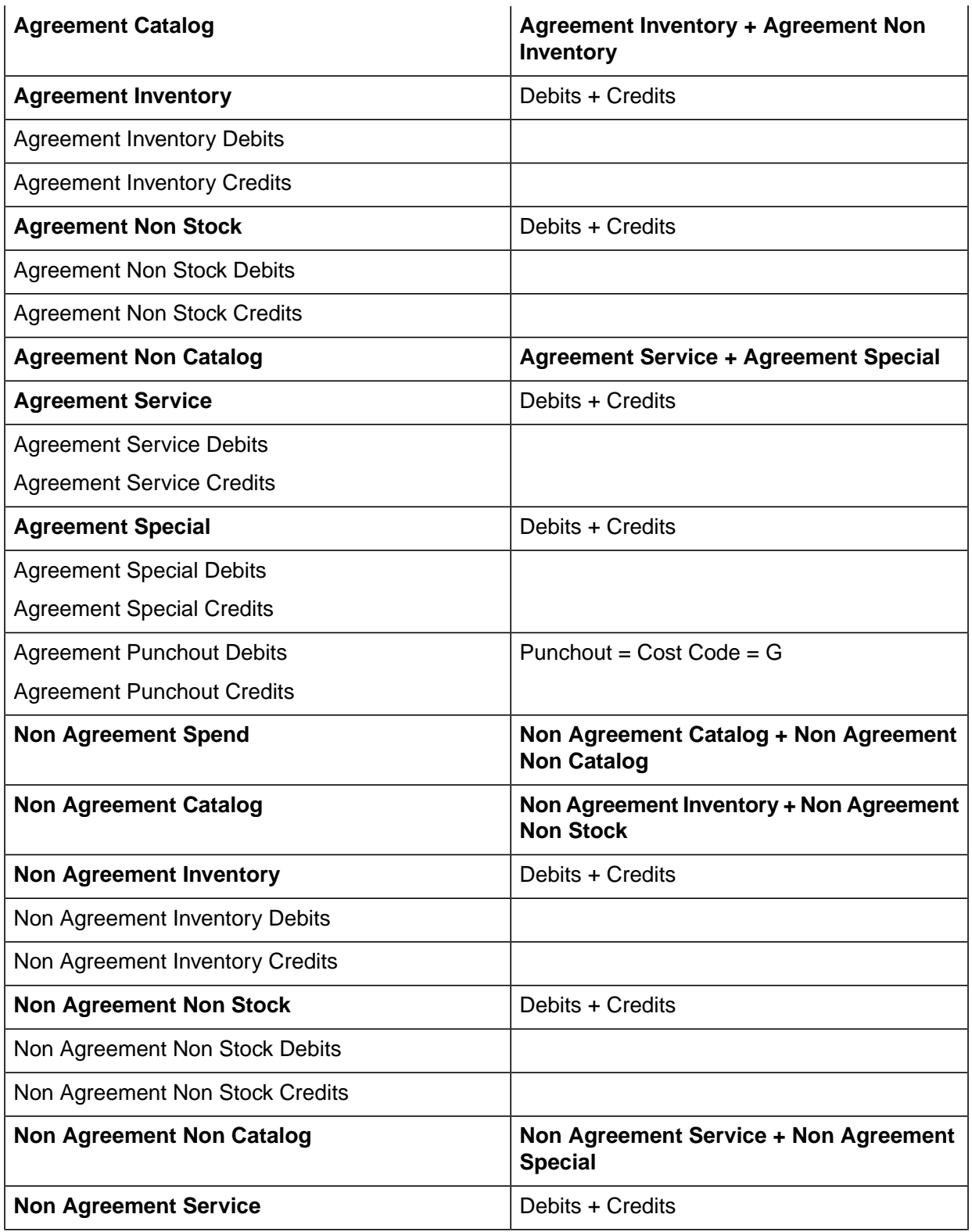

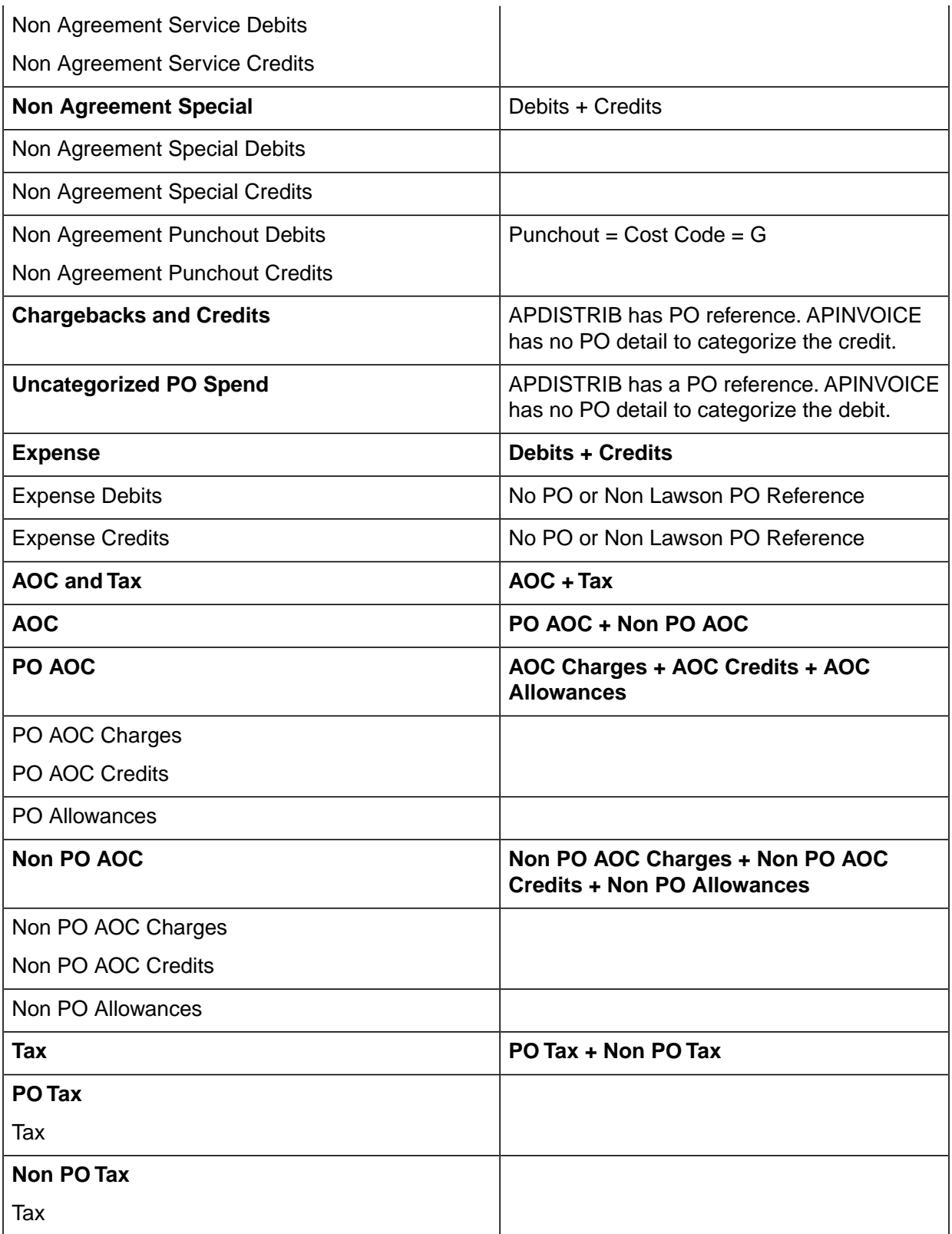

# Spend Analytics Drill Through

This section provides an overview of the drill through functionality of Spend Analytics and the steps of running a drill through.

## **Overview**

The drill through is used to obtain additional detail information from the fact table. The fields included are as follows:

- Vendor Long Name
- PO Num-Rel-Code-Line Nbr
- **Quantity**
- Buy UOM
- UOM Multiplier
- Stock UOM
- Quantity in Stock UOM
- Invoice Number
- Item Type
- Item
- **Item Description**
- Original Base Amount

The PO Detail drill through has been designed to work with measures related to PO Details for matched invoices.

Along with the measures, several dimension table fields have been enabled for drill through. This provides the option to narrow the data set for more specific analysis. See ["Measures and Dimensions](#page-97-0) [Enabled With Drill Through" on page 98](#page-97-0) for a list of all the fields available.

## Running a Drill Through in Microsoft Excel

**Before you start** To execute a drill through, users must have read-only access at a minimum to the four BPW databases in SQL server using their Windows Authentication login in addition to standard Spend cube access.

- **1** Open a new or existing pivot table.
- **2** Include one or more of the appropriate measures listed in ["Measures and Dimensions Enabled With](#page-97-0) [Drill Through" on page 98](#page-97-0).
- **3** Right-click on the exact cell of the measure to drill.
- **4** Go to Additional Actions and select PO Detail.

<span id="page-97-0"></span>A new tab with the related record details will open in Microsoft Excel.

## Measures and Dimensions Enabled With Drill Through

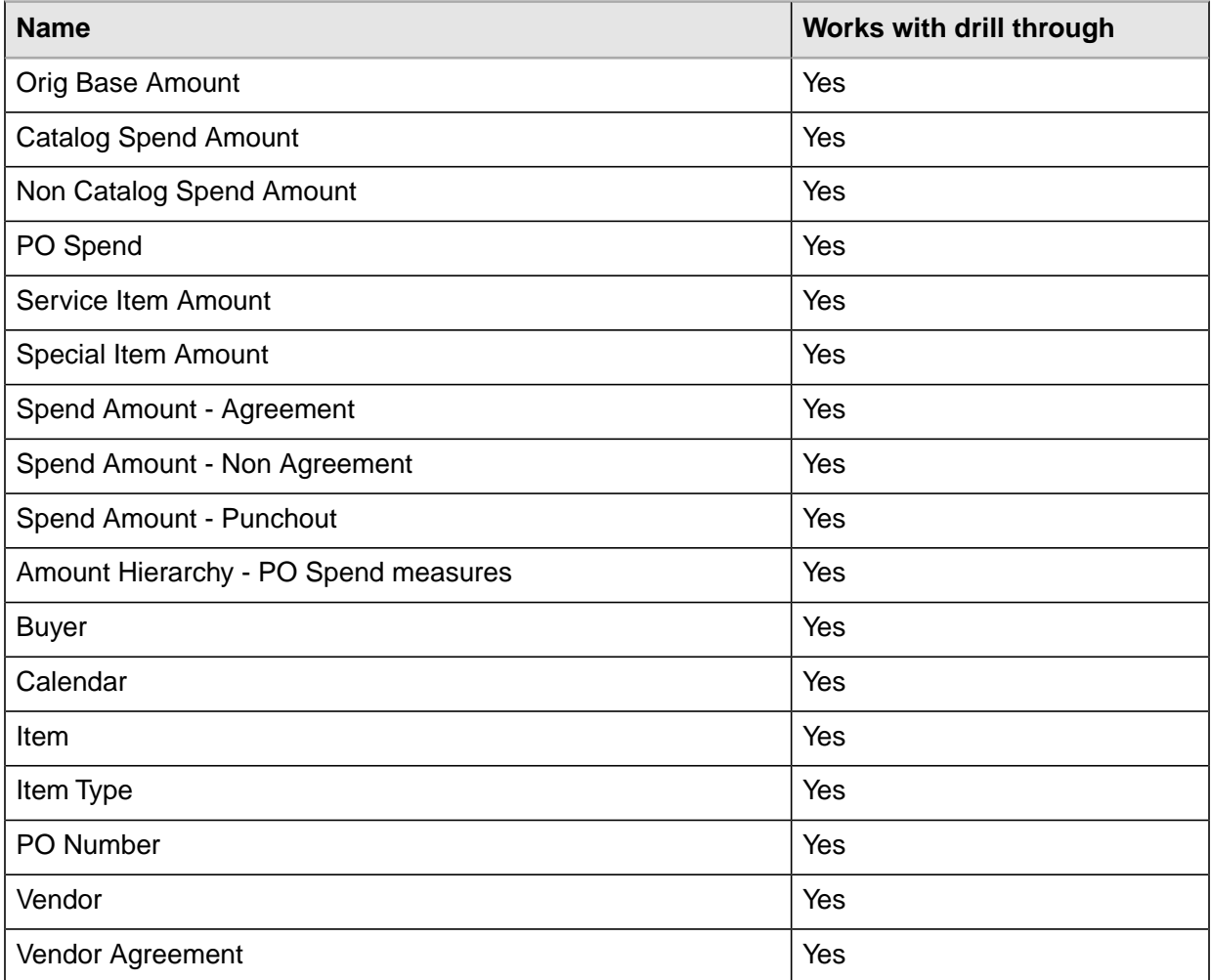

# **Delivered Views**

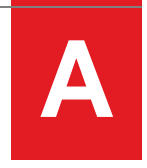

Several views are delivered with Lawson Healthcare Supply Chain Analytics.These views offer examples for you to modify for your own use or as a training tool to create new views.

<span id="page-98-0"></span>[•](#page-98-0) ["Lawson ViewPoint for Lawson Business Intelligence Views" on page 99](#page-98-0)

## Lawson ViewPoint for Lawson Business Intelligence Views

#### **Inventory**

- LWSN SC Inventory Turns
- **LWSN SC Inventory Usage**

#### **Buyer Supplier**

- LWSN SC Buyer Dashboard
- LWSN SC Buyer Performance
- LWSN SC GTIN
- LWSN SC Issue Method
- LWSN SC Open Orders
- LWSN SC Perfect Drill
- LWSN SC Perfect Order Analysis
- LWSN SC PO Detail

#### **Spend**

- LWSN SC Agreement Spend
- LWSN SC Spend Analysis
- LWSN SC Spend Detail

• LWSN SC Returns

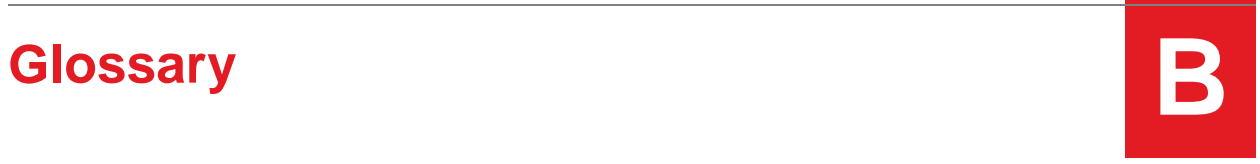

<span id="page-100-0"></span>This section describes key terms used in this document.

[•](#page-100-0) ["List of Terms" on page 101](#page-100-0)

## List of Terms

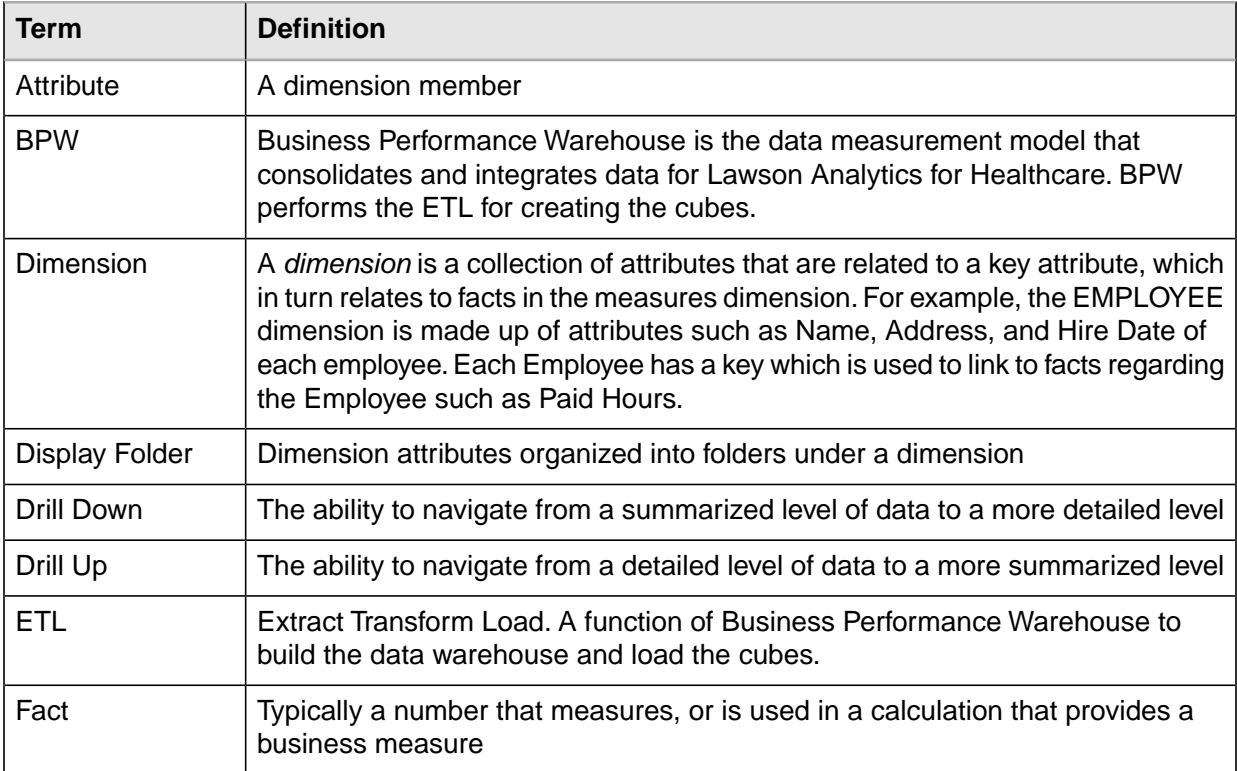

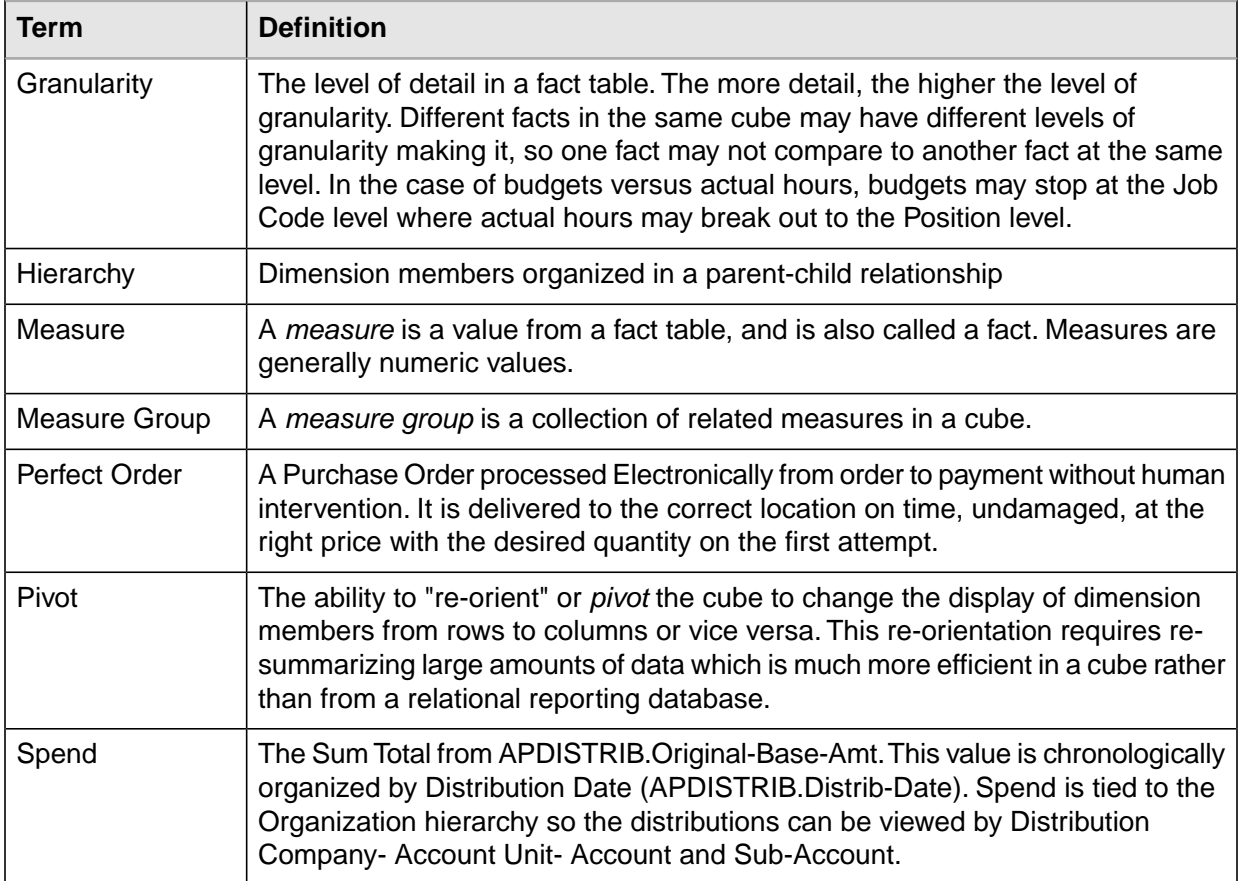